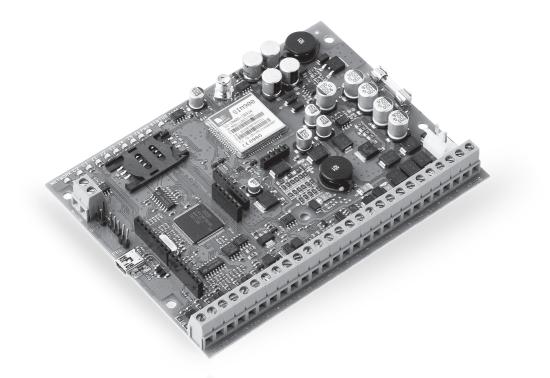

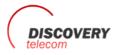

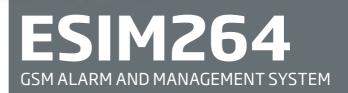

**INSTALLATION MANUAL** COMPLIES WITH EN 50131-1 GRADE 2, CLASS II REQUIREMENTS

#### Installation Manual v3.1 Valid for ESIM264 v7.15.00 and up

#### Safety instructions

Please read and follow these safety quidelines in order to maintain safety of operators and people around:

- GSM alarm & management system ESIM264 (also referenced as alarm system, system or device) has radio transceiver operating in GSM 850/900/1800/1900 bands.
- DO NOT use the system where it can be interfere with other devices and cause any potential danger.
- DO NOT use the system with medical devices.
- DO NOT use the system in hazardous environment.
- DO NOT expose the system to high humidity, chemical environment or mechanical impacts.
- DO NOT attempt to personally repair the system.
- System label is on the bottom side of the device.

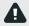

GSM alarm system ESIM264 is a device mounted in limited access areas. Any system repairs must be done only by qualified, safety aware personnel.

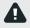

The system must be powered by main 16-24V 50 Hz ~1.5A max or 18-24V \_\_\_\_\_ 1,5A max DC power supply which must be approved by LST EN 60950-1 standard and be easily accessible nearby the device. When connecting the power supply to the system, switching the pole terminals places does not have any affect.

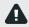

Any additional devices linked to the system ESIM264 (computer, sensors, relays etc.) must be approved by LST EN 60950-1 standard.

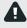

Main power supply can be connected to AC mains only inside installation room with automatic 2-pole circuit breaker capable of disconnecting circuit in the event of short circuit or over-current condition. Open circuit breaker must have a gap between connections of more than 3mm and the disconnection current 5A.

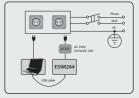

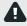

Mains power and backup battery must be disconnected before any installation or tuning work starts. The system installation or maintenance must not be done during stormy conditions

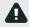

Backup battery must be connected via the connection which in the case of breaking would result in disconnection of one of battery pole terminals. Special care must be taken when connecting positive and negative battery terminals. Switching the pole terminals places is NOT allowed.

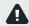

In order to avoid fire or explosion hazards the system must be used only with approved backup battery.

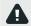

The device is fully turned off by disconnecting 2-pole switch off device of the main power supply and disconnecting backup battery connector.

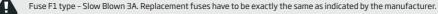

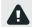

If you use I security class computer for setting the parameters it must be connected to earth.

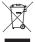

The WEEE (Waste Electrical and Electronic Equipment) marking on this product (see left) or its documentation indicates that the product must not be disposed of together with household waste. To prevent possible harm to human health and/or the environment, the product must be disposed on in an approved and environmentally safe recycling process. For further information on how to dispose of this product correctly, contact the system supplier, or the local authority responsible for waste disposal in your area.

| 1.                                                                                                    | GENERAL INFORMATION                                                                                                    |                                                                                                    |
|----------------------------------------------------------------------------------------------------|----------------------------------------------------------------------------------------------------|----------------------------------------------------------------------------------------------------|
|                                                                                                    | 1.1. Functionality                                                                                                    |                                                                                                    |
|                                                                                                    | 1.2. Compatible Device Overview                                                                                                    |                                                                                                    |
|                                                                                                    | 1.3. Default Parameters & Ways of Parameter Configuration                                                                                                    | 6                                                                                                    |
| 2.                                                                                                    | Technical Specifications                                                                                                    | 12                                                                                                    |
|                                                                                                    | 2.1. Electrical & Mechanical Characteristics                                                                                                    |                                                                                                    |
|                                                                                                    | 2.2. Main Unit, LED & Connector Functionality                                                                                                    |                                                                                                    |
|                                                                                                    | 2.3. Wiring Diagrams                                                                                                    |                                                                                                    |
| 2                                                                                                    | INSTALLATION                                                                                                    | 20                                                                                                    |
|                                                                                                    |                                                                                                    |                                                                                                    |
|                                                                                                    | GENERAL OPERATIONAL DESCRIPTION                                                                                                    |                                                                                                    |
|                                                                                                    | CONFIGURATION METHODS                                                                                                    |                                                                                                    |
| 6.                                                                                                    | PASSWORDS                                                                                                    | 28                                                                                                    |
| 7.                                                                                                    | SYSTEM LANGUAGE                                                                                                    | 29                                                                                                    |
| 8.                                                                                                    | USER PHONE NUMBERS                                                                                                    | 30                                                                                                    |
|                                                                                                    | 8.1. System Control from any Phone Number                                                                                                    | 31                                                                                                    |
| 9.                                                                                                    | DATE AND TIME                                                                                                    | 33                                                                                                    |
| 10.                                                                                                   | USER PASSWORDS                                                                                                    |                                                                                                    |
|                                                                                                    | IBUTTON KEYS                                                                                                    |                                                                                                    |
|                                                                                                    | 11.1. Adding and Removing iButton Keys                                                                                                    |                                                                                                    |
|                                                                                                    |                                                                                                    |                                                                                                    |
|                                                                                                    | ARMING AND DISARMING                                                                                                    |                                                                                                    |
|                                                                                                    | 12.1. Free of Charge Phone Call                                                                                                    |                                                                                                    |
|                                                                                                    | <ul> <li>12.2. SMS Text Message</li> <li>12.3. EKB2 Keypad and User Password</li> </ul>                                                                                                    |                                                                                                    |
|                                                                                                    | 12.3. EKB2 Keypad and Oser Password                                                                                                    |                                                                                                    |
|                                                                                                    | 12.5. Button Key                                                                                                    |                                                                                                    |
|                                                                                                    | 12.6. EWK1/EWK2 Wireless Keyfob                                                                                                    |                                                                                                    |
|                                                                                                    | 12.7. Arm-Disarm by Zone                                                                                                    | 43                                                                                                    |
|                                                                                                    | 12.8. Disabling and Enabling Arm/Disarm Notifications                                                                                                    | 44                                                                                                    |
|                                                                                                    | EXIT AND ENTRY DELAY                                                                                                    | 40                                                                                                    |
| 13.                                                                                                   | EXIT AND ENTRY DELAY                                                                                                    | 40                                                                                                    |
|                                                                                                    | ZONES                                                                                                    |                                                                                                    |
| 14.                                                                                                   | <b>ZONES</b>                                                                                                    | <b> 48</b><br>                                                                                                    |
| 14.                                                                                                   | ZONES                                                                                                    | <b> 48</b><br>48<br>48                                                                                                    |
| 14.                                                                                                   | ZONES                                                                                                    | <b>48</b><br>48<br>48<br>48                                                                                                    |
| 14.                                                                                                   | ZONES                                                                                                    | <b>48</b><br>48<br>48<br>48<br>49                                                                                                    |
| 14.                                                                                                   | ZONES                                                                                                    |                                                                                                    |
| 14.                                                                                                   | ZONES                                                                                                    | <b>48</b><br>48<br>48<br>48<br>48<br>49<br>50<br>50                                                                                                    |
| 14.                                                                                                   | ZONES                                                                                                    | <b>48</b><br>48<br>48<br>48<br>48<br>49<br>50<br>51<br>51<br>54                                                                                                    |
| 14.                                                                                                   | ZONES                                                                                                    | <b>48</b><br>48<br>48<br>48<br>49<br>50<br>50<br>51<br>54<br>54                                                                                                    |
| 14.                                                                                                   | ZONES                                                                                                    | <b>48</b><br>48<br>48<br>48<br>49<br>50<br>51<br>54<br>54<br>55                                                                                                    |
| 14.                                                                                                   | ZONES                                                                                                    | <b>48</b><br>48<br>48<br>48<br>49<br>50<br>51<br>54<br>54<br>55<br><b>56</b>                                                                                                    |
| 14.<br>15.<br>16.                                                                                     | ZONES                                                                                                    | 48<br>48<br>48<br>48<br>49<br>50<br>51<br>54<br>54<br>54<br>55<br>55<br>56<br>57                                                                                                    |
| 14.<br>15.<br>16.                                                                                     | ZONES                                                                                                    | 48<br>48<br>48<br>48<br>50<br>50<br>51<br>54<br>54<br>55<br>55<br>56<br>57<br>57                                                                                                    |
| 14.<br>15.<br>16.<br>17.                                                                              | ZONES                                                                                                    | 48<br>48<br>48<br>49<br>50<br>51<br>51<br>54<br>54<br>55<br>55<br>57<br>57<br>57<br>58                                                                                                    |
| 14.<br>15.<br>16.<br>17.                                                                              | ZONES                                                                                                    | 48<br>48<br>48<br>49<br>50<br>51<br>51<br>54<br>54<br>55<br>55<br>57<br>57<br>57<br>58                                                                                                    |
| 14.<br>15.<br>16.<br>17.<br>18.                                                                       | ZONES                                                                                                    | 48<br>48<br>48<br>49<br>50<br>51<br>54<br>54<br>54<br>55<br>55<br>56<br>57<br>57<br>57<br>59<br>59<br>62                                                                                                    |
| 14.<br>15.<br>16.<br>17.<br>18.                                                                       | ZONES                                                                                                    | 48<br>48<br>48<br>49<br>50<br>50<br>54<br>54<br>54<br>54<br>55<br>56<br>57<br>57<br>59<br>59<br>59<br>62<br>62                                                                                                    |
| 14.<br>15.<br>16.<br>17.<br>18.                                                                       | ZONES                                                                                                    | 48<br>48<br>48<br>49<br>50<br>50<br>51<br>54<br>54<br>55<br>56<br>57<br>57<br>57<br>57<br>58<br>59<br>62<br>62<br>62<br>62                                                                                                    |
| 14.<br>15.<br>16.<br>17.<br>18.                                                                       | ZONES.         14.1. Zone Numbering.         14.2. Zone Expansion         14.3. 6-Zone Mode.         14.4. ATZ (Advanced Technology Zone) Mode.         14.5. Zone Type Definitions         14.6. Zone Attributes         14.7. Bypassing and Activating Zones.         14.8. Zone Names         14.9. Disabling and Enabling Zones.         STAY MODE.         TAMPERS.         16.1. Tamper Names.         17.1. Enabling and Disabling Alarm Notifications.         PROGRAMMABLE (PGM) OUTPUTS         18.1. PGM Output Numbering         18.2. PGM Output Expansion.         18.3. PGM Output Expansion.                                                                                                    | 48<br>48<br>48<br>49<br>50<br>50<br>51<br>54<br>54<br>55<br>55<br>56<br>57<br>57<br>59<br>59<br>62<br>62<br>62<br>62<br>62<br>63                                                                                                    |
| 14.<br>15.<br>16.<br>17.<br>18.                                                                       | ZONES.         14.1. Zone Numbering.         14.2. Zone Expansion         14.3. 6-Zone Mode.         14.4. ATZ (Advanced Technology Zone) Mode.         14.5. Zone Type Definitions         14.6. Zone Attributes         14.7. Bypassing and Activating Zones.         14.8. Zone Names         14.9. Disabling and Enabling Zones.         14.9. Disabling and Enabling Zones.         STAY MODE.         TAMPERS.         16.1. Tamper Names.         ALARM INDICATIONS AND NOTIFICATIONS .         17.1. Enabling and Disabling Alarm Notifications.         PROGRAMMABLE (PGM) OUTPUTS         18.1. PCM Output Expansion.         18.2. PCM Output Expansion.         18.3. PCM Output Expansion.         18.4. Turning PCM Output S0 and OFF.                                                                                                    | 48<br>48<br>48<br>49<br>50<br>51<br>54<br>54<br>54<br>55<br>56<br>57<br>57<br>59<br>62<br>62<br>62<br>62<br>63<br>63                                                                                                    |
| 14.<br>15.<br>16.<br>17.<br>18.                                                                       | ZONES                                                                                                    | 48<br>48<br>48<br>49<br>50<br>50<br>54<br>54<br>54<br>54<br>55<br>56<br>57<br>57<br>59<br>59<br>62<br>62<br>62<br>62<br>63<br>63<br>63<br>63                                                                                                    |
| 14.<br>15.<br>16.<br>17.<br>18.                                                                       | ZONES.         14.1. Zone Numbering.         14.2. Zone Expansion         14.3. 6-Zone Mode.         14.4. ATZ (Advanced Technology Zone) Mode.         14.5. Zone Type Definitions         14.6. Zone Attributes         14.7. Bypassing and Activating Zones.         14.8. Zone Names         14.9. Disabling and Enabling Zones.         14.9. Disabling and Enabling Zones.         14.9. Disabling and Enabling Zones.         STAY MODE.         TAMPERS.         16.1. Tamper Names.         16.1. Tamper Names.         17.1. Enabling and Disabling Alarm Notifications.         17.1. Enabling and Disabling Alarm Notifications.         18.1. PGM Output Numbering         18.2. PGM Output Sonand OFF.         18.3. PGM Output Son and OFF.         18.4. Turning PGM Output Son and OFF.         18.5. PGM Output Control by Event and Scheduler         18.6. Wireless PGM Output Type Definitions.                                                                                                    | 48<br>48<br>48<br>49<br>50<br>50<br>54<br>54<br>54<br>54<br>54<br>55<br>56<br>57<br>57<br>59<br>59<br>62<br>62<br>62<br>62<br>63<br>63<br>63<br>63<br>65<br>66                                                                                                    |
| 14.<br>15.<br>16.<br>17.<br>18.                                                                       | ZONES.         14.1. Zone Numbering.         14.2. Zone Expansion         14.3. 6-Zone Mode.         14.4. ATZ (Advanced Technology Zone) Mode.         14.5. Zone Type Definitions         14.6. ATZ (Advanced Technology Zone) Mode.         14.7. Bypassing and Activating Zones.         14.8. Zone Names         14.9. Disabling and Enabling Zones.         14.9. Disabling and Enabling Zones.         STAY MODE.         TAMPERS.         16.1. Tamper Names.         17.1. Enabling and Disabling Alarm Notifications.         PROGRAMMABLE (PGM) OUTPUTS.         18.1. PGM Output Numbering.         18.2. PGM Output Numbering.         18.3. PGM Output Numbering.         18.4. Turning PGM Outputs ON and OFF.         18.5. PGM Output ON and OFF.         18.4. FURN OUTPUT SONAL CONTROL NUMBERSONAL CONTROL NUMBERSONA | 48<br>48<br>48<br>49<br>50<br>50<br>51<br>54<br>54<br>55<br>56<br>57<br>57<br>58<br>59<br>62<br>62<br>62<br>62<br>63<br>63<br>63<br>63<br>63<br>63<br>66<br>66<br>66<br>67                                                                                                    |
| 14.<br>15.<br>16.<br>17.<br>18.                                                                       | ZONES.         14.1. Zone Numbering.         14.2. Zone Expansion         14.3. 6-Zone Mode.         14.4. ATZ (Advanced Technology Zone) Mode.         14.5. Zone Type Definitions         14.6. Zone Attributes         14.7. Bypassing and Activating Zones.         14.8. Zone Names         14.9. Disabling and Enabling Zones.         14.9. Disabling and Enabling Zones.         STAY MODE.         TAMPERS.         16.1. Tamper Names.         ALARM INDICATIONS AND NOTIFICATIONS         17.1. Enabling and Disabling Alarm Notifications.         PROGRAMMABLE (PGM) OUTPUTS.         18.1. PGM Output Numbering.         18.2. PGM Output Expansion.         18.3. PGM Output Sona of OFF.         18.4. Turning PGM Outputs ON and OFF.         18.5. PGM Output Control by Event and Scheduler         18.6. Wireless DEVICES.         19.1. Binding, Removing and Replacing Wireless Devicess                                                                                                    | 48<br>48<br>48<br>48<br>49<br>50<br>51<br>54<br>54<br>54<br>55<br>56<br>57<br>57<br>57<br>58<br>62<br>62<br>62<br>63<br>63<br>63<br>63<br>63<br>65<br>65<br>65<br>67                                                                                                    |
| 14.<br>15.<br>16.<br>17.<br>18.                                                                       | ZONES.         14.1. Zone Numbering.         14.2. Zone Expansion         14.3. 6-Zone Mode.         14.4. ATZ (Advanced Technology Zone) Mode.         14.5. Zone Type Definitions         14.6. Zone Attributes         14.7. Bypassing and Activating Zones.         14.8. Zone Names         14.9. Disabling and Enabling Zones.         14.8. Zone Names         14.9. Disabling and Enabling Zones.         STAY MODE.         TAMPERS.         16.1. Tamper Names.         ALARM INDICATIONS AND NOTIFICATIONS .         17.1. Enabling and Disabling Alarm Notifications.         PROGRAMMABLE (PGM) OUTPUTS         18.1. PCM Output Expansion.         18.2. PCM Output Expansion.         18.3. PCM Output Expansion.         18.4. Turning PCM Output So and OFF.         18.5. PGM Output Control by Event and Scheduler         18.6. Wireless PGM Output Type Definitions.         WIRELESS DEVICES         19.1. Binding, Removing and Replacing Wireless Devicess         19.2. Wireless Device Information and Signal Status Monitoring.                                                                                                    | 48<br>48<br>48<br>48<br>50<br>50<br>51<br>54<br>54<br>54<br>55<br>56<br>57<br>57<br>59<br>62<br>62<br>62<br>62<br>62<br>63<br>63<br>63<br>63<br>65<br>66<br>67<br>67<br>67<br>69                                                                                                    |
| 14.<br>15.<br>16.<br>17.<br>18.                                                                       | ZONES.         14.1. Zone Numbering.         14.2. Zone Expansion         14.3. 6-Zone Mode.         14.4. ATZ (Advanced Technology Zone) Mode.         14.5. Zone Type Definitions         14.6. Zone Attributes         14.7. Bypassing and Activating Zones.         14.8. Zone Names         14.9. Disabling and Enabling Zones.         14.8. Zone Names         14.9. Disabling and Enabling Zones.         STAY MODE         TAMPERS.         16.1. Tamper Names.         ALARM INDICATIONS AND NOTIFICATIONS .         17.1. Enabling and Disabling Alarm Notifications.         PROGRAMMABLE (PGM) OUTPUTS         18.1. PCM Output Expansion.         18.2. PCM Output Expansion.         18.3. PCM Output Expansion.         18.4. Turning PCM Outputs ON and OFF.         18.5. PGM Output Control by Event and Scheduler         18.6. Wireless PGM Output Type Definitions.         WIRELESS DEVICES         19.1. Binding, Removing and Replacing Wireless Devicess         19.2. Disabling and Enabling Siren if Wireless Signal is Lost                                                                                                    | 48         48           48         48           48         49           50         50           54         54           54         54           54         54           54         54           54         54           57         57           59         62           62         62           63         63           65         66           67         67           69         70 |
| <ol> <li>14.</li> <li>15.</li> <li>16.</li> <li>17.</li> <li>18.</li> <li>19.</li> <li>20.</li> </ol> | ZONES                                                                                                    | 48<br>48<br>48<br>49<br>50<br>50<br>54<br>54<br>54<br>54<br>54<br>55<br>56<br>57<br>57<br>59<br>59<br>62<br>62<br>62<br>62<br>63<br>63<br>63<br>63<br>63<br>63<br>63<br>67<br>69<br>70<br>70<br>70                                                                                                    |
| 14.<br>15.<br>16.<br>17.<br>18.<br>19.                                                                | ZONES.         14.1. Zone Numbering.         14.2. Zone Expansion         14.3. 6-Zone Mode.         14.4. ATZ (Advanced Technology Zone) Mode.         14.5. Zone Type Definitions         14.6. Zone Attributes         14.7. Bypassing and Activating Zones.         14.8. Zone Names         14.9. Disabling and Enabling Zones.         14.8. Zone Names         14.9. Disabling and Enabling Zones.         STAY MODE         TAMPERS.         16.1. Tamper Names.         ALARM INDICATIONS AND NOTIFICATIONS         17.1. Enabling and Disabling Alarm Notifications.         PROGRAMMABLE (PGM) OUTPUTS         18.1. PCM Output Expansion.         18.2. PCM Output Expansion.         18.3. PCM Output Expansion.         18.4. Turning PCM Outputs ON and OFF.         18.5. PGM Output Control by Event and Scheduler         18.6. Wireless PGM Output Type Definitions.         WIRELESS DEVICES         19.1. Binding, Removing and Replacing Wireless Devicess.         19.2. Disabling and Enabling Siren if Wireless Signal is Lost.                                                                                                    | 48         48           48         48           49         50           50         51           54         54           54         55           56         57           58         59           62         62           63         63           66         66           67         67           70         71                                                                         |

| 21. | . BACKUP BATTERY, MAINS POWER SUPPLY STATUS MONITORING AND MEMORY         | 74         |
|-----|---------------------------------------------------------------------------|------------|
|     | . GSM CONNECTION STATUS MONITORING                                        |            |
| 23. | . PARTITIONS                                                              |            |
|     | 23.1. Zone Partition                                                      |            |
|     | 23.2. User Phone Number Partition                                         |            |
|     | 23.3. Keypad Partition and Keypad Partition Switch                        | 79         |
|     | 23.4. User Password Partition                                             | 80         |
|     | 23.5. iButton Key Partition                                               |            |
|     | 23.6. EWK1/EWK2 Wireless Keyfob Partition                                 | 80         |
| 24  | . TEMPERATURE SENSORS                                                     | 91         |
| 64  | 24.1. Adding, Removing and Replacing Temperature Sensors                  |            |
|     | 24.2. Setting Up MIN and MAX Temperature Boundaries. Temperature Info SMS |            |
| 25. | . REMOTE LISTENING AND 2-WAY VOICE COMMUNICATION                          | 83         |
| 26  | . SYSTEM INFORMATION. INFO SMS                                            |            |
|     | 26.1. Periodic Info SMS                                                   |            |
| 27  | . SYSTEM NOTIFICATIONS                                                    |            |
|     | 27.1. SMSC (Short Message Service Center) Phone Number                    |            |
|     |                                                                           |            |
|     | . EVENT LOG                                                               |            |
|     | . INDICATION OF SYSTEM FAULTS                                             |            |
| 30  | . MONITORING STATION                                                      |            |
|     | 30.1. Data Messages - Events                                              |            |
|     | 30.2. Communication                                                       |            |
| 31. | . ELDES WIRED DEVICES                                                     |            |
|     | 31.1. RS485 Interface                                                     |            |
|     | 31.2. 1-Wire Interface                                                    |            |
|     | 31.3. Modules Interface                                                   |            |
| 32. | . ELDES WIRELESS DEVICES                                                  |            |
|     | 32.1. EWT1 - Wireless Transmitter-Receiver                                |            |
|     | 32.2. EW1 - Wireless Zone & PGM Output Expansion Module                   |            |
|     | 32.3. EWP1 - Wireless Motion Detector                                     |            |
|     | 32.4. EWD1 - Wireless Magnetic Door Contact                               |            |
|     | 32.5. EWK1 - Wireless Keyfob                                              |            |
|     | 32.6. EWS1 - Wireless Indoor Siren                                        |            |
|     | 32.7. EWS2 - Wireless Outdoor Siren                                       |            |
|     | 32.9. EWF1 - Wireless Smoke Detector                                      |            |
|     | 32.10. EWF1 - Wireless Sinoke Delector                                    |            |
|     | 32.11. EWD2 - Wireless Door Contact/Shock Sensor/Water Sensor             | 140<br>151 |
|     | 32.12. EWS2 - Wireless Door Contact/Shock Sensor/Water Sensor/            |            |
| 33  | REMOTE SYSTEM RESTART                                                     |            |
|     | . TECHNICAL SUPPORT                                                       |            |
|     | 34.1. Troubleshooting                                                     |            |
|     | 34.2. Restoring Default Parameters                                        |            |
|     | 34.3. Updating the Firmware via USB Cable Locally.                        |            |
|     | 34.4. Updating Firmware via GPRS Connection Remotely                      |            |
|     | 34.5. Frequently Asked Questions                                          |            |
| 35  | . RELATED PRODUCTS                                                        |            |
|     |                                                                           |            |

# **Limited Liability**

The buyer must agree that the system will reduce the risk of fire, theft, burglary or other dangers but does not guarantee against such events.

"ELDES UAB" will not take any responsibility regarding personal or property or revenue loss while using the system.

"ELDES UAB" liability according to local laws does not exceed value of the purchased system. "ELDES UAB" is not affiliated with any of the cellular providers therefore is not responsible for the quality of cellular service.

# **Manufacturer Warranty**

The system carries a 24-month warranty by the manufacturer "ELDES UAB". Warranty period starts from the day the system has been purchased by the end user. The warranty is valid only if the system has been used as intended, following all guidelines listed in the manual and within specified operating conditions. Receipt must be kept as a proof of purchase date.

The warranty is voided if the system has been exposed to mechanical impact, chemicals, high humidity, fluids, corrosive and hazardous environments or other force majeure factors.

# **Package Content**

| 1. ESIM264                         | qty. 1 |
|------------------------------------|--------|
| 2. Microphone                      | qty.1  |
| 3. SMA antenna                     | qty. 1 |
| 4. Buzzer                          | qty. 1 |
| 5. Back-up battery connection wire | qty. 1 |
| 6. User manual                     | qty. 1 |
| 7. Resistors 5,6kΩ                 | qty. 6 |
| 8. Resistors 3,3kΩ                 | qty. 6 |
| 9. Plastic standoffs               | qty. 4 |
|                                    |        |

# **About Installation Manual**

This document describes detailed installation and operation process of alarm system ESIM264. It is very important to read the installation manual before starting to use the system.

# **1. GENERAL INFORMATION**

#### 1.1. Functionality

ESIM264 - micro-controller based alarm system for houses, cottages, country homes, garages and other buildings, also capable of managing electrical appliances via cellular GSM/GPRS network. It can also be used as Intercom system.

#### Examples of using the system:

- Property security.
- Alarm switch.
- Thermostat, heating and air-conditioner control, temperature monitoring.
- Lighting, garden watering, water pump and other electrical equipment control via SMS text messages.
- Remote listening to what is happening in the secured area.
- Main 230V power status with SMS text message.
- Two-way intercom device via GSM network.

#### 1.2. Compatible Device Overview

|        | Wired Devices                             |                          |  |  |  |  |
|--------|-------------------------------------------|--------------------------|--|--|--|--|
| Device | Description                               | Max. Connectable Devices |  |  |  |  |
| EKB2   | LCD keypad                                | 4*                       |  |  |  |  |
| ЕКВЗ   | LED keypad                                | 4*                       |  |  |  |  |
| EA1    | Audio output module with 3,5mm jack       | 1**                      |  |  |  |  |
| EA2    | Audio amplifier module 1W 8Ω              | 1**                      |  |  |  |  |
| EPGM1  | 16 zone and 2 PGM output expansion module | 1                        |  |  |  |  |
| EPGM8  | 8 PGM output expansion module             | 1**                      |  |  |  |  |

| Wireless Devices |                                                                   |                          |  |  |  |
|------------------|-------------------------------------------------------------------|--------------------------|--|--|--|
| Device           | Description                                                       | Max. Connectable Devices |  |  |  |
| EW1              | Wireless 2 zone and 2 PGM output expansion module                 | 16***                    |  |  |  |
| EW1B             | Battery-powered wireless 2 zone and 2 PGM output expansion module | 16***                    |  |  |  |
| EWP1             | Wireless motion detector                                          | 16***                    |  |  |  |
| EWD1             | Wireless magnetic door contact                                    | 16***                    |  |  |  |
| EWD2             | Wireless magnetic door contact/shock sensor/water sensor          | 16***                    |  |  |  |
| EWK1****         | Wireless keyfob with 4 buttons                                    | 5***                     |  |  |  |
| EWK2****         | Wireless keyfob with 4 buttons                                    | 5***                     |  |  |  |
| EWS1             | Wireless indoor siren                                             | 16***                    |  |  |  |
| EWS2             | Wireless outdoor siren                                            | 16***                    |  |  |  |
| EWS3             | Wireless indoor siren                                             | 16***                    |  |  |  |
| EWF1             | Wireless smoke detector                                           | 16***                    |  |  |  |

\* - A mixed combination of EKB2 and EKB3 keypads is supported. The combination can consist of up to 4 keypads in total.

\*\* - Only 1 of these modules can be connected at a time if the module slots are implemented in ESIM264 unit.

\*\*\* - A mixed combination of wireless devices is supported. The combination can consist of up to 32 wireless devices in total.

\*\*\*\* - A mixed combination of EWK1 and EWK2 keyfobs is supported. The combination can consist of up to 5 keyfobs in total.

#### 1.3. Default Parameters & Ways of Parameter Configuration

| Main Settings                       |                                                               |                  |      |      |                       |
|-------------------------------------|---------------------------------------------------------------|------------------|------|------|-----------------------|
|                                     |                                                               | Configurable by: |      |      |                       |
| Parameter                           | Default Value                                                 | SMS              | EKB2 | ЕКВЗ | Configuration<br>Tool |
| SMS & EKB2 Menu Language            | Depends on firmware version according to user's lo-<br>cation | ~                | ~    | ~    | ✓                     |
| SMS Password                        | 0000                                                          | ✓                | ✓    | ✓    | ✓                     |
| User Password 1                     | 1111                                                          |                  | 1    | ✓    | ✓                     |
| User Password 2 30                  | N/A                                                           |                  | 1    | ✓    | ✓                     |
| Administrator Password              | 1470                                                          |                  | 1    | ✓    | ✓                     |
| Duress Password                     | N/A                                                           |                  | 1    | ✓    | ✓                     |
| SGS Password                        | N/A                                                           |                  | 1    | ✓    | ✓                     |
| User 1 5 Phone Number               | N/A                                                           | ✓                | ✓    | √    | ✓                     |
| Allow Control from Any Phone Number | Disabled                                                      | ✓                | ✓    | √    | ✓                     |
| Date & Time                         | N/A                                                           | ✓                | ✓    | √    | ✓                     |
| Exit Delay - Partition 1 4          | 15 seconds                                                    | ✓                | ✓    | ✓    | ✓                     |
| Info SMS Scheduler                  | Frequency (days) – 1; Time - 11                               | ~                | 1    | ✓    | ✓                     |

| Zones                               |                                                                                 |       |                       |          |                       |  |  |
|-------------------------------------|---------------------------------------------------------------------------------|-------|-----------------------|----------|-----------------------|--|--|
|                                     |                                                                                 | Confi | Configurable by:      |          |                       |  |  |
| Parameter                           | Default Value                                                                   | SMS   | EKB2                  | ЕКВЗ     | Configuration<br>Tool |  |  |
| Zone Name                           | Z1 - Zone 1; Z2 - Zone 2; Z3 - Zone 3; Z4 - Zone 4; Z5 -<br>Zone 5; Z6 - Zone 6 | ~     |                       |          | ✓                     |  |  |
| Entry Delay                         | 15 seconds                                                                      | ✓     | ✓                     | ✓        | ✓                     |  |  |
| On-Board Zone Delay                 | 800 milliseconds                                                                |       |                       |          | ✓                     |  |  |
| EPGM1 Zone Delay                    | 800 milliseconds                                                                |       |                       |          | ✓                     |  |  |
| On-board Z1 Zone Type               | Delay                                                                           |       | ✓                     | ✓        | ✓                     |  |  |
| On-board Z2 Z12 Zone Type           | Instant                                                                         |       | 1                     | <b>√</b> | ✓                     |  |  |
| Keypad Zone Type                    | Instant                                                                         |       | 1                     | <b>√</b> | ✓                     |  |  |
| EPGM1 Zone Type                     | Instant                                                                         |       | <ul> <li>✓</li> </ul> | ✓        | ✓                     |  |  |
| Wireless Zone Type                  | Depends on the connected wireless device                                        |       | ✓                     | <b>√</b> | ✓                     |  |  |
| Virtual Zone Type                   | Interior Follower                                                               |       |                       | ✓        | ✓                     |  |  |
| ATZ Mode                            | Disabled                                                                        |       | <ul> <li>✓</li> </ul> | ✓        | ✓                     |  |  |
| 6-Zone Mode: Zone Connection Type   | Type 1                                                                          |       | <ul> <li>✓</li> </ul> | ✓        | √                     |  |  |
| ATZ Mode: Zone Connection Type      | Type 4                                                                          |       | <ul> <li>✓</li> </ul> | ✓        | ✓                     |  |  |
| On-board Zone Status                | Enabled                                                                         | 1     | <ul> <li>✓</li> </ul> | ✓        | ✓                     |  |  |
| Keypad Zone Status                  | Disabled                                                                        | 1     | <ul> <li>✓</li> </ul> | ✓        | ✓                     |  |  |
| EPGM1 Zone Status                   | Enabled                                                                         | 1     | <ul> <li>✓</li> </ul> | ✓        | √                     |  |  |
| Wireless Zone Status                | Depends on the connected wireless device                                        | 1     | <ul> <li>✓</li> </ul> | ✓        | ✓                     |  |  |
| Virtual Zone Status                 | Disabled                                                                        |       |                       | ✓        | ✓                     |  |  |
| Stay attribute for individual zone  | Disabled                                                                        |       | <ul> <li>✓</li> </ul> | ✓        | √                     |  |  |
| Arm-Disarm by Zone                  | N/A                                                                             |       | 1                     | ✓        | ✓                     |  |  |
| Force atrribute for individual zone | Disabled                                                                        |       | ✓                     | ✓        | ✓                     |  |  |
| Tamper Name                         | Tamper 1, Tamper 2, Tamper 3, Tamper 4, Tamper 5, Tamper 6 etc.                 |       |                       |          | ~                     |  |  |
| Chime                               | Enabled                                                                         |       | <ul> <li>✓</li> </ul> | 1        | ✓                     |  |  |

| PGM Outputs                                 |                                                                     |       |                       |      |                       |
|---------------------------------------------|---------------------------------------------------------------------|-------|-----------------------|------|-----------------------|
|                                             |                                                                     | Confi |                       |      |                       |
| Parameter                                   | Default Value                                                       | SMS   | EKB2                  | ЕКВЗ | Configuration<br>Tool |
| PGM Output Name                             | C1 - Controll1, C2 - Controll2, C3 - Controll3, C4 - Controll4 etc. | ~     |                       |      | $\checkmark$          |
| PGM Output Status                           | Disabled                                                            | ~     | <ul> <li>✓</li> </ul> | ✓    | ✓                     |
| EPGM8 PGM Output Status                     | Disabled                                                            | 1     | 1                     | ✓    | ✓                     |
| EPGM1 PGM Output Status                     | Disabled                                                            | ✓     |                       | ✓    | ✓                     |
| Wireless PGM Output Status                  | Enabled                                                             | ~     | 1                     | ✓    | ✓                     |
| Wireless PGM Output Type                    | Depends on the connected wireless device                            |       |                       |      | ✓                     |
| PGM Output Control by Event 1 16            | Disabled                                                            |       |                       | ✓    | ✓                     |
| PGM Output Control by Event Manage-<br>ment |                                                                     |       |                       |      | ✓                     |
| Scheduler 1 16                              | Disabled                                                            |       |                       |      | ✓                     |
| Turn ON/OFF PGM Output by Timer             |                                                                     | ~     |                       |      |                       |
| Using Module EPGM8 Mode                     | Disabled                                                            |       | ~                     | ✓    | 1                     |

| Alarm Duration & Siren                    |               |                  |      |      |                       |
|-------------------------------------------|---------------|------------------|------|------|-----------------------|
|                                           |               | Configurable by: |      |      |                       |
| Parameter                                 | Default Value | SMS              | EKB2 | ЕКВЗ | Configuration<br>Tool |
| Alarm Duration                            | 1 minute      | ✓                | ✓    | ✓    | $\checkmark$          |
| EWS2 LED                                  | Disabled      |                  | ~    |      | $\checkmark$          |
| Bell Squawk                               | Disabled      |                  | ~    | ~    | ✓                     |
| Activate Siren if Wireless Device is Lost | Disabled      |                  | ~    | ~    | <b>√</b>              |

#### Alarm Notifications & Arm/Disarm Notifications Configurable by: Configuration Tool Parameter **Default Value** SMS EKB2 EKB3 Call in Case of Alarm Enabled ~ ~ ~ Send Alarm SMS to All Users Simulta-Disabled ~ ~ ~ ~ neously Send Arm/Disarm SMS to User 1... 5 Enabled √ √ $\checkmark$ Send Arm/Disarm SMS to All Selected Disabled ~ √ ~ ~ Users Simultaneously

| Main Power Status        |               |     |                  |      |                       |
|--------------------------|---------------|-----|------------------|------|-----------------------|
|                          |               |     | Configurable by: |      |                       |
| Parameter                | Default Value | SMS | EKB2             | ЕКВЗ | Configuration<br>Tool |
| Main Power Loss Delay    | 30 seconds    |     | ✓                | ✓    | ✓                     |
| Main Power Restore Delay | 120 seconds   |     | ~                | ~    | ✓                     |

| Peripheral Devices            |               |                  |      |      |                       |
|-------------------------------|---------------|------------------|------|------|-----------------------|
|                               |               | Configurable by: |      |      |                       |
| Parameter                     | Default Value | SMS              | EKB2 | ЕКВЗ | Configuration<br>Tool |
| Temperature Sensor MIN        | 0°C           | ✓                | ✓    | ✓    | ✓                     |
| Temperature Sensor MAX        | 0°C           | ✓                | ✓    | ✓    | ✓                     |
| Allow adding New iButton Keys | Disabled      | ~                | ×    | 1    | ✓                     |

| System Notifications             |           |                       |                  |      |                       |  |
|----------------------------------|-----------|-----------------------|------------------|------|-----------------------|--|
|                                  |           | Confi                 | Configurable by: |      |                       |  |
| Parameter                        | Parameter | SMS                   | EKB2             | ЕКВЗ | Configuration<br>Tool |  |
| General Alarm                    | Enabled   |                       | ✓                | ✓    | ✓                     |  |
| System Disarmed                  | Enabled   |                       | ✓                | ✓    | ✓                     |  |
| System Armed                     | Enabled   |                       | 1                | ✓    | 1                     |  |
| Main Power Loss Event Enabled    | Enabled   | <ul> <li>✓</li> </ul> | ~                | ✓    | ✓                     |  |
| Main Power Restore Event Enabled | Enabled   | <ul> <li>✓</li> </ul> | 1                | ✓    | ✓                     |  |
| Low Battery                      | Enabled   |                       | ✓                | ✓    | ✓                     |  |
| Periodical Info                  | Enabled   |                       | ✓                | ✓    | ✓                     |  |
| Tamper Alarm Event               | Enabled   |                       | ✓                | ✓    | ✓                     |  |
| Battery Failed                   | Enabled   |                       | ✓                | ✓    | ✓                     |  |
| System Started                   | Enabled   |                       | ~                | ✓    | ✓                     |  |
| Wireless Signal Loss             | Enabled   |                       |                  | ✓    | 1                     |  |
| Temperature Fallen               | Enabled   | 1                     | 1                | ✓    | 1                     |  |
| Temperature Exceeded             | Enabled   | ~                     | 1                | ✓    | 1                     |  |
| System Shutdown                  | Enabled   |                       | 1                | ✓    | ✓                     |  |

| Partitions       |               |                  |      |      |                       |
|------------------|---------------|------------------|------|------|-----------------------|
|                  |               | Configurable by: |      |      |                       |
| Parameter        | Default Value | SMS              | EKB2 | ЕКВЗ | Configuration<br>Tool |
| Partition 0 Name | PARTO         |                  | ✓    | ~    | ✓                     |
| Partition 1 Name | PART1         |                  | 1    | ~    | ✓                     |

| Partitions                      |                 |       |                       |                       |                       |  |
|---------------------------------|-----------------|-------|-----------------------|-----------------------|-----------------------|--|
|                                 |                 | Confi | Configurable by:      |                       |                       |  |
| Parameter                       | Default Value 9 |       | EKB2                  | ЕКВЗ                  | Configuration<br>Tool |  |
| Keypad 1 4 Partition            | PARTO           |       | ✓                     | ✓                     | ✓                     |  |
| Keypad Partition Switch         | Disabled        |       | ✓                     | ✓                     | ✓                     |  |
| User Password 1 30 Partition    | PARTO           |       | ✓                     | ✓                     | ✓                     |  |
| User 1 5 Phone Number Partition | PARTO           |       | ✓                     | ✓                     | ✓                     |  |
| iButton 1 5 Partition           | PARTO           |       | ~                     | ✓                     | ✓                     |  |
| Zone Partition                  | PARTO           |       | <ul> <li>✓</li> </ul> | <ul> <li>✓</li> </ul> | ✓                     |  |

| Monitoring Station                                       |               |                       |                       |      |                       |
|----------------------------------------------------------|---------------|-----------------------|-----------------------|------|-----------------------|
|                                                          |               | Configurable by:      |                       |      |                       |
| Parameter                                                | Default Value | SMS                   | EKB2                  | ЕКВЗ | Configuration<br>Tool |
| MS Mode                                                  | Disabled      | <ul> <li>✓</li> </ul> | <b>√</b>              | ✓    | ✓                     |
| Data Messages                                            | All Enabled   |                       | <b>√</b>              | ✓    | ✓                     |
| Account (Alarm System ID)                                | 9999          |                       | <b>√</b>              | ✓    | ✓                     |
| Monitoring Station Phone Number 1 3<br>(Voice Calls/SMS) | N/A           |                       | ~                     | ~    | ×                     |
| Attempts (Voice Calls/SMS)                               | 3             |                       | ~                     | ✓    | ✓                     |
| Monitoring Station Phone Number 1<br>5 (CSD)             | N/A           |                       | ~                     | ~    | ~                     |
| Attempts (CSD)                                           | З             |                       | <b>√</b>              | ✓    | ✓                     |
| Server IP Address (GPRS)                                 | 0.0.0.0       | <ul> <li>✓</li> </ul> | <b>√</b>              | ✓    | ✓                     |
| DNS1 Server IP Address (GPRS)                            | N/A           | <ul> <li>✓</li> </ul> | <ul> <li>✓</li> </ul> | ✓    | ✓                     |
| DNS2 Server IP Address (GPRS)                            | N/A           | <ul> <li>✓</li> </ul> | <b>√</b>              | ✓    | ✓                     |
| Protocol (GPRS)                                          | UDP           | <ul> <li>✓</li> </ul> | ~                     | ✓    | ✓                     |
| Server Port (GPRS)                                       | 20000         | ×                     | ~                     | ~    | ✓                     |
| Local Port (GPRS)                                        | N/A           | 1                     | <b>√</b>              | ✓    | ✓                     |
| APN (GPRS)                                               | N/A           | ✓                     |                       |      | $\checkmark$          |
| User (GPRS)                                              | N/A           | ✓                     |                       |      | $\checkmark$          |
| Password (GPRS)                                          | N/A           | ✓                     |                       |      | $\checkmark$          |
| Profile (GPRS)                                           | Profile1      | ✓                     |                       |      | ✓                     |
| GPRS Attempts                                            | 3             |                       | ✓                     | ✓    | ✓                     |
| Delay Between Attempts (GPRS)                            | 600 seconds   |                       | ✓                     | ✓    | ✓                     |
| Unit ID (GPRS)                                           | 0000          |                       | <b>√</b>              | 1    | ✓                     |
| Test Period (GPRS)                                       | 180 seconds   |                       | ~                     | 1    | √                     |
| Communication - Primary                                  | N/A           |                       | <b>√</b>              | 1    | ✓                     |
| Communication - Backup 1 4                               | N/A           |                       | ✓                     | 1    | ✓                     |
| Protocol over GPRS                                       | EGR100        |                       |                       |      | ✓                     |

| Additional Parameters                           |               |     |      |      |                       |
|-------------------------------------------------|---------------|-----|------|------|-----------------------|
| Configurable by:                                |               |     |      |      |                       |
| Parameter                                       | Default Value | SMS | EKB2 | ЕКВЗ | Configuration<br>Tool |
| Event Log                                       | Enabled       |     | ✓    | ✓    | ✓                     |
| Microphone Gain                                 | 12            |     | ✓    |      | ✓                     |
| Speaker Level                                   | 85            |     | ✓    |      | ✓                     |
| GSM Signal Loss Indication - Delay              | 180 seconds   |     |      |      | ✓                     |
| GSM Signal Loss Indication - Activate<br>Output | N/A           |     |      |      | ~                     |
| Show ARMED Status in Keypad (EKB2)              | Disabled      |     |      |      | $\checkmark$          |

| ELDES Smart Security |               |                  |      |      |                       |
|----------------------|---------------|------------------|------|------|-----------------------|
|                      |               | Configurable by: |      |      |                       |
| Parameter            | Default Value | SMS              | EKB2 | ЕКВЗ | Configuration<br>Tool |
| ELDES Smart Security | Disabled      |                  |      |      | $\checkmark$          |
| Server Address       | ss.eldes.lt   |                  |      |      | ✓                     |
| Port                 | 8082          |                  |      |      | ✓                     |
| Ping Period          | 180 seconds   |                  |      |      | ✓                     |
| Time Zone            | 0             |                  |      |      | ✓                     |

# 2. TECHNICAL SPECIFICATIONS

### 2.1. Electrical & Mechanical Characteristics

| Electrical & Mechanical Characteristics                               |                                                 |
|-----------------------------------------------------------------------|-------------------------------------------------|
| Main power supply                                                     | 16-24V 50 Hz ~1.5A max / 18-24V 1,5A max        |
| Current in standby without external sensors and keypad                | Up to 80mA                                      |
| Recommended backup battery voltage, capacity                          | 12V; 1,3-7 Ah                                   |
| Recommended backup battery type                                       | Lead-Acid                                       |
| Maximum battery charge current                                        | 900mA                                           |
| Gsm modem frequency                                                   | 850/900/1800/1900MHz                            |
| Cable type for GSM/GPRS antenna connection                            | Shielded                                        |
| Number of zones on-board                                              | 6 (ATZ mode: 12)                                |
| Nominal zone resistance                                               | 5,6kΩ (ATZ Mode: 5,6kΩ and 3,3kΩ)               |
| Number of PGM outputs on-board                                        | 4                                               |
| On-board PGM output circuit                                           | Open Collector Output.                          |
|                                                                       | $\downarrow$ $\downarrow$ when turned ON.       |
| Maximum commuting on-board PGM output values                          | 4 x Voltage – 30V; current – 500mA.             |
| BELL: Siren output when activated                                     | Connected to COM                                |
| BELL: Maximum cable length for siren connection                       | Up to 100 meters                                |
| BELL: Cable type for siren connection                                 | Unshielded                                      |
| AUX: Auxiliary equipment power supply voltage                         | 13,8V DC                                        |
| BELL+AUX: Maximum accumulative current of auxiliary equipment & siren | 1A                                              |
| AUX: Maximum cable length for auxiliary equipment connection          | Up to 100 meters                                |
| AUX: Cable type for auxiliary equipment connection                    | Unshielded                                      |
| BUZ: Maximum current of mini buzzer                                   | 150mA                                           |
| BUZ: Power supply voltage of buzzer                                   | 5V DC                                           |
| BUZ: Cable type for mini buzzer connection                            | Unshielded                                      |
| Supported temperature sensor model                                    | Maxim®/Dallas® DS18S20, DS18B20                 |
| Maximum supported number of temperature sensors                       | 1                                               |
| DATA: Maximum cable length for 1-Wire communication                   | Up to 30 meters                                 |
| DATA: Cable type for 1-Wire communication                             | Unshielded                                      |
| Supported ibutton key model                                           | Maxim <sup>®</sup> /Dallas <sup>®</sup> DS1990A |
| Maximum supported number of iButton keys                              | 5                                               |
| Maximum supported number of keypads                                   | 4 x EKB2/EKB3                                   |
| Y/G: Maximum cable length for RS485 communication                     | Up to 100 meters                                |
| Y/G: Cable type for RS485 communication                               | Unshielded                                      |
| MIC: Maximum cable length for microphone connection                   | Up to 2 meters                                  |
| MIC: Cable type for microphone connection                             | Unshielded                                      |
| Wireless transmitter-receiver frequency                               | 868 Mhz                                         |
| Wireless communication range                                          | Up to 30m in premises; up to 150m in open areas |
| Maximum supported number of wireless devices                          | 16                                              |
| Event log size                                                        | 500 events                                      |
| Maximum supported number of zones                                     | 44                                              |
| Maximum supported number of pgm outputs                               | 44                                              |
| Cable type for zone and pgm output connection                         | Unshielded                                      |
| Communications                                                        | SMS, Voice calls, GPRS network, RS485, CSD      |
| Supported protocols                                                   | Ademco Contact ID, EGR100, Kronos, Cortex SMS   |
| Dimensions                                                            | 140x100x18mm                                    |
| Operating temperature range                                           | -20+55 °C                                       |
| Humidity                                                              | 0-90% RH @ 0 +40 °C (non-condensing)            |
| -                                                                     |                                                 |

#### 2.2. Main Unit, LED & Connector Functionality

| Main Unit Functionality |                                           |  |  |  |
|-------------------------|-------------------------------------------|--|--|--|
| GSM MODEM               | GSM network 850/900/1800/1900MHz<br>modem |  |  |  |
| SIM CARD                | SIM card slot / holder                    |  |  |  |
| DEF                     | Pins for restoring default settings       |  |  |  |
| USB                     | Mini USB port                             |  |  |  |
| FUSE F1                 | 3A fuse                                   |  |  |  |
| ANTENNA                 | GSM/GPRS antenna SMA type connector       |  |  |  |
| MODULES*                | Slots for EA1, EA2 or EPGM8 module        |  |  |  |
| EWT1                    | Slots for EWT1 wireless module            |  |  |  |

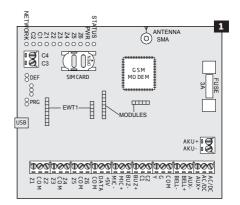

| LED Functionality |                                                      |  |  |  |  |
|-------------------|------------------------------------------------------|--|--|--|--|
| NETWORK           | GSM network signal strength                          |  |  |  |  |
| C2, C1            | PGM output C1, C2 status - on/off                    |  |  |  |  |
| Z1                | Zone Z1 state – alarm/restore (ATZ mode: Z1 and Z7)  |  |  |  |  |
| Z2                | Zone Z2 state – alarm/restore (ATZ mode: Z2 and Z8)  |  |  |  |  |
| Z3                | Zone Z3 state - alarm/restore (ATZ mode: Z3 and Z9)  |  |  |  |  |
| Z4                | Zone Z4 state - alarm/restore (ATZ mode: Z4 and Z10) |  |  |  |  |
| Z5                | Zone Z5 state – alarm/restore (ATZ mode: Z5 and Z11) |  |  |  |  |
| Z6                | Zone Z6 state - alarm/restore (ATZ mode: Z6 and Z12) |  |  |  |  |
| PWR               | Power supply status                                  |  |  |  |  |
| STATUS            | Micro-controller status                              |  |  |  |  |

| NETW indication                 | GSM signal strength |
|---------------------------------|---------------------|
| OFF                             | No GSM signal       |
| Flashing every 3 sec.           | Poor                |
| Flashing every 1 sec.           | Medium              |
| Flashing several times per sec. | Good                |
| Steady ON                       | Excellent           |

| Connecto | rFunctionality                                                     |
|----------|--------------------------------------------------------------------|
| Z1 - Z6  | Security zones                                                     |
| СОМ      | Common terminal for all zones                                      |
| DATA     | 1-Wire® interface for iButton® key & temperature sensor connection |
| +5V      | Temperature sensor power supply contact (+5V)                      |
| MIC-     | Microphone negative terminal                                       |
| MIC+     | Microphone positive terminal                                       |
| BUZ-     | Mini buzzer negative terminal                                      |
| BUZ+     | Mini buzzer positive terminal                                      |
| C1-C4    | PGM outputs                                                        |
| Y        | RS485 interface CLOCK terminal (yellow wire)                       |
| G        | RS485 interface DATA terminal (green wire)                         |
| СОМ      | Common return terminal                                             |
| BELL-    | Siren negative terminal                                            |
| BELL+    | Siren positive terminal                                            |
| AUX-     | Negative power supply terminal for auxiliary equipment             |
| AUX+     | Positive power supply terminal for auxiliary equipment             |
| AC/DC    | Main power supply terminal                                         |
| AKU-     | Backup battery negative terminal                                   |
| AKU+     | Backup battery positive terminal                                   |

#### 2.3. Wiring Diagrams

#### 2.3.1.General Wiring

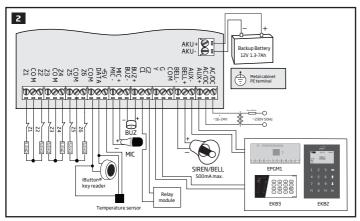

#### 2.3.2. Zone Connection Types

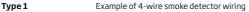

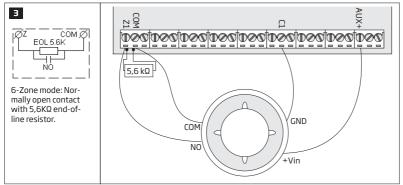

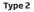

Example of magnetic door contact wiring

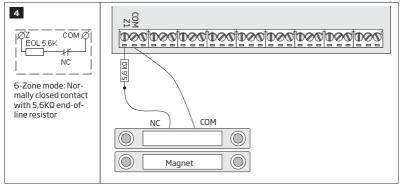

NOTE: Based on the example given, in the event of an alarm, the smoke detector could be reset by turining OFF and ON the PGM output C1. For more details, please refer to **18.4. Turning PGM Outputs ON and OFF.** 

NOTE: The system does NOT support 2-wire smoke detectors.

Туре З

Example of motion detector wiring

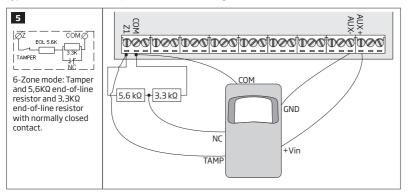

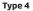

Example of magnetic door contact (Z1) and glass break sensor (Z7) wiring

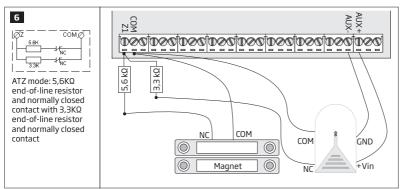

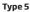

Example of motion detector (Z1) and magnetic door contact (Z7) wiring

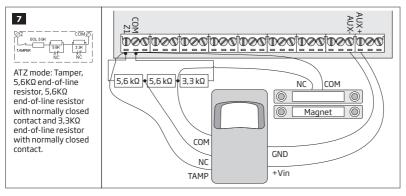

See also 14.3. 6-Zone Mode and 14.4. ATZ (Advanced Technology Zone) Mode.

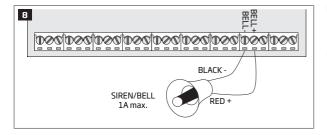

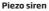

- 1 Connect positive siren wire (red) to BELL+ terminal.
- 2 Connect negative siren wire (black) to BELLterminal.

# Self-contained siren

- 1 Connect negative GND siren wire to COM terminal.
- 2 Controlling BELL siren wire must be connected to BELL- terminal.
- 3 Connect positive +12V siren wire to BELL+ terminal.

See also 20. SIREN/BELL.

NOTE: BELL- is the commuted terminal intended for siren control.

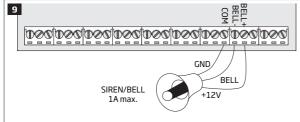

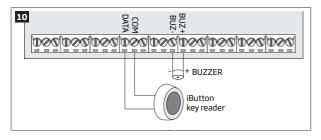

**NOTE:** The installation of buzzer is not necessary if EKB2/EKB3 keypad is used.

ATENTION: The cable length for connection to 1-Wire interface can be up to 30 meters max.

#### 2.3.5. Temperature Sensor and iButton Key Reader

Supported iButton key model: Maxim/Dallas DS1990A

Supported temperature sensor model: Maxim/Dallas DS18S20, DS18B20

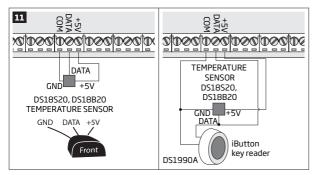

#### 2.3.6. Relay Finder 40.61.9.12 with Terminal Socket 95.85.3 to PGM Output

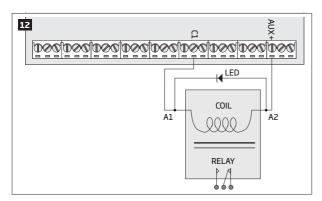

# Supported iButton key model: Maxim/Dallas DS1990A

The iButton key reader can be installed with buzzer or separately. The buzzer is intended for audio indication of exit/entry delay countdown providing short beeps.

- 1 Connect iButton key reader terminal wires to 1-Wire interface: **COM** and **DATA** terminals respectively.
- 2 Connect buzzer's negative terminal wire to **BUZ**and positive terminal wire to **BUZ+.**
- 3 Additionally, a LED indicator for visual indication can be installed in parallel to buzzer or instead. Connect LED anode terminal to **BUZ-** and cathode to **BUZ+**.

- 1 Connect temperature sensor GND, DATA, +5V terminals to 1-Wire interface: COM, DATA and +5V terminals respectively.
- 2 When connecting iButton key reader in parallel to temperature sensor, connect iButton key reader terminal wires to COM and DATA terminals respectively.

**ATENTION:** The cable length for connection to 1-Wire interface can be up to 30 meters max.

- 1 Wire up relay A1 terminal to PGM output Cx and A2 terminal to AUX+.
- 2 In addition, connect LED indicator's anode terminal to relay A2 terminal and cathode to A1 terminal.

#### 2.3.7. RS485

#### **Serial Wiring Method**

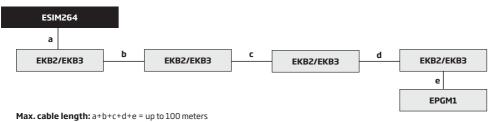

NOTE: If necessary, the RS485 devices can be powered from an external 12-14V DC power supply instead of AUX+ and AUX- terminals

ATTENTION: The cable length must not exceed 100 meters in total.

ATTENTION: When wiring more than 1 keypad, please ensure that the set address of each keypad is different.

NOTE: You may connect only 1 EKB2/EKB3 keypad or a mixed combination of EKB2 and EKB3 keypads. The combination can consist of up to 4 keypads in total.

For more details on RS485 device installation, please refer to 32.1. RS485 Interface

### **Parallel Wiring Method**

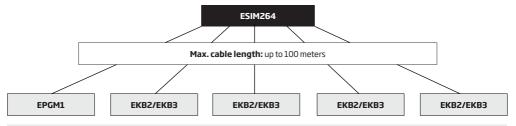

NOTE: If necessary, the RS485 devices can be powered from an external 12-14V DC power supply instead of AUX+ and AUX- terminals

ATTENTION: The cable between ESIM264 and each RS485 device must be of the same length and can NOT exceed 100 meters.

ATTENTION: When wiring more than 1 keypad, please ensure that the set address of each keypad is different.

NOTE: You may connect only 1 EKB2/EKB3 keypad or a mixed combination of EKB2 and EKB3 keypads. The combination can consist of up to 4 keypads in total.

For more details on RS485 device installation, please refer to 32.1. RS485 Interface

# **3.INSTALLATION**

- The system can be installed in a metal or non-flammable cabinet only. For a convenient installation, ME1 metal cabinet is highly recommended. When using a different metal cabinet, it is necessary to ground it.
- For the connection of 230V transformer, use 3x0.75 mm<sup>2</sup>1 thread double isolated cable. 230V power supply cables must not be grouped with low voltage cable group.
- For the connection of auxiliary and BELL outputs, use 2x0.75 mm<sup>2</sup> 1 thread unshielded cable of up to 100 meters length.
- For the connection of zone/PGM output connectors, use 0.50 mm<sup>2</sup> 1 thread unshielded cable of up to 100 meters length.

#### System Installation in ME1 Metal Cabinet

1. ME1 metal cabinet components

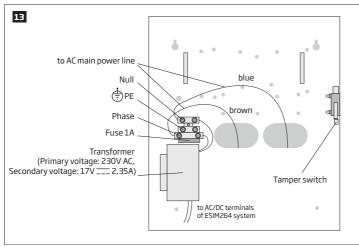

2. Insert the plastic standoffs into the appropriate mounting points and fix the board of ESIM264 on the holders as indicated below.

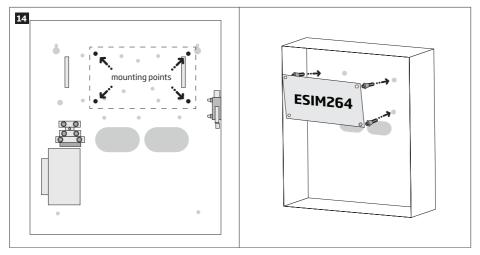

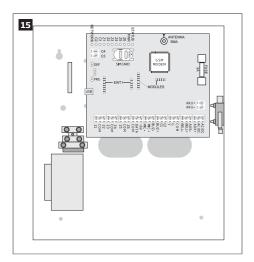

3. If EPGM1 module is to be installed, please install it in the first place and ESIM264 alarm system afterwards. EPGM1 must be mounted on the shorter plastic standoffs, while ESIM264 - on the longer ones. The mounting points of EPGM1 module are indicated below.

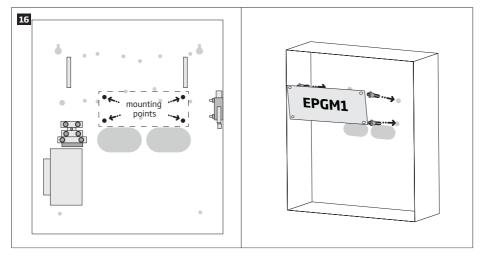

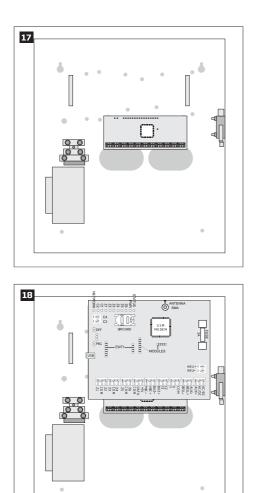

- 4. Wire up the system according to the wiring diagrams. Install the buzzer closer to iButton key reader in order to hear the exit delay countdown. A LED indicator can be used in parallel to the buzzer or instead. For a convenient installation, ED1 is highly recommended (see **2.3 Wiring Diagrams** for more details).
- 5. Disable the PIN code of the SIM card by inserting it into a mobile phone and following the proper menu steps. Ensure that the addition al services, such as voice mail, call forwarding, report on missed/busy calls are disabled on the SIM card. For more details on how to disable these services, please contact your GSM operator.
- 6. Once the PIN code is disabled, place the SIM card into the SIM CARD slot of the alarm system.

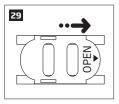

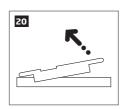

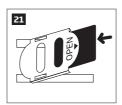

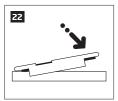

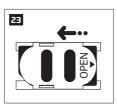

7. Connect the GSM/GPRS and wireless antennas and follow the recommendations for the installation:

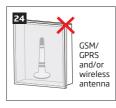

Never install in the following locations:

- inside the metal cabinet
- closer than 20 cm from the metal surface and/or power lines

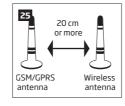

Recommended installation:

- keep the distance of at least 20 cm or more.
- If one or more wireless devices are to be bound, follow the recommendations for the installation to achieve the strongest wireless signal:

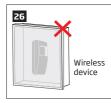

Never install in the following locations:

- inside the metal cabinet
- closer than 20 cm from the metal surface and/or power lines

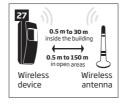

Recommended installation:

- face the front side of the wireless device towards the antenna
- keep the distance: 0.5 m to 30 m inside the building, 0.5 m to 150 m in open areas

- 9. Power up the system.
- 10. The system starts up in less than a minute. Indicator STATUS should be flashing indicating successful micro-controller operation.
- The illuminated indicator NETWORK indicates that the system successfully registered to GSM network. To find the strongest GSM signal, place the GSM/GPRS antenna and follow the indications provided by NETWORK indicator (see 2.3. Main Unit, LED & Connector Functionality).
- 12. Change the default SMS password (see 6. PASSWORDS for more details).
- 13. Set the phone number for User 1 (see 8. USER PHONE NUMBERS for more details).
- 14. Set system date and time (see 9. DATE AND TIME for more details).
- Once the system is fully configured, it is ready for use. However, if you fail to receive an SMS reply from the system, please check the SMSC (Short Message Service Center) phone number. For more details regarding the SMS centre phone number, please refer to 27.1. SMSC (Short Message Service Center) Phone Number.

ATTENTION: The system is NOT compatible with pure 3G SIM cards. Only 2G/GSM SIM cards and 3G SIM cards with 2G/GSM profile enabled are supported. For more details, please contact your GSM operator.

NOTE: The installation of iButton key reader, EKB2/EKB3 keypad, EWK1 wireless keyfob is not mandatory. However, it is recommended to have those devices installed as an emergency switch in case your mobile phone is switched off or missing.

NOTE: For maximum system reliability we recommend you do NOT use a Pay As You Go SIM card. Otherwise, in the event of insufficient credit balance on the SIM card, the system would fail to make a phone call or send messages. NOTE: We advise you to choose the same GSM SIM provider for your system as for your mobile phone. This will ensure the fastest, most reliable SMS text message delivery service and phone call connection.

NOTE: Even though alarm system ESIM264 installation process is not too complicated, we still recommend to perform it by a person with basic knowledge in electrical engineering and electronics to avoid any system damage.

# 4. GENERAL OPERATIONAL DESCRIPTION

When the system is being armed, it will initiate the exit delay countdown intended for the user to leave the secured area. During the countdown period the buzzer will emit short beeps and/or LED indicator will flash. By default, exit delay duration is 15 seconds. After the countdown is complete, the system will become armed and lock the configuration by keypad possibility. In case the user does not leave the secured area before the countdown is complete, the system will will arm in Stay mode if at least 1 zone has Stay attribute enabled. By default, if there is at least 1 violated zone or tamper, the user will not be able to arm the system until the violated zone or tamper is restored. In case it is required to arm the alarm system despite the violated zone presence, the violated zone can be bypassed or Force attribute enabled.

After the system is armed and if a zone (depending on type) or tamper is violated, the system will cause an alarm lasting for 1 minute (by default), During the alarm, the siren/bell will provide an alarm sound along with the buzzers of the keypads. By default, the system will also makes a phone call and send an SMS text message containing the violated zone or tamper number to a preset user and indicate the violated zone or tamper number on the keypad. If another zone or tamper is violated or the same one is restored and violated again during the alarm, the system will act as mentioned previously, but will not extend the alarm time.

After the user enters the secured area, the system will initiate the entry delay countdown intended for system disarming. During the countdown period, the buzzer will emit a steady beep and/or LED indicator will light ON. By default, entry delay duration is 15 seconds. After the user successfully performs the disarming process, the system will unlock the keypads. If the user does not disarm the system in time, the alarm system will cause an instant alarm.

NOTE: The alarm will be caused even if a tamper is violated while the system is disarmed.

For more details, please refer to 12. ARMING AND DISARMING.

# **5. CONFIGURATION METHODS**

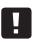

SMS

III In this installation manual the underscore character "\_" represents one space character. Every underscore character must be replaced by a single space character. There must be no spaces or other unnecessary characters at the beginning and at the end of the SMS text message.

In order to configure and control the system by SMS text message, send the text command to the ESIM264 system phone number from one of the preset user phone numbers. The structure of SMS text message consists of 4-digit SMS password (the default SMS password is 0000 - four zeros), the parameter and value. For some parameters the value does not apply e.g. STATUS. The variables are indicated in lower-case letters, while a valid parameter value range is indicated in brackets.

EKB2 The system configuration and control by EKB2 keypad is carried out by navigating throughout the menu section list displayed on LCD screen. To navigate in the menu path, touch ↓, t keys to select the desired menu section and touch OK key to open the selected section. To enter a required value, use 0... 9 keys and touch OK key for confirmation or cancel/go one menu section back by touching ← key. The value can be typed in directly by touching 0... 9 keys while highlighting the desired menu section. EKB2 menu type is "circle", therefore when the last section in the menu list is selected, you will be brought back to the beginning of the list after touching the ↓ key. In this installation manual, the menu path is based on the EKB2 menu tree by starting at home screen view (see **31.1.1.6. EKB2 Menu Tree**). The variables are provided in lower-case letters, while a valid parameter value range is provided in brackets.

NOTE: Menu section CONFIGURATION is secured with administrator password. The default administrator password is 1470.

NOTE: The system can be configured using only one keypad at a time. Other connected keypads will be inactive while the menu section CONFIGURATION is opened. The inactive EKB2 keypads will display X icon and **CONFIGURATION MODE** message.

NOTE: The keypad will automatically exit the menu section CONFIGURATION and return to home screen view if 1 minute after the last key-touch expires.

ЕКВЗ

The system configuration and control by EKB3 keypad is carried out by activating the Configuration mode using the administrator password (by default - administrator password is **1470**) and entering a valid configuration command using the number keys [0]... [9], [#] key for confirmation and [\*] key to cancel the characters that are being entered. Alternatively, the user can wait for 10 seconds until the keypad buzzer will provide a long beep indicating that the entered characters have been cancelled. When typing in the characters, the indication of each pressed key is provided by short beep of keypad buzzer and red indicators when the number keys [0]... [9] are being pressed. Some commands require [BYPS], [CODE] and [STAY] keys as well. The structure of a standard configuration command is a combination of digits. The commands, which do not require the Configuration mode being activated, are noted. The variables are provided in lower-case letters, while a valid parameter value range is provided in brackets.

NOTE: If you were not willing to activate Configuration mode, but accidentally typed in the \* as the first character, please press [\*] key again or wait for 10 seconds until the keypad buzzer will provide a long beep indicating that the typed in characters have been cancelled.

Activate/deactivate Configuration mode

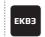

#### Enter administrator password:

\* aaaa #

Value: aaaa - 4-digit administrator password. Example: \*1470# The following table provides a list of EKB3 indications, which are relevant during Configuration mode.

| Indication                | Description                                                            |
|---------------------------|------------------------------------------------------------------------|
| Indicator ARMED flashing  | Configuration mode activated successfully.                             |
| Indicator SYSTEM flashing | Valid parameter is entered and waiting for valid value to be enetered. |
| 1 long beep               | Non-existing command or invalid parameter value entered.               |
| 3 short beeps             | Command entered successfully.                                          |

NOTE: The system can be configured using only one keypad at a time. Other connected keypads will be inactive while the Configuration mode is activated.

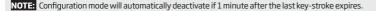

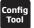

Software ELDES Configuration Tool is intended for ESIM264 alarm system configuration via USB port locally or via GPRS connection remotely. This software simplifies system configuration process by allowing to use a personal computer in the process. Before starting to use ELDES Configuration Tool software, please read the user guide provided in the software's HELP section.

#### **Remote System Configuration via GPRS Connection**

ATTENTION: The system will NOT send any data to monitoring station while configuring the system remotely via GPRS network. However, during the configuration session, the data messages are queued up and transmitted to the monitoring station after the configuration session is over.

ATTENTION: When the Configuration mode is activated by EKB3 keypad or menu section CONFIGURATION is opened by EKB2 keypad, remote system configuration will be disabled.

NOTE: The keypads will be inactive when the system is being configured remotely.

#### Before configuring ESIM264 remotely via GPRS connection, make sure that:

- SIM card is inserted into SIM CARD1 slot of ESIM264 device (see 2.2. Main Unit, LED & Connector Functionality).
- Mobile internet service (GPRS) is enabled on the SIM card.
- Power supply is connected to ESIM264.
- Default SMS password is changed to a new 4-digit password (see 6. PASSWORDS).
- At least User 1 phone number is set up (see 8. USER PHONE NUMBERS).
- APN, user name and password are set up (see 30.2.1. GPRS Network).

#### Establishing Remote Connection Between ESIM264 System and Configuration Server

#### Initiate the connection to ELDES server

In order to activate a remote GPRS connection between ESIM264 system and ELDES configuration server please, send the following SMS text message from user phone number.

Upon the successful SMS text message delivery, the system establishes a connection session for 20 minutes. An SMS reply, containing device IMEI number and confirming a successful connection establishment, is sent shortly.

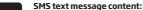

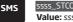

ssss\_STCONFIG

Value: ssss - 4-digit new SMS password. Example: 1111\_STCONFIG In case it is necessary to establish a connection between ESIM264 system and a third-party configuration server, send the following SMS text message.

| SMS | SMS text message content:<br>ssss_STCONFIG:add.add.add.add:Port or ssss_STCONFIG:host-name:pprrt<br>Value: ssss - 4-digit SMS password; add.add.add.add - public IP address of third-par-<br>th configuration concernent - port number of third party configuration concernent |
|-----|----------------------------------------------------------------------------------------------------|
|     | ty configuration server; <i>pprrt</i> – port number of third-party configuration server, ran-<br>ge – [1 65535]; <i>host-name</i> – public host-name of third-party configuration server.<br><b>Example:</b> 1111_STCONFIG:62.80.115.102:4522                                  |

NOTE: Public IP address (host-name) and port number are necessary when connecting to a third-party-server for the first time only. When connecting to the server next time, ssss\_STCONFIG is enough as the IP address (host-name) and port number are saved in the device memory after the first successful connection.

#### **Connecting to ELDES Configuration Server using ELDES Configuration Tool Software**

- Run ELDES Configuration Tool software.
- Press Remote Configuration button.
- In the next window, select Connect to Remote Server (recommended) and press Next button.
- Enter the received IMEI number in **Device IMEI** entry.
- Press Continue button.
- Upon the successfully established connection, the system prompts for an administrator password.
- By entering a valid administrator password, the system grants access to full configuration remotely.
- Remote Configuration Management window displays all performed configuration actions.

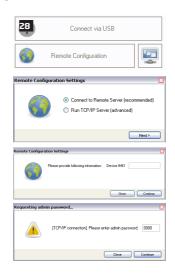

#### **Ending the Configuration Process**

Shut down the Connection with the Server After the system configuration is complete, use one of the following methods to end the configuration process:

- Press Disconnect button and close ELDES Configuration Tool software;
- Wait for the system to reply with an SMS text message confirming the end of the session;
- Shut down the connection with the server at any time by sending an SMS text message.

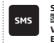

SMS text message content: ssss\_ENDCONFIG

**Value:** ssss - 4-digit SMS password. **Example:** 1111\_ENDCONFIG

# 6.PASSWORDS

For security reasons, the system uses the following types of passwords:

- SMS password 4-digit password used for system arming/disarming and configuration by SMS text messages. By default, SMS password is 0000, which MUST be changed!
- Administrator password 4-digit password used for Configuration mode activation by keypad and logging in to ELDES Configuration Tool software. By default, Administrator password is 1470, which is highly recommended to change.

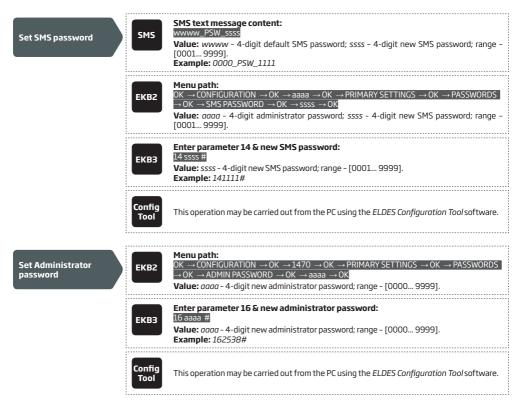

# **7. SYSTEM LANGUAGE**

The system comes equipped with 2 languages for communication with the user by SMS text messages and a single language for EKB2 keypad menu display. The default EKB2 menu language depends on ESIM264 firmware, which is based on the user's location, while one of languages for communication by SMS text messages is always English.

#### List of currently available system languages (firmwares):

- Czech English
- Estonian
- Finnish French
- Greek
- Hungarian Icelandic
- Italian
- Latvian Lithuanian
- Norwegian
- Portuguese
- Romanian
- Russian
- Slovak
- Spanish
- Swedish

To set a different SMS language, please refer to the following configuration methods.

| Set SMS language                           | SMS text message content:<br>Value: // - SMS language, range - [CZ - Czech, EN - English, EE - Estonian, FI - Finnish, GR - Gre-<br>ek, HU - Hungarian, IC - Icelandic, IT - Italian, LV - Latvian, LT - Lithuanian, NO - Norwegian, PT<br>- Portuguese, RO - Romanian, RU - Russian, SK - Slovak, SP - Spanish, SW - Swedish].<br>Example: SK |
|--------------------------------------------|----------------------------------------------------------------------------------------------------|
| ЕКВ2                                       | Menu path: $OK \rightarrow CONFIGURATION \rightarrow OK \rightarrow 1470 \rightarrow OK \rightarrow PRIMARY SETTINGS \rightarrow OK \rightarrow SMS LANGUAGE$ $\rightarrow OK \rightarrow sms$ -lang $\rightarrow OK$ Value: $aaaa - 4$ -digit new administrator password; range - [0000 9999]; sms-lang SMS language.                         |
| NOTE: To obtain a firmware that features a | different SMS and EKB2 menu language, please contact your local dealer.                                                                                                    |

NOTE: To change the language once the system has already been configured, you need to reset the device to the default configuration. For more details on how to do this, please refer to 35.2. Restoring Default Parameters.

# **8.USER PHONE NUMBERS**

The system supports up to 5 user phone numbers identified as User 1 through 5. When the phone number is set, the user will be able to arm/disarm the system by SMS text messages and free of charge phone calls (see 12.1. Free of Charge Phone Call and 12.2. SMS Text Message) as well as to configure the system by SMS text messages. User phone numbers are also used to receive alarm phone calls and SMS text messages from the system (see 17. ALARM INDICATIONS AND NOTIFICATIONS).

By default, the system ignores any incoming calls and SMS text messages from a non-preset phone number as well as it rejects the SMS text messages containing wrong SMS password even from a preset user phone number (see 8.2. System Control from any Phone Number).

To set User 1 phone number is mandatory, while the other 4 are optional. The supported phone number format is the following:

International (w/o plus) - The phone numbers must be entered starting with an international country code in the following format: [international code][area code][local number], example for UK: 441709111111.

| Set user phone<br>number  | SMS            | SMS text message content:         ssss_NRup:ttteeelinnuumm         Value: ssss - 4-digit SMS password; up - user phone number slot, range - [1 5]; ttteeelinnuumm - up to 15 digits user phone number.         Example: 1111_NR1:4417091111111                                                                                                    |
|---------------------------|----------------|----------------------------------------------------------------------------------------------------|
|                           | ЕКВ2           | $\begin{array}{l} \label{eq:constraint} \begin{array}{l} \mbox{Menu path:} \\ \mbox{OK} \rightarrow \mbox{CONFIGURATION} \rightarrow \mbox{OK} \rightarrow \mbox{aaaa} \rightarrow \mbox{OK} \rightarrow \mbox{PRIMARY SETTINGS} \rightarrow \mbox{OK} \rightarrow \mbox{CALL/SMS SETTINGS} \\  \rightarrow \mbox{OK} \rightarrow \mbox{USERS} \rightarrow \mbox{OK} \rightarrow \mbox{USER 1} 5 \rightarrow \mbox{OK} \rightarrow \mbox{PHONE NUMBER} \rightarrow \mbox{OK} \rightarrow \mbox{Utteeellnnuumm} \rightarrow \mbox{OK} \\ \hline \mbox{Value: } aaaa - \mbox{4-digit administrator password; } tteeellnnuumm - \mbox{up to 15 digits user phone number.} \end{array}$ |
|                           | ЕКВЗ           | Enter parameter 17, user phone number slot & phone number:<br>17 up ttteeellnnuumm #<br>Value: up - user phone number slot, range - [01 05]; ttteeellnnuumm - up to 15 digits user<br>phone number.<br>Example: 17014417091111111#                                                                                                    |
|                           | Config<br>Tool | This operation may be carried out from the PC using the ELDES Configuration Tool software.                                                                                                    |
| View user phone<br>number | SMS            | SMS text message content:<br>ssss_HELPNR<br>Value: ssss - 4-digit SMS password.<br>Example: 1111_HELPNR                                                                                                    |
|                           | ЕКВ2           | Menu path:         OK → CONFIGURATION → OK → aaaa → OK → PRIMARY SETTINGS → OK → CALL/SMS         SETTINGS → OK → USER 15 → OK → PHONE NUMBER → PHONE NUMBER         Value: aaaa - 4-digit administrator password.                                                                                                    |
|                           | Config<br>Tool | This operation may be carried out from the PC using the ELDES Configuration Tool software.                                                                                                    |

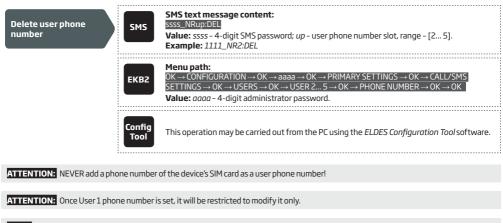

**NOTE:** Multiple user phone numbers can be set by a single SMS text message, **Example**: 1111\_NR1:4417091111111\_NR2:4417091111112\_ NR5:4417091111113

NOTE: Multiple user phone numbers can be deleted by a single SMS text message, Example: 1111\_NR2:DEL\_NR3:DEL

#### 8.1. System Control from any Phone Number

By default, the system ignores any incoming calls and SMS text messages from a non-preset phone number as well as it rejects the SMS text messages containing wrong SMS password even from a preset user phone number. To allow/disallow system arming/disarming by phone call and SMS text messages that contain a valid SMS password from any phone number, please refer to the following configuration methods.

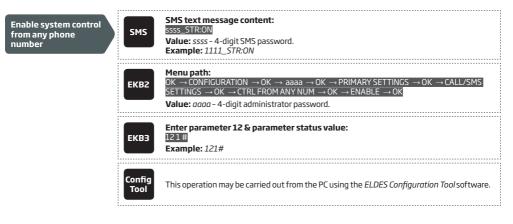

Disable system control from any phone number

| SMS            | SMS text message content:<br>ssss_STR:OFF<br>Value: ssss - 4-digit SMS password.<br>Example: 1111_STR:OFF                                                                                                    |
|----------------|----------------------------------------------------------------------------------------------------|
| ЕКВ2           | $\begin{array}{l} \mbox{Menu path:} \\ \mbox{OK} \rightarrow \mbox{CONFIGURATION} \rightarrow \mbox{OK} \rightarrow \mbox{aaaa} \rightarrow \mbox{OK} \rightarrow \mbox{PRIMARY SETTINGS} \rightarrow \mbox{OK} \rightarrow \mbox{CALL/SMS} \\ \mbox{SETTINGS} \rightarrow \mbox{OK} \rightarrow \mbox{CTRL FROM ANY NUM} \rightarrow \mbox{OK} \rightarrow \mbox{DISABLE} \rightarrow \mbox{OK} \\ \mbox{Value: } aaaa - 4-\mbox{digit administrator password.} \end{array}$ |
| ЕКВЗ           | Enter parameter 12 & parameter status value:<br>120#<br>Example: 120#                                                                                                    |
| Config<br>Tool | This operation may be carried out from the PC using the <i>ELDES Configuration Tool</i> software.                                                                                                    |

# 9. DATE AND TIME

The system comes equipped with internal real-time clock (RTC) that keeps track of the current date and time. Once the system is up and running, the user must set the correct date and time, otherwise the system will not operate properly. After shutting down and starting up the system, the date and time must be set again.

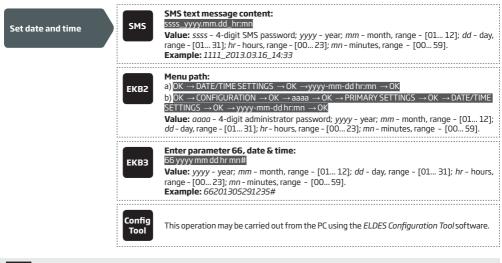

NOTE: When the system is connected to the monitoring station via GPRS network connection (see **30. MONITORING STATION**) and/or when ELDES Smart Security feature is in use (see **35. ELDES Smart Security**), the date and time will be automatically synchronized with the monitoring station or ELDES Smart Security server upon the system startup.

# **10. USER PASSWORDS**

The system supports up to 30 numeric user passwords, identified as User Password 1 through 30, allowing to carry out system arming/disarming by the keypad. By default, User Password 1 is preset as 1111 and assigned to Partition 1. For more details regarding user password partition, please refer to **23.4. User Password Partition**.

| Set user password             | ЕКВ2           | Menu path:<br>User password 116: $OK \rightarrow CONFIGURATION \rightarrow OK \rightarrow aaaa \rightarrow OK \rightarrow PRIMARY SETTINGS \rightarrow OK \rightarrow User Discussion of the set of the set of the s$ |
|-------------------------------|----------------|----------------------------------------------------------------------------------------------------|
|                               |                | OK → PASSWORDS → OK → USER PASSWORDS → OK → USER PSW (1-16) → OK → USER PASSWORD 1 16 → OK → PASSWORDS → OK → uuuu → OK                                                                                                    |
|                               |                | User password 17 30: OK $\rightarrow$ CONFIGURATION $\rightarrow$ OK $\rightarrow$ aaaa $\rightarrow$ OK $\rightarrow$ PRIMARY SETTINGS $\rightarrow$                                                                                                    |
|                               |                | OK → PASSWORDS → OK → USER PASSWORDS → OK → USER PSW (17-30) → OK → USER PASSWORD 17 $30 \rightarrow OK \rightarrow PASSWORDS \rightarrow OK \rightarrow uuuu \rightarrow OK$                                                                                                    |
|                               |                | Value: <i>aaaa</i> - 4-digit administrator password; <i>uuuu</i> - 4-digit user password, range - [0000<br>9999].                                                                                                    |
|                               |                |                                                                                                    |
|                               | ЕКВЗ           | Enter parameter 15, user password slot & user password:<br>15 us uuuu #                                                                                                    |
|                               |                | Value: us - user password slot, range - [01 30]; uuuu - 4-digit user password; range - [0000 9999].<br>Example: 15021111#                                                                                                    |
|                               | Config<br>Tool | This operation may be carried out from the PC using the <i>ELDES Configuration Tool</i> software.                                                                                                    |
|                               |                |                                                                                                    |
|                               | =====          | <b>Menu path:</b><br>OK $\rightarrow$ CONFIGURATION $\rightarrow$ OK $\rightarrow$ aaaa $\rightarrow$ OK $\rightarrow$ PRIMARY SETTINGS $\rightarrow$ OK $\rightarrow$ PASSWORDS $\rightarrow$                                                                                                    |
| Delete user password          | EKB2           | $OK \rightarrow USER PASSWORDS \rightarrow OK \rightarrow REMOVE PASSWORD \rightarrow OK \rightarrow uuuu \rightarrow OK$                                                                                                    |
|                               |                | <b>Value:</b> <i>aaaa</i> – 4-digit administrator password; <i>uuuu</i> – 4-digit user password.                                                                                                    |
|                               |                | Enter parameter 65 & user password:                                                                                                    |
|                               | ЕКВЗ           | 65 uuuu #                                                                                                    |
|                               |                | <b>Value:</b> uuuu – 4-digit user password.<br><b>Example:</b> 651111#                                                                                                    |
|                               | Config<br>Tool | This operation may be carried out from the PC using the <i>ELDES Configuration Tool</i> software.                                                                                                    |
|                               |                |                                                                                                    |
| Replace user<br>password      | ЕКВ2           | Menu path:<br>User password 1 16: OK → CONFIGURATION → OK → aaaa → OK → PRIMARY SETTINGS →<br>OK → PASSWORDS → OK → USER PASSWORDS → OK → USER PSW (1-16) → OK → USER<br>PASSWORD 1 16 → OK → PASSWORD → OK → uuuu → OK                                                                                                    |
|                               |                | User password 17 30: OK $\rightarrow$ CONFIGURATION $\rightarrow$ OK $\rightarrow$ aaaa $\rightarrow$ OK $\rightarrow$ PRIMARY SETTINGS                                                                                                    |
|                               |                | $\rightarrow$ OK $\rightarrow$ PASSWORDS $\rightarrow$ OK $\rightarrow$ USER PASSWORDS $\rightarrow$ OK $\rightarrow$ USER PSW (17-30) $\rightarrow$ OK $\rightarrow$ USER                                                                                                    |
|                               |                | PASSWORD17 $30 \rightarrow 0K \rightarrow PASSWORD \rightarrow 0K \rightarrow uuuu \rightarrow 0K$<br>Value: aaaa - 4-digit administrator password; uuuu - 4-digit user password, range -                                                                                                    |
|                               |                | [0000 9999].                                                                                                    |
|                               |                | Enter parameter 63, existing user password & new user password:                                                                                                    |
|                               | ЕКВЗ           | 63 vvvv uuuu #                                                                                                    |
|                               |                | Value: vvvv - 4-digit existing user password; uuuu - 4-digit new user password, range -<br>[0000 9999].<br>Example: 6311113254#                                                                                                    |
|                               |                |                                                                                                    |
|                               | Config<br>Tool | This operation may be carried out from the PC using the <i>ELDES Configuration Tool</i> software.                                                                                                    |
| NOTE: The system does not all | ow to set a c  | duplicate password                                                                                                    |
|                               |                |                                                                                                    |

One of the user passwords ranging from User Password 1 through 10 can be set as SGS (Security Guard Service) password, which is used for system arming/disarming by a security service employee. When used, the SGS password will be identified by a unique Contact ID code in the monitoring station.

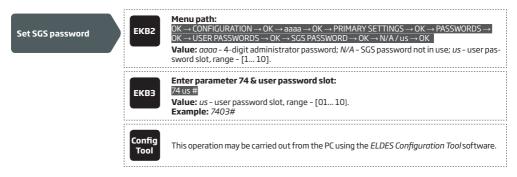

The Duress password is used when system disarming is demanded by force. When used, the system will disarm as well as it will silently transmit an alert to the monitoring station. Only one of the user passwords ranging from User Password 1 through 10 can be set as Duress password.

| Set Duress password | ЕКВ2           | Menu path:<br>OK → CONFIGURATION → OK → aaaa → OK → PRIMARY SETTINGS → OK → PASSWORDS →<br>OK → USER PASSWORDS → OK → DURESS PASSWORD → OK → N/A / us → OK<br>Value: aaaa - 4-digit administrator password; N/A - Duress password not in use; us - user<br>password slot, range - [110]. |
|---------------------|----------------|----------------------------------------------------------------------------------------------------|
|                     | ЕКВЗ           | Enter parameter 73 & user password slot:<br>73 us #<br>Value: us - user password slot, range - [01 10].<br>Example: 7309#                                                                                                    |
|                     | Config<br>Tool | This operation may be carried out from the PC using the <i>ELDES Configuration Tool</i> software.                                                                                                    |

# **11. iBUTTON KEYS**

An iButton key is a unique 64-bit ID code containing chip enclosed in a stainless steel tab usually implemented in a small plastic holder. ESIM264 system supports up to 5 iButton keys each holding a unique identity code (ID), which is used for system arming and disarming.

#### 11.1. Adding and Removing iButton Keys

To add an iButton key to the system, do the following:

- a) Disarm the system in all partitions (see 12. ARMING AND DISARMING).
- b) Enable Allow Adding New iButton Keys mode.
- c) T ouch the key to the iButton key reader when the system is disarmed (see picture below).

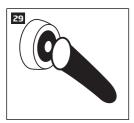

- d) The successfully added iButton key will be indicated by short beeps emitted by the system's buzzer.
- e) Add as many iButton keys as necessary touch one key after another to the reader until the number of 5 keys is reached.

NOTE: iButton Key 1 can be added without Allow Adding New iButton Keys mode being enabled.

| Enable Allow Adding<br>New iButton Keys<br>mode | SMS            | SMS text message content:<br>ssss_IBPROGON<br>Value: ssss - 4-digit SMS password.<br>Example: 1111_IBPROG:ON                                                                                                    |
|-------------------------------------------------|----------------|----------------------------------------------------------------------------------------------------|
|                                                 | ЕКВ2           | $\begin{array}{l} \begin{array}{l} \mbox{Menu path:} \\ \mbox{OK} \rightarrow \mbox{CONFIGURATION} \rightarrow \mbox{OK} \rightarrow \mbox{aaaa} \rightarrow \mbox{OK} \rightarrow \mbox{IBUTTON KEYS} \rightarrow \mbox{OK} \rightarrow \mbox{NEW IBUTTON} \rightarrow \mbox{IBUTTON} \rightarrow \mbox{IBUTTON} \rightarrow$ |
|                                                 | ЕКВЗ           | Enter parameter 18 & parameter status value:<br>18 0 #<br>Example: 180#                                                                                                    |
|                                                 | Config<br>Tool | This operation may be carried out from the PC using the <i>ELDES Configuration Tool</i> software.                                                                                                    |

When adding of iButton keys is complete, please disable Allow Adding New iButton Keys mode.

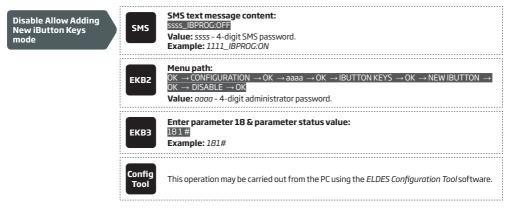

To view the ID of the added iButton keys, please refer to the following configuration methods.

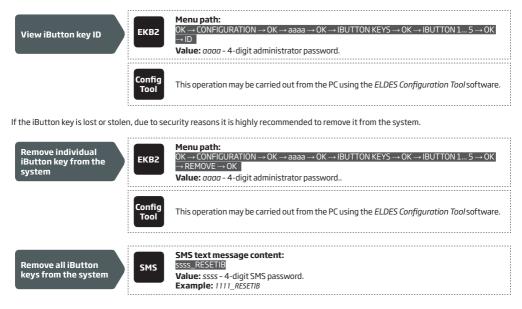

# **12. ARMING AND DISARMING**

The system features the following methods to carry out arming and disarming process:

- Free of charge phone call.
- SMS text message.
- EKB2/EKB3 keypad and user password.
- iButton key.
- EWK1/EWK2 wireless keyfob.
- Arm-Disarm by Zone.
- EGR100 middle-ware.

The system arms/disarms the partitions that the preset user phone number, EKB2/EKB3 keypad and user password, iButton key, EWK1 wireless keyfob or zone, set up for Arm-Disarm by Zone method, are assigned to. For example, if User 1 phone number is assigned to Partition 0, the user will be able to arm/disarm Partition 0 by a single phone call to the system (see **23. PARTITIONS**).

By default, when the system is successfully armed or disarmed, it replies with confirmation by SMS text message. For more details on SMS text message regarding system arming/disarming and how to manage it, please refer to **12.9. Disabling and Enabling Arm/Disarm Notifications**.

The system will allow to arm the system if the following system faults are present (see 29. INDICATION OF SYSTEM FAULTS):

- Main power supply is lost.
- Low battery.
- Battery failed.
- Date/time not set.
- GSM connection failed.

When attempting to arm the system (by any method, except EKB2/EKB3 keypad and user password, EGR100 middle-ware) in case of violated zone/tamper presence, the system will reply with SMS text message containing violated zone/tamper number. Due to security reasons it is highly recommended to restore the violated zone/tamper before arming the system. For more details on how to arm the system despite the violated zone presence, please refer to 14.6. Zone Attributes and 14.7. Bypassing and Activating Zones

The system ignores any incoming calls and SMS text messages from a non-preset phone number as well as it rejects the SMS text messages containing wrong SMS password even from a preset user phone number. For more details regarding arming/disarming the system from a non-preset phone number, please refer to **8.1. System Control from any Phone Number**.

## 12.1. Free of Charge Phone Call

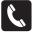

To arm and disarm the system, dial the system's phone number from any of 5 available user phone numbers (see **8. USER PHONE NUMBERS** for user phone number management). The phone call is free charge as the system rejects it and carries out arming/disarming procedure afterwards. When arming - the system rejects the phone call after 2 rings, when disarming - the system rejects the phone call immediately. If there is more than one preset user dialing to the system at the same time, the system will accept the incoming call from the user who was the first to dial while other user (-s) will be ignored.

When system's phone number is dialed for arming, the system will proceed as follows:

- Non-partitioned system:
  - If ready (no violated zone/tamper), the system will arm.
  - If unready (violated zone/tamper is present), the system will not arm and provide a list of violated zones/tampers by SMS text
    message to user phone number.
- Partitioned system:
  - If all partitions are disarmed ready, the system will arm them.
  - If one or more partitions are disarmed unready (violated zone/tamper is present), the system will arm the ready partition (-s) and skip the unready one (-s). The system will then send an SMS text message, containing a list of violated zones/tampers, to user phone number that the system arming was initiated from.
  - If a combination of armed and disarmed ready partitions is present, the system will arm the disarmed ready partitions and skip the armed ones.

The system will arm/disarm the partition corresponding to the one that the user phone number is assigned to. For more details on how to set user phone number partition, please refer to 23.2. User Phone Number Partition.

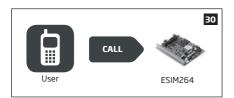

#### 12.2. SMS Text Message

SMS

To arm the system by SMS text message, send the following text to the system's phone number from any of 10 available user phone numbers (see **8. USER PHONE NUMBERS** for user phone number management). When the SMS text message for arming is sent to the system's phone number, the system will proceed as follows:

- Non-partitioned system:
  - If ready (no violated zone/tamper), the system will arm.
  - If unready, the system will not arm and provide a list of violated zones/tampers by SMS text message to user phone number.
- Partitioned system:
  - If all partitions are disarmed ready (no violated zone/tamper), the system will arm them.
  - If one or more partitions are disarmed unready (violated zone/tamper is present), the system will arm the ready partition (-s) and skip the unready one (-s). The system will then send an SMS text message, containing a list of violated zones/tampers, to user phone number that the system arming was initiated from.
  - If a combination of armed and disarmed ready partitions is present, the system will arm the disarmed ready partitions and skip the armed ones.

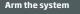

SMS text message content: SSS\_ARMp\_or\_SSS\_ARMp.p Value: ssss - 4-digit SMS password; p - partition number, range - [1 - Partition 0, 2 - Partition 1]. Example: 1111\_ARM1

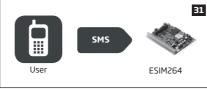

To disarm the system by SMS text message, send the following text to the system's phone number from any of 10 available user phone numbers:

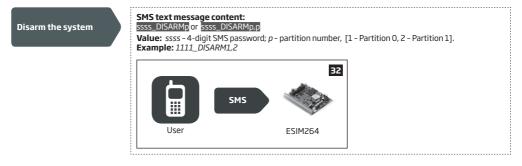

Regardless of the partition a user phone number is assigned to, the user will be able arm/disarm by SMS text message method either Partition 0, Partition 1 or both partitions simultaneously.

## 12.3. EKB2 Keypad and User Password

EKB2

**READY** message displayed in the home screen view by EKB2 keypad indicates that no violated zones and/or tampers are present, therefore the system can be armed. If the message is displayed as **NOT READY**, the user must restore all violated zones and tampers before arming the system. Alternatively, the violated zones can be bypassed (see **14.7. Bypassing and Activating Zones**), disabled (see **14.9. Disabling and Enabling Zones**) or a Force attribute enabled (see **14.6. Zone Attributes**). To arm the system by EKB2 keypad, enter any out of 30 available 4-digit user passwords using the number keys on the keypad (see **10. USER PASSWORDS** for user password management).

By default when a valid user password is entered, the system will initiate exit delay, the keypad's buzzer will emit short beeps and the keypad will display  $\mathfrak{A}$  icon next to the countdown timer. When the system is successfully armed, the keypad will display **h** icon for 5 seconds and switch to home screen view.

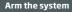

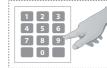

Enter user password: uuuu  $\rightarrow OK$ 

**Value:** uuuu - 4-digit user password; p - partition number, range - [1... 4], part-name - up to 15 characters partition name. **Example:**  $1111 \rightarrow OK$ 

To cancel the system arming process, enter the user password again during exit delay countdown.

To disarm the system by EKB2 keypad, enter any out of 30 available 4-digit user passwords using the number keys on the keypad. By default, the system disarming process is as follows:

To disarm the system by EKB2 keypad, enter any out of 30 available 4-digit user passwords using the number keys on the keypad. When
a valid user password is entered, the keypad will display a control of a seconds and switch to home screen view.

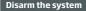

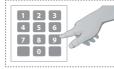

Enter user password: uuuu  $\rightarrow OK$ 

**Value:** uuuu - 4-digit user password; p - partition number, range - [1... 4], part-name - up to 15 characters partition name. **Example:** 1111  $\rightarrow$  OK

The system will arm/disarm the partition corresponding to the one that user password and the keypad are assigned to. For example, if EKB2 keypad and user password is assigned to Partition 1, the user will be able to arm/ disarm only Partition 1. For more details on how to set user password and keypad partition, please refer to 23.4. User Password Partition and 23.3. Keypad Partition and Keypad Partition Switch respectively.

To arm/disarm a different partition than the keypad is assigned to, use keypad partition switch feature (by default – disabled) before arming/ disarming process. For more details on keypad partition switch and how to enable it, please refer to **23.3. Keypad Partition and Keypad Partition Switch.** 

NOTE: If the user fails to enter a correct user password 10 times in a row, the system will block the keypad for 2 minutes and the keypad will display **KEYPAD BLOCKED** message. While the keypad is blocked, the system prevents from entering any user password. The keypad will automatically unblock once the 2-minute time has expired and display **KEYPAD UNBLOCKED** message.

#### 12.4. EKB3 Keypad and User Password

ЕКВЗ

Illuminated indicator READY on EKB3 keypad indicates that no violated zones and/or tampers are present, therefore the system can be armed. If the indicator is not illuminated, the user must restore all violated zones and tampers before arming the system. Alternatively, the violated zones can be bypassed (see 14.7. Bypassing and Activating Zones), disabled (see 14.9. Disabling and Enabling Zones) or a Force attribute enabled (see 14.6. Zone Attributes).

To arm the system by EKB3 keypad, enter any out of 30 available 4-digit user passwords using the number keys on the keypad (see **10. USER PASSWORDS** for user password management). By default, when a valid user password is entered, the system will initiate exit delay, the keypad's buzzer will emit short beeps and the indicator ARMED will light ON. When the system is successfully armed, the keypad's buzzer will silent down.

Arm the system

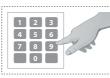

Enter user password: uuuu Value: uuuu - 4-digit user password. Example: 1111

To cancel the system arming process, enter the user password again during exit delay countdown.

To disarm the system by EKB3 keypad, enter any out of 30 available 4-digit user passwords using the number keys on the keypad. When a valid user password is entered, EKB3 keypad indicator ARMED will light OFF.

Disarm the system

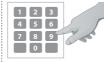

Enter user password:

Value: uuuu - 4-digit user password. Example: 1111

The system will arm/disarm the partition corresponding to the one that user password and the keypad are assigned to. For example, if EKB3 keypad and user password is assigned to Partition 0, the user will be able to arm/ disarm only Partition 0. For more details on how to set user password and keypad partition, please refer to **23.4. User Password Partition** and **23.3. Keypad Partition and Keypad Partition Switch respectively.** 

To arm/disarm a different partition than the keypad is assigned to, use keypad partition switch feature (by default - disabled) to switch the keypad to a different partition before arming/disarming process. For more details on keypad partition switch and how to enable it, please refer to **23.3. Keypad Partition and Keypad Partition Switch**.

Use keypad partition switch

Hold the [\*] key, release it after 3 short beeps & enter partition number:

P
Value: p - partition number, range - [0...1]

Example: \*1

NOTE: By default, User Password 1 is preset as **1111** and assigned to Partition 0.

### 12.5. iButton Key

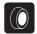

To arm or disarm the system, touch the iButton key reader by any of 5 available iButton keys (see **11. iBUTTON KEYS** for iButton key management). When the iButton is touched to the iButton key reader for arming, the system will proceed as follows:

- If ready (no violated zone/tamper), the system will initiate exit delay and arm.
   If unready, the system will not arm and provide a list of violated zones/tampers by SMS text message to user phone
  - number. In such case the user must restore all violated zones and tampers before arming the system. Alternatively, the violated zones can be bypassed (see 14.7. Bypassing and Activating Zones), disabled (see 14.9. Disabling and Enabling Zones) or a Force attribute enabled (see 14.6. Zone Attributes).

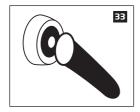

The system will arm/disarm the partition corresponding to the one that the iButton key is assigned to. For more details on how to set iButton key partition, please refer to **23.5. iButton Key Partition**.

# 12.6. EWK1/EWK2 Wireless Keyfob

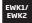

To arm the system, press 1 of 4 keyfob buttons set to arm the system (by default, EWK1 - 😯 ;EWK 2 - 🔒 ). When EWK1/ EWK2 button is pressed for arming, the system will proceed as follows:

- If ready (no violated zone/tamper), the system will initiate exit delay and arm.
- If unready, the system will not arm and provide a list of violated zones/tampers by SMS text message to user phone
  number. In such case the user must restore all violated zones and tampers before arming the system. Alternatively, the
  violated zones can be bypassed (see 14.7. Bypassing and Activating Zones), disabled (see 14.9. Disabling and
  Enabling Zones) or a Force attribute enabled (see 14.6. Zone Attributes).

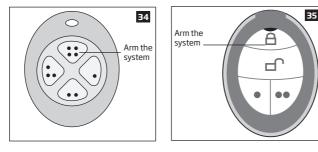

To disarm the system, press 1 of 4 keyfob buttons set to disarm the system (by default, EWK1 - (••); EWK2 - (-)).

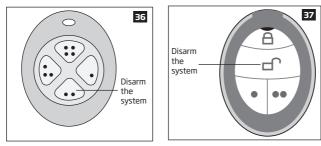

The system will arm/disarm the partition corresponding to the one that EWK1/EWK2 wireless keyfob is assigned to (see **23.6. EWK1/EWK2 Wireless Keyfob Partition**). For example, if EWK1/EWK2 wireless keyfob is assigned to Partition 1, the user will be able to arm/disarm only Partition 1. To arm a different partition than the EWK1/EWK2 wireless keyfob is assigned to, bind another EWK1/EWK2 keyfob to the system and assign it to a different partition.

For more details on how to manage EWK1/EWK2 keyfob buttons, please refer to *ELDES Configuration Tool* software's HELP section.

## 12.7. Arm-Disarm by Zone

ARM/ DISARM ZONE The Arm-Disarm by Zone feature allows to use a zone for arming and disarming the alarm system when the zone is violated and restored. The process is performed by providing a low-level pulse for more than 3 seconds into the specified zone. It means that violating and restoring the zone leads to system arming and by repeating this action the system becomes disarmed. The system will arm/disarm the partition (-s) that the zone is assigned to. This method can be set up for one on-board zone only.

| Set zone for Arm-<br>Disarm by Zone<br>method | ЕКВ2           | Menu path: $OK \rightarrow CONFIGURATION \rightarrow OK \rightarrow aaaa \rightarrow OK \rightarrow ZONES \rightarrow OK \rightarrow ARM/DISARM BY ZONE         \rightarrow OK \rightarrow ZONE 112 \rightarrow OK         Value: aaaa - 4-digit administrator password.   $                                    |
|-----------------------------------------------|----------------|----------------------------------------------------------------------------------------------------|
|                                               | ЕКВЗ           | Enter parameter 34 & on-board zone number:<br>34 nn #<br>Value: nn - on-board zone number, range - [01 12].<br>Example: 3403#                                                                                                    |
|                                               | Config<br>Tool | This operation may be carried out from the PC using the <i>ELDES Configuration Tool</i> software.                                                                                                    |
| Disable Arm-Disarm by<br>Zone method          | ЕКВ2           | $\begin{array}{l} \mbox{Menu path:} \\ OK \rightarrow CONFIGURATION \rightarrow OK \rightarrow aaaa \rightarrow OK \rightarrow ZONES \rightarrow OK \rightarrow ARM/DISARM BY ZONE \\ \rightarrow OK \rightarrow N/A \rightarrow OK \\ \hline \mbox{Value:} aaaa - 4-digit administrator password. \end{array}$ |
|                                               | ЕКВЗ           | Enter parameter 34 & parameter status value<br>34 00 #<br>Example: 3400#                                                                                                    |
|                                               | Config<br>Tool | This operation may be carried out from the PC using the <i>ELDES Configuration Tool</i> software.                                                                                                    |

# 12.8. Disabling and Enabling Arm/Disarm Notifications

By default, when the system is successfully armed or disarmed, it replies with confirmation by SMS text message to:

- user phone number, sharing the same partition as EKB2/EKB3 keypad and user password, iButton key, EWK1/EWK2 wireless keyfob or zone, set up for Arm/Disarm by Zone method.
- user phone number that the system arming/disarming by free of charge phone call was initiated from.
- user phone number that the system arming/disarming by SMS text message was initiated from.

The confirmation SMS text message is sent to the user phone number regarding each partition separately and contains system status and partition name.

To disable/enable this notification for individual user phone number, please refer to the following configuration methods.

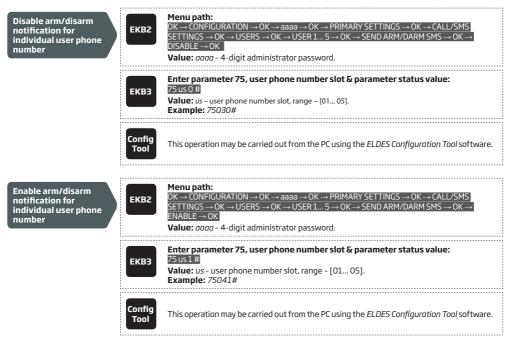

By default, the system sends SMS text message only to the first available user phone number when the system is successfully armed/ disarmed. If the system did not receive the SMS delivery report during 20 seconds, it will attempt to send the SMS text message to the next preset user phone number. To ignore the SMS delivery report and allow/disallow the system to send the SMS text message to every preset user phone number, please refer to the following configuration methods.

| Enable arm/disarm<br>notification for all<br>preset user phone<br>numbers  | ЕКВ2           | $\begin{array}{l} \mbox{Menu path:} \\ \mbox{OK} \rightarrow \mbox{CONFIGURATION} \rightarrow \mbox{OK} \rightarrow \mbox{aaaa} \rightarrow \mbox{OK} \rightarrow \mbox{PRIMARY SETTINGS} \rightarrow \mbox{OK} \rightarrow \mbox{CALL/SMS} \\ \mbox{SETTINGS} \rightarrow \mbox{OK} \rightarrow \mbox{SEND ARM/DARM ALL} \rightarrow \mbox{OK} \rightarrow \mbox{ENABLE} \rightarrow \mbox{OK} \\ \mbox{Value: } aaaa - \mbox{4-digit administrator password.} \end{array}$ |
|----------------------------------------------------------------------------|----------------|----------------------------------------------------------------------------------------------------|
|                                                                            | ЕКВЗ           | Enter parameter 22 & parameter status value:<br>221#<br>Example: 221#                                                                                                    |
|                                                                            | Config<br>Tool | This operation may be carried out from the PC using the <i>ELDES Configuration Tool</i> software.                                                                                                    |
| Disable arm/disarm<br>notification for all<br>preset user phone<br>numbers | ЕКВ2           | Menu path: $OK \rightarrow CONFIGURATION \rightarrow OK \rightarrow aaaa \rightarrow OK \rightarrow PRIMARY SETTINGS \rightarrow OK \rightarrow CALL/SMS         SETTINGS → OK → SEND ARM/DARM ALL → OK → DISABLE → OK         Value: aaaa - 4-digit administrator password.   $                                                                                                    |
|                                                                            | ЕКВЗ           | Enter parameter 22 & parameter status value:<br>220#<br>Example: 220#                                                                                                    |
|                                                                            | Config<br>Tool | This operation may be carried out from the PC using the <i>ELDES Configuration Tool</i> software.                                                                                                    |

# **13. EXIT AND ENTRY DELAY**

When arming, the system initiates the exit delay countdown (by default – 15 seconds) intended for the user to leave the secured area. The exit delay is indicated by short beeps emitted by EKB2/EKB3 keypad buzzer and buzzer, connected to the alarm system. in addition, when arming by EKB2 keypad,  $\beta$  icon will be displayed next to the countdown timer on keypad screen during exit delay.

- a non-partitioned system, 🏂 icon will be displayed next to the countdown timer on EKB2 keypad screen during exit delay.
- a partitioned system, EKB2 keypad will display ARMING part-name message on the screen for 3 seconds and switch to partition selection menu during exit delay.

Exit delay is provided when arming the system by the following methods:

- EKB2/EKB3 keypad and user password.
- iButton key.
- EWK1/EWK2 wireless keyfob.
- Arm/Disarm by Zone.

To arm the system without exit delay, use one of the following system arming methods:

- Free of charge phone call.
- SMS text message.
- EGR100 middle-ware.

| Set exit delay | SMS            | SMS text message content:<br>ssss_EXITDELAY:ext<br>Value: ssss - 4-digit SMS password; ext - exit delay duration, range - [0 600] seconds.<br>Example: 1111_EXITDELAY:20                                                                                                    |
|----------------|----------------|----------------------------------------------------------------------------------------------------|
|                | ЕКВ2           | Menu path: $OK \rightarrow CONFIGURATION \rightarrow OK \rightarrow aaaa \rightarrow OK \rightarrow PRIMARY SETTINGS \rightarrow OK \rightarrow EXIT DELAY \rightarrow OK$ $\rightarrow ext \rightarrow OK$ Value: aaaa - 4-digit administrator password;, ext - exit delay duration, range - [0 600] seconds. |
|                | ЕКВЗ           | Enter parameter 72 & exit delay duration:<br>72 ext#<br>Value: ext - exit delay duration, range - [0 600] seconds.<br>Example: 72259#                                                                                                    |
|                | Config<br>Tool | This operation may be carried out from the PC using the <i>ELDES Configuration Tool</i> software.                                                                                                    |

NOTE: Alternatively, you can set exit delay value to 0 in order to arm the system without exit delay by any available method.

Once the exit delay has expired, the system initiates the entry delay countdown (by default – 15 seconds) if a Delay type zone is violated. The countdown is indicated by short beeps emitted by keypad buzzer and by steady beep emitted by system's buzzer. The indication is intended to advise the user that the system should be disarmed. Once the user presses/touches any key on the keypad during this delay, the buzzer of the keypad will be silenced. If the system is disarmed before the entry delay expires, no alarm will be caused.

| Set entry delay for<br>Delay zone | SMS            | SMS text message content:<br>SSS_ENTRYDELAY:nn,eeeee or SSS_ENTRYDELAY:nn,eeeee;nn,eeeee;nn,eeeee;nn,eeeee<br>Value: SSS - 4-digit SMS password; <i>nn</i> - zone number, range - [1 44], <i>eeeee</i> - entry delay<br>duration, range - [0 65535] seconds.<br>Example: 1111_ENTRYDELAY:1,25;14,32;12,20                                                                                                    |
|-----------------------------------|----------------|----------------------------------------------------------------------------------------------------|
|                                   | ЕКВ2           | $\begin{array}{l} \label{eq:heads} \hline \textbf{Menu path:} \\ On-board zone: OK \rightarrow CONFIGURATION \rightarrow OK \rightarrow aaaa \rightarrow OK \rightarrow ZONES \rightarrow OK \rightarrow \\ ONBOARD ZONES \rightarrow OK \rightarrow ZONE 1 12 \rightarrow OK \rightarrow ENTRY DELAY \rightarrow OK \rightarrow eeeee \rightarrow OK \\ Wireless zone: OK \rightarrow CONFIGURATION \rightarrow OK \rightarrow aaaa \rightarrow OK \rightarrow ZONES \rightarrow OK \rightarrow WIRELESS \\ ZONES \rightarrow OK \rightarrow WLESS ZONE 1 16 \rightarrow OK \rightarrow ENTRY DELAY \rightarrow OK \rightarrow eeeee \rightarrow OK \\ \hline \textbf{Keypad zone: OK} \rightarrow CONFIGURATION \rightarrow OK \rightarrow aaaa \rightarrow OK \rightarrow ZONES \rightarrow OK \rightarrow KEYPAD ZONES \\ \rightarrow OK \rightarrow KEYPAD 1 4 ZONE \rightarrow OK \rightarrow ENTRY DELAY \rightarrow OK \rightarrow eeeee \rightarrow OK \\ \hline \textbf{EPGM1 zone: OK} \rightarrow CONFIGURATION \rightarrow OK \rightarrow aaaa \rightarrow OK \rightarrow ZONES \rightarrow OK \rightarrow EPGM1 ZONES \rightarrow \\ OK \rightarrow EPGM1 ZONE 1 16 \rightarrow OK \rightarrow ENTRY DELAY \rightarrow OK \rightarrow eeeee \rightarrow OK \\ \hline \textbf{Value: } aaaa - 4-digit administrator password; eeeee - entry delay duration, range - [0 65535] seconds. \\ \hline \end{array}$ |
|                                   | ЕКВЗ           | Enter parameter 54, partition number and entry delay duration:<br>54 nn eeeee #<br>Value: nn - zone number, range - [01 44], eeeee - entry delay duration, range - [0 65535]<br>seconds<br>Example: 5403259#                                                                                                    |
|                                   | Config<br>Tool | This operation may be carried out from the PC using the <i>ELDES Configuration Tool</i> software.                                                                                                    |

For more details on zone types, please refer to **14.5. Zone Type Definitions**.

# 14. ZONES

Detection devices such as motion detectors and door contacts are connected to the alarm system's zone terminals. Once connected, the associated zone's parameters must be configured.

ESIM264 comes equipped with 6 on-board zones allowing to connect up to 6 detection devices. For more details regarding zone expansion, please refer to **14.2. Zone Expansion**.

## ESIM264 zones are classified by 5 categories:

| Zone category  | Description                                                                                                    | Max. number of<br>zones per device | Max. number of zones in total |
|----------------|----------------------------------------------------------------------------------------------------|------------------------------------|-------------------------------|
| On-board zones | Built-in wired zones of ESIM264 alarm system.                                                                                                    | 6/12*                              | 6/12*                         |
| Keypad zones   | Hardwired zones of EKB2/EKB3 keypad.                                                                                                    | 1                                  | 4                             |
| EPGM1 zones    | Zones of EPGM1 - hardwired zone & PGM output expansion<br>module.                                                                                                    | 16                                 | 16                            |
| Wireless zones | Non-physical zones automatically created by connected<br>wireless devices.                                                                                                    | 2**                                | 32***                         |
| Virtual zones  | Non-physical zones intended for Panic button feature (alarm<br>activaton upon pressing the button) on EWK1/EWK2 wireless<br>keyfob. Virtual zones can be manually created using <i>ELDES</i><br><i>Configuration Tool</i> software. |                                    | 32***                         |

\* - 6-Zone mode is enabled by default. ATZ mode doubles the on-board zone number and increases it to 12 in total.

\*\* - Depends on the connected wireless device.

\*\*\* - Available only if no zones, EPGM1 zones and virtual zones are present.

\*\*\*\* - Available only if no zones, EPGM1 zones and wireless zones are present.

# 14.1. Zone Numbering

The zone numbers ranging from Z1 through Z12 are permanently reserved for on-board zones even when ATZ mode is disabled. The Z13-Z44 zone numbers are automatically assigned in the chronological order to the created virtual zones and the devices connected to the system: keypads, wireless devices, EPGM1 modules.

## 14.2. Zone Expansion

For additional detection device connection, the number of zones can be expanded by:

- enabling the ATZ (Advanced Technology zone) mode (see 14.4. ATZ (Advanced Technology Zone) Mode).
- connecting EPGM1 hardwired zone and PGM output expansion module (see 31.1.3. EPGM1 Hardwired Zone & PGM Output Expansion Module).
- connecting keypads (see 31.1.1. EKB2 LCD Keypad and 31.1.2. EKB3 LED Keypad).
- binding wireless devices (see 19. WIRELESS DEVICES).
- creating virtual zones (see ELDES Configuration Tool software's Help section).

The maximum supported number of zones is 44.

## 14.3. 6-Zone Mode

By default, ESIM264 alarm system runs in the 6-Zone mode under zone connection Type 1 allowing to connect up to 6 detection devices of NO (normally-open) type to the on-board zone terminals as indicated in the wiring diagram of Type 1. Once a different zone connection type is set, the detection device wiring must be done according to the wiring diagram of the associated type. Available zone connection types for the 6-Zone mode:

- Type 1 Parallel wiring of NO (normally-open) detection device with 5,6kΩ EOL (end-of-line) resistor.
- Type 2 Serial wiring of NC (normally-closed) detection device with 5,6kΩ EOL resistor.
- Type 3 Combination of serial and parallel wiring of tamper with 5,6kΩ EOL resistor and NC (normally-closed) detection device with 3,3kΩ EOL resistor.

For zone wiring diagrams of the 6-Zone mode, please refer to **2.3.2. Zone Connection Types**.

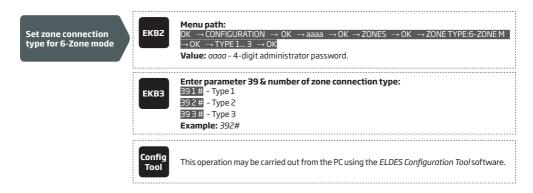

## 14.4. ATZ (Advanced Technology Zone) Mode

The ATZ mode is a software-based feature that doubles the number of on-board zones and enables two detection devices to be installed per 1 zone terminal. Once this mode is enabled, the zone connection Type 4 is set automatically. The detection devices must be wired to the on-board zone terminals as indicated in the wiring diagram of the associated zone connection type. Available zone connection types for the ATZ mode:

- Type 4 Parallel wiring of 2 NC (normally-closed) detection devices with 5,6kΩ and 3,3kΩ EOL (end-of-line) resistors respectively.
   5,6kΩ EOL resistor corresponds to zones ranging from Z1 through Z6, while 3,3kΩ EOL resistor corresponds to zones ranging from Z7 through Z12.
- Type 5 Combination of serial and parallel wiring of tamper with 5,6kΩ EOL resistor and 2 NC (normally-closed) detection devices with 5,6kΩ and 3,3kΩ EOL resistors respectively. 5,6kΩ EOL resistor corresponds to zones ranging from Z1 through Z6, while 3,3kΩ EOL resistor corresponds to zones ranging from Z7 through Z12.

For zone wiring diagrams of the ATZ mode, please refer to 2.3.2. Zone Connection Types.

| Enable ATZ mode  | ЕКВ2           | $\begin{array}{l} \mbox{Menu path:} \\ \mbox{OK} \rightarrow \mbox{CONFIGURATION} \rightarrow \mbox{OK} \rightarrow \mbox{aaaa} \rightarrow \mbox{OK} \rightarrow \mbox{ZONES} \rightarrow \mbox{OK} \rightarrow \mbox{ATZ} \mbox{MODE} \rightarrow \mbox{OK} \rightarrow \mbox{ENABLE} \rightarrow \mbox{OK} \\ \mbox{ENABLE} \rightarrow \mbox{OK} \\ \mbox{Value: } aaaa - \mbox{4-digit administrator password.} \end{array}$ |
|------------------|----------------|----------------------------------------------------------------------------------------------------|
|                  | ЕКВЗ           | Enter parameter 28 & parameter status value:<br>281#<br>Example: 281#                                                                                                    |
|                  | Config<br>Tool | This operation may be carried out from the PC using the <i>ELDES Configuration Tool</i> software.                                                                                                    |
| Disable ATZ mode | ЕКВ2           | Menu path: $OK \rightarrow CONFIGURATION \rightarrow OK \rightarrow aaaa \rightarrow OK \rightarrow ZONES \rightarrow OK \rightarrow ATZ MODE \rightarrow OK \rightarrow DISABLE \rightarrow OK         Value: aaaa - 4-digit administrator password.   $                                                                                                    |
|                  | ЕКВЗ           | Enter parameter 28 & parameter status value:<br>28 0 #<br>Example: 280#                                                                                                    |
|                  | Config<br>Tool | This operation may be carried out from the PC using the <i>ELDES Configuration Tool</i> software.                                                                                                    |

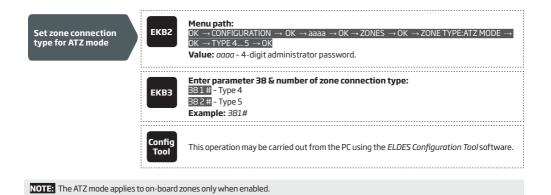

#### 14.5. Zone Type Definitions

- Interior Follower The zone can be violated during exit and entry delay without causing an alarm. If the zone is violated before the
  entry delay has begun, it will cause an instant alarm followed by single notification delivery even if the zone has been violated multiple
  times or another Interior Follower-type zone has been violated while alarm period (by default 1 minute) is in progress. The zone is
  used where violating a zone during exit/entry delay is unavoidable. Typically, this zone is used for indoor protection devices, such as
  motion detectors, installed close to the exit/entry doors.
- Instant The alarm is instantly caused if this zone is violated when the system is armed or during entry delay. This zone type is usually
  used for doors, windows or other zones, and shock detectors.
- 24-Hour When the system is either armed or disarmed, the zone will cause instant alarm if violated. Normally, this type of zone is
  used for securing the areas that require constant supervisory.
- Delay This zone type can be violated during exit and entry delay without causing an alarm. If the zone is violated when the system
  is armed, it will initiate entry delay countdown intended for the user to disarm the system. If the zone is left violated after the exit
  delay expires, it will cause an instant alarm. If one more zone with Stay-enabled attribute exist and the Delay-type zone is not violated
  and restored during exit delay, the system will be armed in Stay mode (see 15. STAY MODE). Typically, this zone type is used for door
  contacts installed at designated exit/entry doors.
- Fire If this zone type is violated when the system is either armed or disarmed, the alarm will be instantly caused and the siren/bell will
  emit pulsating sound. Typically, this zone type is used for flame and smoke detectors.
- Panic/Silent This zone operates the same as 24-Hour zone type, but the system will not activate the siren/bell and keypad buzzer if
  violated. Normally, this zone type used for panic alarm buttons.

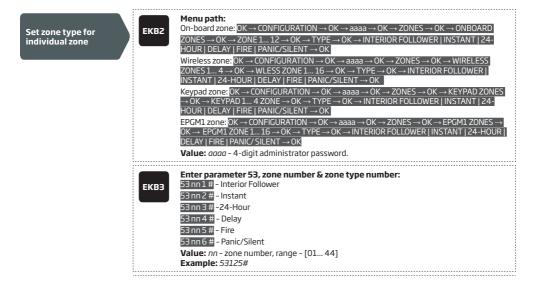

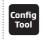

This operation may be carried out from the PC using the ELDES Configuration Tool software.

NOTE: The system will NOT activate siren/bell and keypad buzzer only when Panic/Silent zone type is violated.

#### 14.6. Zone Attributes

- Stay If this attribute is enabled, the zone, regardless of type, will not cause an alarm if violated when the system is Stay armed. For
  more details on arming the system in the Stay mode, please refer to 15. STAY MODE.
- Force This attribute determines whether the system can be armed or not while a zone is violated. If a zone with the Force attribute
  enabled is left violated until the exit delay expires, it will be ignored. Once the system is armed and the zone is restored, the violation
  will not be ignored and the zone will operate according to the determined type. For more details on zone types, please refer to 14.5.
  Zone Type Definitions.
- Delay, ms This attribute determines the zone sensitivity level by delay time (By default 800 milliseconds). If a zone is left triggered
  until the delay time expires, the zone is considered violated.
- Delay becomes Instant in Stay mode This attribute determines whether or not any Delay type zone will operate as Instant type zone when the system is armed in the Stay mode. When the system is fully armed, the Delay type zone will operate normally. For more details on Delay and Instant zone types, please refer to 14.5. Zone Type Definitions.
- Chime This feature is used to emit 3 short beeps from the keypad buzzer and display 
   icon on EKB2 keypad screen whenever any Delay type zone is violated. Typically, the feature is used for designated exit/entry doors to indicate the opening of the doors.
- Alarm count to bypass This attribute determines a number of times the zone can be violated until it is automatically bypassed.
   For more details on zone bypassing and how to activate a bypassed zone, please refer to 14.7. Bypassing and Activating Zones.

| Enable Stay attribute<br>for individual zone | $\begin{array}{l} \label{eq:meansature} \begin{array}{l} \mbox{Menu path:} \\ \mbox{On-board zone:} \mbox{OK} \rightarrow \mbox{CONFIGURATION} \rightarrow \mbox{OK} \rightarrow \mbox{aaaa} \rightarrow \mbox{OK} \rightarrow \mbox{ZONES} \rightarrow \mbox{OK} \rightarrow \mbox{CONFIGURATION} \rightarrow \mbox{OK} \rightarrow \mbox{AMBLE} \rightarrow \mbox{OK} \\ \mbox{ZONES} \rightarrow \mbox{OK} \rightarrow \mbox{CONFIGURATION} \rightarrow \mbox{OK} \rightarrow \mbox{Aaaaa} \rightarrow \mbox{OK} \rightarrow \mbox{ZONES} \rightarrow \mbox{OK} \rightarrow \mbox{Wireless} \\ \mbox{ZONES} \rightarrow \mbox{OK} \rightarrow \mbox{WLESS} \mbox{ZONE} \mbox{CONFIGURATION} \rightarrow \mbox{OK} \rightarrow \mbox{Aaaaa} \rightarrow \mbox{OK} \rightarrow \mbox{ZONES} \rightarrow \mbox{OK} \rightarrow \mbox{WIRELESS} \\ \mbox{ZONES} \rightarrow \mbox{OK} \rightarrow \mbox{WLESS} \mbox{ZONE} \mbox{CONFIGURATION} \rightarrow \mbox{OK} \rightarrow \mbox{Aaaaa} \rightarrow \mbox{OK} \rightarrow \mbox{ZONES} \rightarrow \mbox{OK} \rightarrow \mbox{CONFIGURATION} \rightarrow \mbox{OK} \rightarrow \mbox{Aaaaa} \rightarrow \mbox{OK} \rightarrow \mbox{ZONES} \rightarrow \mbox{OK} \rightarrow \mbox{KeyPAD} \\ \mbox{ZONES} \rightarrow \mbox{OK} \rightarrow \mbox{KeyPAD} \mbox{I} \mbox{4} \mbox{ZONE} \rightarrow \mbox{OK} \rightarrow \mbox{EPGM1} \mbox{ZONES} \rightarrow \mbox{OK} \rightarrow \mbox{EPGM1} \mbox{ZONES} \rightarrow \mbox{OK} \rightarrow \mbox{EPGM1} \mbox{ZONES} \rightarrow \mbox{OK} \rightarrow \mbox{STAY} \rightarrow \mbox{OK} \rightarrow \mbox{ZONES} \rightarrow \mbox{OK} \rightarrow \mbox{EPGM1} \mbox{ZONES} \rightarrow \mbox{OK} \rightarrow \mbox{EPGM1} \mbox{ZONES} \rightarrow \mbox{OK} \rightarrow \mbox{EPGM1} \mbox{ZONES} \rightarrow \mbox{OK} \rightarrow \mbox{EPGM1} \mbox{ZONES} \rightarrow \mbox{OK} \rightarrow \mbox{EPGM1} \mbox{ZONES} \rightarrow \mbox{OK} \rightarrow \mbox{EPGM1} \mbox{ZONES} \rightarrow \mbox{OK} \rightarrow \mbox{EPGM1} \mbox{ZONES} \rightarrow \mbox{OK} \rightarrow \mbox{EPGM1} \mbox{ZONES} \rightarrow \mbox{OK} \rightarrow \mbox{EPGM1} \mbox{ZONE} \mbox{Adam} \rightarrow \mbox{CONFiguration} \rightarrow \mbox{OK} \rightarrow \mbox{EPGM1} \mbox{ZONE} \rightarrow \mbox{Adam} \rightarrow \mbox{CONFiguration} \rightarrow \mbox{OK} \rightarrow \mbox{EPGM1} \mbox{ZONE} \rightarrow \mbox{OK} \rightarrow \mbox{EPGM1} \mbox{ZONE} \rightarrow \mbox{OK} \rightarrow \mbox{EPGM1} \mbox{ZONE} \rightarrow \mbox{CONFiguration} \rightarrow \mbox{CON} \rightarrow \mbox{EPGM1} \mbox{ZONE} \rightarrow \mbox{CON} \mbox{EPGM1} \mbox{ZONE} \rightarrow \mbox{CON} \mbox{EPGM1} \mbox{ZONE} \rightarrow \mbox{CON} \mbox{EPGM1} \mbox{ZONE} \rightarrow \mbox{CON} \mbox{EPGM1} \mbox{EPGM1} \mbox{Adam} \rightarrow \mbox{EPGM1} \mbox{EPGM1} \mbox{Adam} \rightarrow \mbox{EPGM1} \mbox{Adam} \rightarrow \mbox{Adam} \rightarrow \mbox{Adam} \rightarrow \mbox{Adam} \rightarrow \mbox{Adam} \rightarrow \mbox{Adam} \rightarrow \mbox{Adam} \rightarrow \mbox{Adam} \rightarrow \mbox{Adam} \rightarrow \mbox{Adam} \rightarrow \mbox{Adam} $ |
|----------------------------------------------|----------------------------------------------------------------------------------------------------|
|                                              | ЕКВЗ                                                                                                    |

|                                                   | Config<br>Tool | This operation may be carried out from the PC using the <i>ELDES Configuration Tool</i> software.                                                                                                    |
|---------------------------------------------------|----------------|----------------------------------------------------------------------------------------------------|
| Disable Stay attribute<br>for individual zone     | EKBZ           | $\begin{array}{l} \label{eq:meansature} \begin{tabular}{lllllllllllllllllllllllllllllllllll$                                                                                                    |
|                                                   | ЕКВЗ           | Enter parameter 56, zone number & parameter status value:<br>56 nn 0 #<br>Value: nn - zone number, range - [01 44].<br>Example: 56190#                                                                                                    |
|                                                   | Config<br>Tool | This operation may be carried out from the PC using the <i>ELDES Configuration Tool</i> software.                                                                                                    |
| Enable Force attribute<br>for individual zone     | ЕКВ2           | $\begin{array}{l} \label{eq:meansatz} \textbf{Menu path:} \\ On-board zone: OK \rightarrow CONFIGURATION \rightarrow OK \rightarrow aaaa \rightarrow OK \rightarrow ZONES \rightarrow OK \rightarrow ONBOARD \\ ZONES \rightarrow OK \rightarrow ZONE 1 12 \rightarrow OK \rightarrow FORCE \rightarrow OK \rightarrow ENABLE \rightarrow OK \\ \hline Wireless zone: OK \rightarrow CONFIGURATION \rightarrow OK \rightarrow aaaa \rightarrow OK \rightarrow ZONES \rightarrow OK \rightarrow WIRELESS \\ ZONES \rightarrow OK \rightarrow WLESS ZONE 1 16 \rightarrow OK \rightarrow FORCE \rightarrow OK \rightarrow ENABLE \rightarrow OK \\ \hline Keypad zone: OK \rightarrow CONFIGURATION \rightarrow OK \rightarrow aaaa \rightarrow OK \rightarrow ZONES \rightarrow OK \rightarrow KEYPAD ZONES \\ \rightarrow OK \rightarrow KEYPAD 1 4 ZONE \rightarrow OK \rightarrow FORCE \rightarrow OK \rightarrow ENABLE \rightarrow OK \\ \hline EPGM1 zone: OK \rightarrow CONFIGURATION \rightarrow OK \rightarrow aaaa \rightarrow OK \rightarrow ZONES \rightarrow OK \rightarrow KEYPAD ZONES \\ OK \rightarrow FCM1 ZONE 1 16 \rightarrow OK \rightarrow FORCE \rightarrow OK \rightarrow ENABLE \rightarrow OK \\ \hline \textbf{Value: } aaaa - 4-digit administrator password. \\ \end{array}$ |
|                                                   | ЕКВЗ           | Enter parameter 82, zone number & parameter status value:<br>82nn1#<br>Value: nn - zone number, range - [01 44].<br>Example: 82061#                                                                                                    |
|                                                   | Config<br>Tool | This operation may be carried out from the PC using the <i>ELDES Configuration Tool</i> software.                                                                                                    |
| Disable Force<br>attribute for<br>individual zone | ЕКВ2           | $\label{eq:model} \begin{array}{l} \label{eq:model} \begin{tabular}{lllllllllllllllllllllllllllllllllll$                                                                                                    |
|                                                   | ЕКВЗ           | Enter parameter 82, zone number & parameter status value:<br>82nn 0 #<br>Value: nn - zone number, range - [01 44].<br>Example: 82110#                                                                                                    |

|                                                                   | Config<br>Tool | This operation may be carried out from the PC using the <i>ELDES Configuration Tool</i> software.                                                                                                    |
|-------------------------------------------------------------------|----------------|----------------------------------------------------------------------------------------------------|
| Set Delay, ms atrribute                                           | Config<br>Tool | This operation may be carried out from the PC using the <i>ELDES Configuration Tool</i> software.                                                                                                    |
| Enable/disable Delay<br>becomes Instant in<br>Stay mode attribute | Config<br>Tool | This operation may be carried out from the PC using the <i>ELDES Configuration Tool</i> software.                                                                                                    |
| Disable Chime<br>attribute                                        | ЕКВ2           | Menu path:<br>$OK \rightarrow CONFIGURATION \rightarrow OK \rightarrow aaaa \rightarrow OK \rightarrow ZONES \rightarrow OK \rightarrow CHIME \rightarrow OK \rightarrow DISABLE → OK$<br>Value: aaaa - 4-digit administrator password. |
|                                                                   | ЕКВЗ           | Enter parameter 32 & parameter status value:<br>32 0 #<br>Example: 320#                                                                                                    |
|                                                                   | Config<br>Tool | This operation may be carried out from the PC using the <i>ELDES Configuration Tool</i> software.                                                                                                    |
| Enable Chime attribute                                            | ЕКВ2           | Menu path:<br>OK → CONFIGURATION → OK → aaaa → OK → ZONES → OK → CHIME → OK → ENABLE → OK<br>Value: $aaaa - 4$ -digit administrator password.                                                                                           |
|                                                                   | ЕКВЗ           | Enter parameter 32 & parameter status value:<br>321#<br>Example: 321#                                                                                                    |
|                                                                   | Config<br>Tool | This operation may be carried out from the PC using the <i>ELDES Configuration Tool</i> software.                                                                                                    |
| Set Alarm count to<br>bypass attribute for<br>individual zone     | Config<br>Tool | This operation may be carried out from the PC using the <i>ELDES Configuration Tool</i> software.                                                                                                    |

### 14.7. Bypassing and Activating Zones

ATTENTION: Zone bypassing and activation must be carried out without Configuration mode being activated by the EKB3 keypad.

Zone bypassing allows the user to deactivate a violated zone and arm the system without restoring the zone. If a bypassed zone is violated or restored during exit/entry delay, or when then system is armed, it will be ignored. When a zone is bypassed, EKB3 keypad indicator **BYPS** will light ON and EKB2 keypad will display **BYP** message in the home screen view.

| Bypass individual<br>violated zone | ЕКВ2 | Menu path:<br>OK $\rightarrow$ BYPASS $\rightarrow$ OK $\rightarrow$ BYPASS LIST 1 3 $\rightarrow$ OK $\rightarrow$ Z1-zone-name Z44-zone-name $\rightarrow$ OK $\rightarrow$<br>BYPASS $\rightarrow$ OK K<br>Value: zone-name - up to 24 characters zone name. |
|------------------------------------|------|----------------------------------------------------------------------------------------------------|
|                                    | ЕКВЗ | Press the [BYPS] key, enter zone number & user password:<br>BYPS nn uuuu #<br>Value: nn - zone number, range - [01 44]; uuuu - 4-digit user password.<br>Example: BYPS091111#                                                                                   |
| Bypass all violated zones          | ЕКВ2 | Menu path: $OK \rightarrow BYP VIOLATED ZONES \rightarrow OK$                                                                                                    |

The zone will stay bypassed until the system is disarmed. Once the system is disarmed, the corresponding zone state will be indicated on the keypads (see **31.1.1. EKB2 - LCD Keypad** and 3**1.1.2. EKB3 - LED Keypad**) and Info SMS text message (see **26. SYSTEM INFORMA-TION. INFO SMS**). Alternatively, the user can activate the bypassed zone by the following configuration methods.

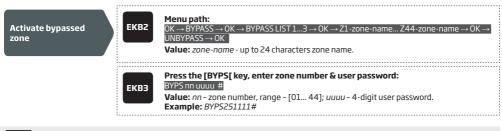

**NOTE:** Zones can only be bypassed and activated when the system is not armed.

## 14.8. Zone Names

Each zone has a name that can be customized by the user. Typically, the name specifies a device type connected to a determined zone terminal, for **Example:** Kitchen doors opened. The zone names are used in SMS text messages that are sent to the user during alarm. the By default, the zone names are: *Z1 - Zone1, Z2 - Zone2, Z3 - Zone3, Z4 - Zone4 etc.* 

| Set zone name   | SMS            | SMS text message content:<br>ssss_Znn:zone-name<br>Value: ssss - 4-digit SMS password; nn - zone number, range - [1 44]; zone-name - up to<br>24 characters zone name.<br>Example: 1111_Z3:Door sensor triggered |
|-----------------|----------------|----------------------------------------------------------------------------------------------------|
|                 | Config<br>Tool | This operation may be carried out from the PC using the <i>ELDES Configuration Tool</i> software.                                                                                                    |
| View zone names | SMS            | SMS text message content:<br>ssss_STATUS<br>Value: ssss - 4-digit SMS password.<br>Example: 1111_STATUS                                                                                                    |

| ЕКВ2           | EKB2:         Menu path:         On-board zone:: $OK \rightarrow CONFIGURATION \rightarrow OK \rightarrow aaaa \rightarrow OK \rightarrow ZONES \rightarrow OK \rightarrow ONBOARD         ZONES \rightarrow OK \rightarrow ZONE 1 12 \rightarrow OK \rightarrow NAME         Wireless zone:       OK \rightarrow CONFIGURATION \rightarrow OK \rightarrow aaaa \rightarrow OK \rightarrow ZONES \rightarrow OK \rightarrow WIRELESS         ZONES \rightarrow OK \rightarrow WLESS ZONE 1 16 \rightarrow OK \rightarrow NAME         Keypad zone:       OK \rightarrow CONFIGURATION \rightarrow OK \rightarrow aaaa \rightarrow OK \rightarrow ZONES \rightarrow OK \rightarrow WIRELESS         = OK \rightarrow WLESS ZONE 1 16 \rightarrow OK \rightarrow NAME         FPGM1 zone:       OK \rightarrow CONFIGURATION \rightarrow OK \rightarrow aaaa \rightarrow OK \rightarrow ZONES \rightarrow OK \rightarrow KEYPAD ZONES = OK \rightarrow KEYPAD 1 4 ZONE \rightarrow OK \rightarrow NAME         FPGM1 zone:       OK \rightarrow CONFIGURATION \rightarrow OK \rightarrow aaaa \rightarrow OK \rightarrow ZONES \rightarrow OK \rightarrow EPGM1 ZONES \rightarrow OK \rightarrow EPGM1 ZONES \rightarrow OK \rightarrow PGM1 ZONES \rightarrow OK \rightarrow PGM1 ZONES \rightarrow OK \rightarrow PGM1 ZONES \rightarrow OK \rightarrow CONFIGURATION avector Provides avector PGM1 ZONE 1 16 \rightarrow OK \rightarrow NAME         Value:       aaaa - 4-digit administrator password.   $ |
|----------------|----------------------------------------------------------------------------------------------------|
| Config<br>Tool | This operation may be carried out from the PC using the ELDES Configuration Tool software.                                                                                                    |

ATTENTION: Colon, semi-colon characters, parameter names and/or values, such as PSW, STATUS, ON, OFF etc. are NOT allowed in zone names

NOTE: Multiple zone names can be set by a single SMS text message, **Example:** 1111\_Z1:Kitchen doors opened;Z3:Movement in basement;Z4:Bedroom window opened

## 14.9. Disabling and Enabling Zones

By default, all zones, except keypad and virtual zones, are enabled. To permanently disable/enable an individual zone, please refer to the following configuration methods.

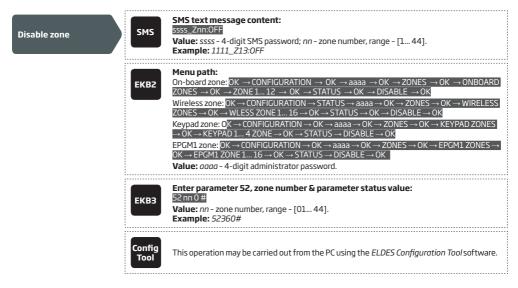

| nable zone | SMS            | SMS text message content:         sssZnn:ON         Value: ssss - 4-digit SMS password; nn - zone number, range - [1 44].         Example: 1111_Z6:ON                                                                                                    |
|------------|----------------|----------------------------------------------------------------------------------------------------|
|            | ЕКВ2           | $\label{eq:states} \begin{array}{l} \label{eq:states} \textbf{Menu path:} \\ \mbox{On-board zones} \mbox{OK} \rightarrow \mbox{CONFIGURATION} \rightarrow \mbox{OK} \rightarrow \mbox{aaaa} \rightarrow \mbox{OK} \rightarrow \mbox{ZONES} \rightarrow \mbox{OK} \rightarrow \mbox{CONFIGURATION} \rightarrow \mbox{STATUS} \rightarrow \mbox{OK} \rightarrow \mbox{ENABLE} \rightarrow \mbox{OK} \rightarrow \mbox{CONFIGURATION} \rightarrow \mbox{STATUS} \rightarrow \mbox{OK} \rightarrow \mbox{ENABLE} \rightarrow \mbox{OK} \rightarrow \mbox{URELESS} \\ \mbox{ZONES} \rightarrow \mbox{OK} \rightarrow \mbox{CONFIGURATION} \rightarrow \mbox{STATUS} \rightarrow \mbox{OK} \rightarrow \mbox{CONES} \rightarrow \mbox{OK} \rightarrow \mbox{URELESS} \\ \mbox{ZONES} \rightarrow \mbox{OK} \rightarrow \mbox{URESZONE116} \rightarrow \mbox{OK} \rightarrow \mbox{STATUS} \rightarrow \mbox{OK} \rightarrow \mbox{CONES} \rightarrow \mbox{OK} \rightarrow \mbox{CONFIGURATION} \rightarrow \mbox{OK} \rightarrow \mbox{ZONES} \rightarrow \mbox{OK} \rightarrow \mbox{CONES} \mbox{OK} \rightarrow \mbox{CONFIGURATION} \rightarrow \mbox{OK} \rightarrow \mbox{ZONES} \rightarrow \mbox{OK} \rightarrow \mbox{CONES} \rightarrow \mbox{OK} \rightarrow \mbox{CONES} \rightarrow \mbox{OK} \rightarrow \mbox{CONFIGURATION} \rightarrow \mbox{OK} \rightarrow \mbox{ZONES} \rightarrow \mbox{OK} \rightarrow \mbox{CONES} \rightarrow \mbox{OK} \rightarrow \mbox{CONES} \rightarrow \mbox{CONES} \rightarrow \mbox{CONES} \rightarrow $ |
|            | ЕКВЭ           | Enter parameter 52, zone number & parameter status value:<br>52 nn 1 #<br>Value: nn - zone number, range - [01 44].<br>Example: 52151#                                                                                                    |
|            | Config<br>Tool | This operation may be carried out from the PC using the <i>ELDES Configuration Tool</i> software.                                                                                                    |

# **15. STAY MODE**

Stay mode allows the user to arm and disarm the alarm system without leaving the secured area. If the zones with Stay attribute enabled are violated when the system is Stay armed, no alarm will be caused. Typically, this feature is used when arming the system at home before going to bed.

The system can be Stay armed under the following conditions:

- If a zone with Stay attribute enabled is NOT violated during exit delay, the system will arm in Stay mode. When arming the system in
  Stay mode under this condition, one of the available arming methods must be used that provide exit delay. For more details on these
  methods, please refer to 13. EXIT AND ENTRY DELAY.
- The system will instantly arm in Stay mode when using one of the following methods.

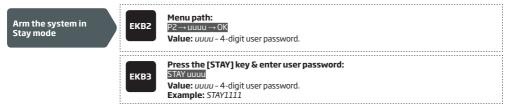

When the system is successfully armed in Stay mode, EKB2 keypad will display STAY message in the home screen view.

ATTENTION: System arming in Stay mode by the keypad must be carried out without Configuration mode being activated.

NOTE: The system can be armed in Stay mode, only if there is at least one zone with Stay attribute enabled.

NOTE: Stay mode is not supported by virtual zones.

For more details on how to enable Stay attribute for zone, please refer to 14.6. Zone Attributes.

# **16. TAMPERS**

The tamper circuit is a single closed loop such that a break in the loop at any point will cause a tamper alarm regardless of the system status - armed or disarmed. During the tamper alarm, the system will activate the siren/bell and the keypad buzzer and send the SMS text message to the preset user phone number. The system will cause tamper alarm under the following conditions:

- If the enclosure of a detection device, siren/bell, metal cabinet or keypad is opened, the physical tamper switch will be triggered. By
  default, indicated as Tamper x in the SMS text message (x = tamper number).
- If the wireless signal is lost due to low signal level or low battery power on a certain wireless device and does not restore during 20 minute period. This event is identified as Wireless Signal Loss. By default, indicated as Tamper x \* in the SMS text message (x = tamper number; \* = wireless signal loss).

By default, tamper alarm notification by SMS text message is enabled. To disable/enable tamper alarm notification, please refer to the following configuration methods.

| Disable tamper alarm<br>notification | ЕКВ2           | $\begin{array}{l} \label{eq:second} \mbox{Menu path:} \\ \mbox{Tamper alarm:} OK \rightarrow CONFIGURATION \rightarrow OK \rightarrow aaaa \rightarrow OK \rightarrow SMS MESSAGES \rightarrow OK \rightarrow \\ \mbox{TAMPER EVENT} \rightarrow OK \rightarrow DISABLE \rightarrow OK \\ \mbox{Wireless signal loss:} OK \rightarrow CONFIGURATION \rightarrow OK \rightarrow aaaa \rightarrow OK \rightarrow SMS MESSAGES \rightarrow OK \rightarrow \\ \mbox{WLESS SIGN LOSS EV} \rightarrow OK \rightarrow DISABLE \rightarrow OK \\ \mbox{WLESS SIGN LOSS EV} \rightarrow OK \rightarrow DISABLE \rightarrow OK \\ \mbox{Value:} aaaa - 4-digit administrator password.} \end{array}$                                                                |
|--------------------------------------|----------------|----------------------------------------------------------------------------------------------------|
|                                      | ЕКВЗ           | Enter parameter 25, event number & parameter status value:<br>25 08 0 # - Tamper alarm<br>25 11 0 # - Wireless signal loss<br>Example: 25110#                                                                                                    |
|                                      | Config<br>Tool | This operation may be carried out from the PC using the ELDES Configuration Tool software.                                                                                                    |
|                                      |                |                                                                                                    |
| Enable tamper alarm<br>notification  | ЕКВ2           | $\label{eq:metric} \begin{array}{l} \mbox{Menu path:} \\ \mbox{Tamper alarm: } OK $\longrightarrow$ CONFIGURATION $\rightarrow$ OK $\rightarrow$ aaaa $\rightarrow$ OK $\rightarrow$ SMS MESSAGES $\rightarrow$ OK $\rightarrow$ \\ \mbox{TAMPER EVENT $\rightarrow$ OK $\rightarrow$ ENABLE $\rightarrow$ OK$ \\ \mbox{Wireless signal loss:} OK $\rightarrow$ CONFIGURATION $\rightarrow$ OK $\rightarrow$ aaaa $\rightarrow$ OK $\rightarrow$ SMS MESSAGES $\rightarrow$ OK $\rightarrow$ \\ \mbox{WLESS SIGN LOSS EV $\rightarrow$ OK $\rightarrow$ ENABLE $\rightarrow$ OK$ \\ \mbox{WLESS SIGN LOSS EV $\rightarrow$ OK $\rightarrow$ ENABLE $\rightarrow$ OK$ \\ \mbox{Value: } aaaa $\rightarrow$ 4-digit administrator password. \\ \end{array}$ |
|                                      | ЕКВЗ           | Enter parameter 25, event number & parameter status value:<br>25 08 1 # - Tamper alarm<br>25 11 1 # - Wireless signal loss<br>Example: 25081#                                                                                                    |
|                                      | Config<br>Tool | This operation may be carried out from the PC using the ELDES Configuration Tool software.                                                                                                    |

For more details on how to view violated tamper, please refer to 17. ALARM INDICATIONS AND NOTIFICATIONS

## 16.1. Tamper Names

Each tamper has a name that can be customized by the user. The tamper names are used in SMS text messages that are sent to the user during the tamper alarm. By default, the tamper names are: *Tamper 1, Tamper 2, Tamper 3, Tamper 4 etc.* To set a different tamper name, please refer to the following configuration methods.

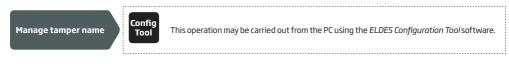

# **17. ALARM INDICATIONS AND NOTIFICATIONS**

When a zone, depending on zone type (see **14.5. Zone Type Definitions**), or tamper is violated, the system will cause an alarm. By default, the alarm duration is 1 minute (see **20. SIREN/BELL** regarding the alarm duration). During the alarm, the system will follow this pattern:

1. The system activates the siren/bell and the keypad buzzer.

- a) The siren/bell will emit pulsating sound if the violated zone is of Fire type, otherwise the sound will be steady.
- b) The keypad buzzer will emit short beeps.
- c) Depending on violated zone type, EKB2 keypad will display BURGLARY ALARM message followed by one of the alarm messages in the home screen view:
  - ALARM.
  - FIRE ALARM.
  - 24H ALARM.
- d) During the tamper alarm, EKB2 keypad will display **TAMPER ALARM** message in the home screen view.
- e) If one or more zones are violated, EKB3 will light ON the corresponding violated zone indicator (-s) ranging from 1 through 12. Indicator SYSTEM will flash if one or more high-numbered zones are violated. If one or tampers are violated, indicator SYSTEM will light ON. For more details on viewing violated high-numbered zone and tamper numbers by EKB3 keypad, please refer to 29. INDICATION OF SYSTEM FAULTS.
- 2. The system attempts to send an SMS text message, containing the violated zone/tamper name (see 14.8. Zone Names on how to set a zone name), to the first preset user phone number, sharing the same partition as the violated zone/tamper. The system will send SMS text messages regarding each violated zone/tamper separately.
- a) If the user phone number is unavailable and the system fails to receive the SMS delivery report during 20 seconds, it will attempt to send the SMS text message to the next preset user phone number, assigned to the same partition as the previous one. The user phone number may be unavailable due to the following reasons:
  - mobile phone was switched off.
  - was out of GSM signal coverage.
- b) The system will continue sending the SMS text message to the next preset user phone numbers in the priority order until one is available. The system sends the SMS text message only once and will not return to the first user phone number if the last one was unavailable.
- 3. If enabled, the system attempts to ring the first user phone number, sharing the same partition as the violated zone/tamper. The system will dial regarding each violated zone/tamper separately.
- a) When the call is answered, the user will be able to listen on the mobile phone for approx. 30 seconds to what is happening in the area, surrounding the alarm system. This feature will be available only if a microphone is connected to the system (see 25. REMOTE LIS-TENING AND 2-WAY VOICE COMMUNICATION).
- b) The system will dial the next preset user phone number, assigned to the same partition, if the previous user was unavailable due to the following reasons:
  - mobile phone was switched off.
  - mobile phone was out of GSM signal coverage.
  - provided "busy" signal.
  - user did not answer the call after several rings, predetermined by the GSM operator.
- c) The system will continue dialing the next preset user phone numbers in the priority order until one is available. The system dials only once and will not return to the first user phone number if the last one was unavailable.
- d) The system will not dial the next preset user phone number if the previous one was available, but rejected the phone call.

To silent the siren/bell as well as to cease system phone calls and SMS text message sending to the user phone numbers, please disarm the system (see **12. ARMING AND DISARMING**).

| View violated zones | SMS  | SMS text message content:<br>ssss_INFO<br>Value: ssss - 4-digit SMS password.<br>Example: 1111_INFO |  |
|---------------------|------|----------------------------------------------------------------------------------------------------|--|
|                     | ЕКВ2 | Menu path:<br>OK $\rightarrow$ VIOLATED ZONES $\rightarrow$ OK $\rightarrow$ ZONE 1 44              |  |

|                       | ЕКВЗ           | Please, refer to illuminated zone indicators ranging from 1 through 12 on the keypad. The flashing indicator SYSTEM stands for violated high-numbered zones (Z13-Z44). For more details on violated high-numbered zone indication, please refer to <b>29. INDICATION OF SYS-TEM FAULTS.</b> |
|-----------------------|----------------|----------------------------------------------------------------------------------------------------|
|                       | Config<br>Tool | This operation may be carried out from the PC using the <i>ELDES Configuration Tool</i> software.                                                                                                    |
| View violated tampers | SMS            | The systemwill automatically send an SMS text message, containing a violated tamper name, to user phone number.                                                                                                    |
|                       | EKB2           | Menu path:<br>OK $\rightarrow$ VIOLATED TAMPERS $\rightarrow$ OK $\rightarrow$ TAMPER 1 44                                                                                                    |
|                       | ЕКВЗ           | The illuminated indicator SYSTEM stands for system fault presence including violated tam-<br>per. For more details on violated tamper indication, please refer to <b>29. INDICATION OF SYS-</b><br><b>TEM FAULTS.</b>                                                                       |

For more details details on how to disable/enable SMS text messages and phone calls to preset user phone number in case of alarm, please refer to **17.1. Enabling and Disabling Alarm Notifications** 

ATTENTION: Phone calls to the preset user phone number in case of alarm are disabled by force when MS mode is enabled (see **30. Monitoring Station**).

NOTE: If one or more zones/tampers are violated during the alarm, the system will attempt to send as many SMS text message and dial the user phone number as many times as the zone/tamper was violated.

NOTE: If the system sent the SMS text message and/or dialed the user phone number after disarming the system, it means that the SMS text message and/or phone call was queued up in the memory before the system was disarmed

# 17.1. Enabling and Disabling Alarm Notifications

By, default the system will ring the preset user phone numbers in case of alarm. To disable/enable this feature, please refer to the following configuration methods.

| Disable call in case of alarm   | EKB2           | Menu path:         OK → CONFIGURATION → OK → aaaa → OK → PRIMARY SETTINGS → OK → CALL/SMS         SETTINGS → OK → CALL IN CASE ALARM → OK → DISABLE → OK         Value: $aaaa - 4$ -digit administrator password.                            |
|---------------------------------|----------------|----------------------------------------------------------------------------------------------------|
|                                 | ЕКВЗ           | Enter parameter 30 & parameter status value:<br>301#<br>Example: 301#                                                                                                    |
|                                 | Config<br>Tool | This operation may be carried out from the PC using the <i>ELDES Configuration Tool</i> software.                                                                                                    |
| Enable call in<br>case of alarm | ЕКВ2           | Menu path:<br>$OK \rightarrow CONFIGURATION \rightarrow OK \rightarrow aaaa \rightarrow OK \rightarrow PRIMARY SETTINGS → OK → CALL/SMS SETTINGS → OK → CALL IN CASE ALARM → OK → ENABLE → OK Value: aaaa - 4-digit administrator password.$ |
|                                 | ЕКВЗ           | Enter parameter 30 & parameter status value:<br>B00#<br>Example: 300#                                                                                                    |

Config Tool This operation may be carried out from the PC using the *ELDES Configuration Tool* software.

By, default the system will send SMS text message to preset user phone numbers in case of alarm. To disable/enable this feature, please refer to the following configuration methods.

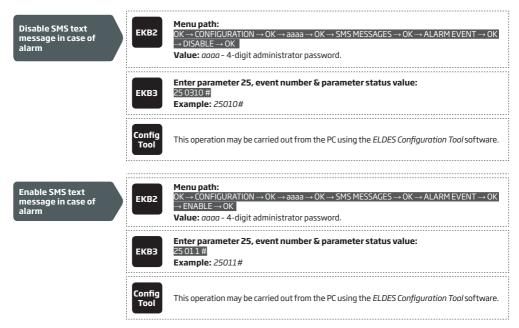

By default, the system sends SMS text message to the first available user in case of alarm. If the system did not receive the SMS delivery report during 20 seconds, it will attempt to send the SMS text message to the next preset user phone number. To ignore the SMS delivery report and allow/disallow the system to send the SMS text message to every preset user phone number, please refer to the following configuration methods.

| Enable SMS text<br>message to all preset<br>user phone numbers in<br>case of alarm | SMS            | SMS text message content:<br>ssss_SMSALL:ON<br>Value: ssss - 4-digit SMS password<br>Example: 1111_SMSALL:ON                                                                                                    |
|------------------------------------------------------------------------------------|----------------|----------------------------------------------------------------------------------------------------|
|                                                                                    | ЕКВ2           | $\begin{array}{l} \mbox{Menu path:} \\ \mbox{OK} \rightarrow \mbox{CONFIGURATION} \rightarrow \mbox{OK} \rightarrow \mbox{aaaa} \rightarrow \mbox{OK} \rightarrow \mbox{PRIMARY SETTINGS} \rightarrow \mbox{OK} \rightarrow \mbox{CALL/SMS} \\ \mbox{SETTINGS} \rightarrow \mbox{OK} \rightarrow \mbox{SEND ALARM SMS ALL} \rightarrow \mbox{OK} \rightarrow \mbox{ENABLE} \rightarrow \mbox{OK} \\ \mbox{Value: } aaaa - \mbox{4-digit administrator password.} \end{array}$ |
|                                                                                    | ЕКВЗ           | Enter parameter 21 & parameter status value:<br>211#<br>Example: 211#                                                                                                    |
|                                                                                    | Config<br>Tool | This operation may be carried out from the PC using the <i>ELDES Configuration Tool</i> software.                                                                                                    |

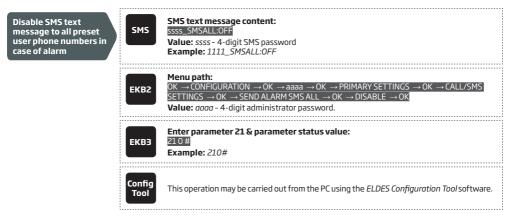

By default, tamper alarm notification by SMS text message is enabled. For more details on how to disable/enable tamper alarm notification, please refer to **16. TAMPERS**.

ATTENTION: Regardles of the Call in Case of Alarm parameter status, the system will NOT ring the preset user phone number if the system is connected to the monitoring station (see **30. MONITORING STATION**) and/or when ELDES Smart Security feature is in use (see **35. ELDES Smart Security**).

# **18. PROGRAMMABLE (PGM) OUTPUTS**

A PGM output is a programmable output that toggles to its set up state when a specific event has occurred in the system, the scheduled weekday and time has come or if the user has initiated the PGM output state change manually. Normally, PGM outputs can be used to open/ close garage doors, activate lights, heating, watering and much more. When a PGM output turns ON, the system triggers any device or relay connected to it.

ESIM264 comes equipped with four open-collector PGM outputs allowing to connect up to four devices or relays. For more details on PGM output expanding, please refer to **18.2. PGM Output Expansion**.

## ESIM264 PGM outputs are classified by 4 categories:

| PGM output category  | Description                                                                        | Max. number of PGM<br>outputs per device | Max. number of PGM outputs in total |
|----------------------|------------------------------------------------------------------------------------|------------------------------------------|-------------------------------------|
| On-board PGM Outputs | Built-in wired PGM outputs of ESIM264 alarm system.                                | 4                                        | 4                                   |
| EPGM8 PGM Outputs    | PGM outputs of EPGM8 - hardwired PGM output expansion module.                      | 8                                        | 8                                   |
| EPGM1 PGM Outputs    | PGM outputs of EPGM1 - hardwired zone & PGM output expansion module.               | 2                                        | 4                                   |
| Wireless PGM Outputs | Non-physical PGM outputs automatically created by con-<br>nected wireless devices. | 2*                                       | 32**                                |

\* - Depends on the connected wireless device.

\*\* - Available only if no EPGM1 PGM outputs are present.

For PGM output wiring diagram, please refer to 2.3.6. Relay Finder® 40.61.9.12 with Terminal Socket 95.85.3.

### 18.1. PGM Output Numbering

The PGM output numbers ranging from C1 through C12 are permanently reserved for on-board PGM outputs even if EPGM8 module mode is disabled. The C13-C44 PGM output number are automatically assigned in the chronological order to the devices connected to the system: EPGM1 modules and wireless devices.

### 18.2. PGM Output Expansion

For additional electrical appliance connection, the number of PGM outputs can be expanded by:

- connecting EPGM8 hardwired PGM output expansion module. (see 18.2.1. EPGM8 Mode and 31.3.1. EPGM8 Hardwired PGM Output Expansion Module)
- connecting EPGM1 hardwired zone and PGM output expansion module (see 31.1.3. EPGM1 Hardwired Zone & PGM Output Expansion Module).
- binding the wireless devices (see 19. WIRELESS DEVICES).

The maximum supported PGM output number is 76.

## 18.2.1. EPGM8 Mode

EPGM8 is an expansion module, which expands the system with 8 additional hardwired PGM outputs. For more details on EPGM8 module installation, please refer to **31.3.1. EPGM8 - Hardwired PGM Output Expansion Module.** 

Once the EPGM8 module is installed, the EPGM8 mode must be enabled.

| Enable EPGM8 mode | ЕКВ2           | Menu path:         OK → CONFIGURATION → OK → aaaa → OK → PGM OUTPUTS → OK → USING EPGM8 → OK         → ENABLE → OK         Value: $aaaa - 4$ -digit administrator password. |
|-------------------|----------------|----------------------------------------------------------------------------------------------------|
|                   | ЕКВЗ           | Enter parameter 33 & parameter status value:<br>331 #<br>Example: <i>33</i> 1#                                                                                              |
|                   | Config<br>Tool | This operation may be carried out from the PC using the ELDES Configuration Tool software.                                                                                  |

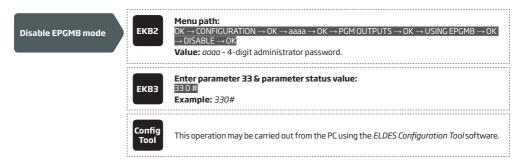

## 18.3. PGM Output Names

Each PGM output has a name that can be customized by the user. Typically, the name specifies a device type connected to a determined PGM output, for **Example:** Lights. The name can be used instead of PGM output number when controlling the PGM output by SMS text message. By default, the PGM output names are: *C1 - Controll1, C2 - Controll2, C3 - Controll3, C4 - Controll4 etc.* 

| Set PGM output name      | SMS            | SMS text message content:<br>SSS_Coorout-name<br>Value: ssss - 4-digit SMS password; oo - PGM output number, range - [1 44]; out-name -<br>up to 16 characters PGM output name.<br>Example: 1111_C2:Lights             |
|--------------------------|----------------|----------------------------------------------------------------------------------------------------|
|                          | Config<br>Tool | This operation may be carried out from the PC using the <i>ELDES Configuration Tool</i> software.                                                                                                    |
| View PGM output<br>names | SMS            | SMS text message content:<br><u>ssss_STATUS</u><br>Value: ssss - 4-digit SMS password.<br>Example: 1111_STATUS                                                                                                    |
|                          | ЕКВ2           | Menu path:         On-board PGM output:       OK → CONFIGURATION → OK → aaaa → OK → PGM OUTPUTS → OK         → ONBOARD OUTPUTS → OK → OUTPUT 1 12 → OK → NAME         Value: $aaaa - 4$ -digit administrator password. |
|                          | Config<br>Tool | This operation may be carried out from the PC using the <i>ELDES Configuration Tool</i> software.                                                                                                    |

ATTENTION: Space, colon, semi-colon characters, parameter names and/or values, such as PSW, STATUS, ON, OFF etc. are NOT allowed in PGM output names.

### 18.4. Turning PGM Outputs ON and OFF

By default, all PGM outputs are turned OFF. To instantly turn ON/OFF an individual PGM output and set its state to ON/OFF when the system starts-up, please refer to the following configuration methods.

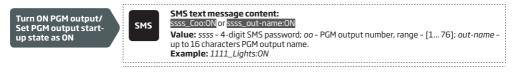

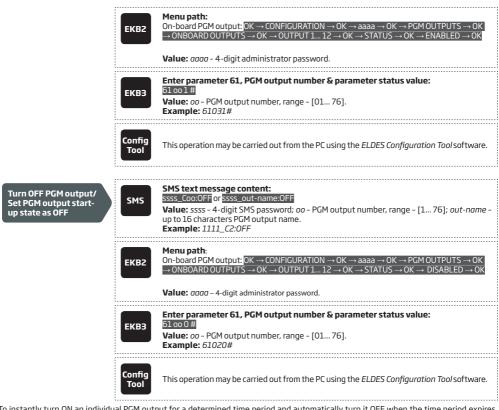

To instantly turn ON an individual PGM output for a determined time period and automatically turn it OFF when the time period expires, please refer to the following configuration method.

| Turn ON PGM output<br>for time period | SMS | SMS text message content:<br>ssss_Coo:ON:hr.mm.sc or<br>Substant State State |
|---------------------------------------|-----|----------------------------------------------------------------------------------------------------|
|                                       |     | <b>Example:</b> 1111_C4.00.10.15.55                                                                                                    |

To instantly turn OFF an individual PGM output for a determined time period and automatically turn it ON when the time period expires, please refer to the following configuration method.

| SMS         SMS text message content:<br>SSS_Coo:OFF:00.00.sd or SSS_out-name:OFF:hr.mn.sc           Value:         SSS_Coo:OFF:00.00.sd or SSS_out-name:OFF:hr.mn.sc           Value:         SSS_Coo:OFF:00.00.sd or SSS_out-name:OFF:hr.mn.sc           Value:         SSS_Coo:OFF:00.00.sd or SSS_out-name:OFF:hr.mn.sc           0:0:0:0:0:0:0:0:0:0:0:0:0:0:0:0:0:0:0: |
|----------------------------------------------------------------------------------------------------|
|----------------------------------------------------------------------------------------------------|

When the PGM output is turned ON or OFF, the system will send a confirmation by SMS text message to the user phone number that the SMS text message was sent from.

NOTE FOR EKB2/EKB3/CONFIG TOOL USERS: Only the startup state of the PGM output can be changed using these configuration methods.

NOTE: PGM output can be turned ON for a determined time period only when it is in OFF state

NOTE: PGM output can be turned OFF for a determined time period only when it is in ON state

NOTE: Multiple PGM outputs can be turned ON/OFF by a single SMS text message, Example: 1111\_C1:ON C2:OFF Pump:ON C4:ON:00.20.25

#### 18.5. PGM Output Control by Event and Scheduler

The PGM outputs can automatically operate when a specific event occurs in the system and/or when the scheduled weekday and time comes.

#### **PGM Output Actions**

The automatic action of the determined PGM output can be set as follows:

- Turn ON Determines whether the PGM output is to be turned ON.
- Turn OFF Determines whether the PGM output is to be turned OFF.
- Pulse Determines whether the PGM output is to be turned ON for a set period of time in seconds.

#### System Events

The aforementioned PGM output action can be automatically carried out under the following events that have occurred in the system:

- System armed System is armed in a determined partition ranging from Partition 1 through 4 or any partition.
- System disarmed System is disarmed in a determined partition ranging from Partition 1 through 4 or any partition.
- Alarm begins Alarm begins in a determined partition ranging from Partition 1 through 4 or any partition.
- Alarm stops Alarm stops in a determined partition ranging from Partition 1 through 4 or any partition.
- Temperature falls Temperature falls below the set MIN value of a determined temperature sensor 1-8.
- Temperature rises Temperature rises above the set MAX value of a determined temperature sensor 1-8.
- Zone violated A determined zone ranging from Z1 through Z76 is violated.
- Zone restored A determined zone ranging from Z1 through Z76 is restored.
- Scheduler starts Determines Start Time of a selected scheduler 1-16.
- Scheduler ends Determines End Time of a selected scheduler 1-16.

The user can also set a custom text, which will be sent by SMS text message to user phone number when the automatic PGM output action is carried out.

#### Schedulers

The system supports up to 16 schedulers that allow the PGM outputs to operate according to the day of the week and time. When the scheduler, which includes the set weekday and time, is selected, the PGM output will operate according to it. Each scheduler includes the following parameters:

- Always The scheduler is not in use.
  - At specified time Determines whether weekday and time settings are enabled:
    - Start Time Determines the point in time when the PGM output action can begin.
    - End Time Determines the point in time when the PGM output action can complete.
    - On weekdays Determines days in week when the PGM output action is valid.

#### **Additional Conditions**

Additional condition narrows down the chances for a determined automatic PGM output operation to be carried out. If this feature is enabled, the PGM output will become dependent on one more system event that must be occurred prior or must occur after the aforementioned system event. The PGM output will not operate until the chain of system events meets the set values:

- System armed System is armed in a determined partition ranging from 1 to 4 or any partition.
- System disarmed System is disarmed in a determined partition ranging from 1 to 4 or any partition.
- Zone violated A determined zone ranging from Z1 to 76 is violated.
- Zone restored A determined zone ranging from Z1 to Z76 is restored.

**Example:** PGM output C1 is set to be turned ON when zone Z6 is violated. The additional condition feature is enabled and set to allow this action to be carried out only if system's Partition 2 is disarmed. It means that the PGM output C1 will be turned ON when zone Z6 is violated, but only if system's Partition 2 is disarmed.

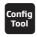

This operation may be carried out from the PC using the ELDES Configuration Tool software.

NOTE: When both - a system event is determined and a scheduler is selected, the PGM output will operate only if the determined event has occurred in the system during the scheduled time period.

ATTENTION: If the date and time are not set, the system will NOT be able to automatically control the PGM outputs. For more details on how to set date and time, please refer to **9. DATE AND TIME**.

## 18.6. Wireless PGM Output Type Definitions

- Output Operates as normal PGM output that can be controlled by the user or automatically by event and scheduler. Normally, this
  type is used for any device or relay.
- Siren Operates as siren output that automatically activates during alarm. Typically, this type is used for bell/siren connected to EW1 wireless device.

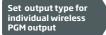

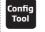

This operation may be carried out from the PC using the ELDES Configuration Tool software.

# **19. WIRELESS DEVICES**

ESIM264 system can be equipped with a wireless transmitter-receiver module EWT1 (see **32.1. EWT1 - Wireless Transmitter-Receiver**) for system extension capabilities. The module allows the user to easily bind up to 16 ELDES-made wireless devices to the system. This includes the following:

- EWP1 wireless PIR sensor (motion detector).
- EWD1 wireless magnetic door contact.
- EWD2 magnetic door contact/shock sensor/water sensor
- EWS1 and EWS3 wireless indoor sirens.
- EWS2 wireless outdoor sirens.
- EWK1 and EWK2 wireless keyfobs.
- EW1 wireless zone and PGM output expansion module.
- EW1B wireless battery-powered zone and PGM output expansion module.
- EWF1 wireless smoke detector.

The wireless devices can operate at a range of up to 30 meters from the alarm system unit while inside the building and at up to 150 meters range in open areas. The wireless connection is two-way and operates in one of four available channels at 868MHz non-licensed frequency range. The communication link between the wireless device and the alarm system is constantly supervised by a configurable self-test period.

### 19.1. Binding, Removing and Replacing Wireless Devicess

When the wireless device is switched ON, it will initiate the data transmission to the system within its wireless connection range. In order to optimize battery power saving of the wireless device, the data transmission periods vary by itself while the device is switched ON, but still unbound. The data transmission period of the wireless devices when the alarm system is switched OFF or if the wireless device is unbound or removed is as follows:

- EKB3W, EW1, EW1B, EWP1, EWS1, EWS2, EWS3, EWF1:
  - First 360 attempts after the device startup (reset) every 10 seconds.
  - The rest of attempts every 1 minute.
- EWD1, EWD2:
  - First 360 attempts after the device startup (reset) every 10 seconds.
  - The rest of attempts every 2 minutes.

Once the wireless device is bound, it will attempt to exchange data with ESIM264 system. Due to battery saving reasons, all ELDES wireless devices operate in sleep mode. The data exchange will occur instantly if the wireless device is triggered (zone alarm or tamper alarm) or periodically when the wireless device wakes up to transmit the supervision signal, identified as Test Time, to the system as well as to accept the queued up command (if any) from the system. **Example:** The alarm occurred at 09:15:25 and the system queued up the command for EWS2 siren to start sounding. By default, Test Time value of EWS2 siren is 7 seconds, therefore EWS2 siren will sound at 09:15:22.

By default, the Test Time period is as follows:

- EWD1: every 60 seconds.
- EW1, EWD2, EWP1, EWF1: every 30 seconds.
- EW1B: every 20 seconds.
- EWS1, EWS2, EWS3: every 7 seconds.

To set a different Test Time value, please refer to the following configuration method.

Set Test Time

Config Tool

This operation may be carried out from the PC using the *ELDES Configuration Tool* software.

NOTE: Test Time affects the wireless device binding process due to the alarm system listening for the incoming data from the wireless device. The system binds the wireless device only when the first data packet is received.

An 8-digit wireless device ID code will be required in order to bind the device to the system or to remove it from the system. The wireless ID code is printed on a label, which can be located on the inner or outer side of the enclosure or on the printed circuit board (PCB) of the wireless device.

To bind a wireless device, please refer to the following configuration methods.

| Bind wireless device<br>to the system                                                                                          | SMS            | SMS text message content:<br>ssss_SET:wiess-id<br>Value: ssss – 4-digit SMS password; <i>wiess-id</i> – 8-digit wireless device ID code.<br>Example: 1111_SET:535185D |
|----------------------------------------------------------------------------------------------------|----------------|----------------------------------------------------------------------------------------------------|
|                                                                                                    | Config<br>Tool | This operation may be carried out from the PC using the <i>ELDES Configuration Tool</i> software.                                                                     |
| NOTE FOR EWK1/EWK2 USERS: When binding EWK1/EWK2 wireless keyfob, it is necessary to press several times any button/key on the |                |                                                                                                    |

Once a wireless device is bound, it occupies one of 32 available wireless device slots and the system adds one or two wireless zones and wireless PGM outputs depending on the wireless device model.

To remove a wireless device, please refer to the following configuration methods.

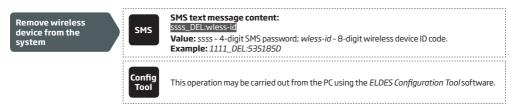

Once a wireless device is removed from the system, please restore its default parameters and remove the batteries from it.

To replace an existing wireless device with a new same model device, please refer to the following configuration methods

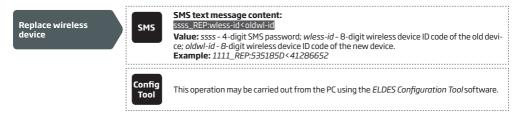

When a wireless device is successfully replaced with a new one, the configuration of the old wireless device remains.

ATTENTION: In order to correctly remove the wireless device from the system, the user must remove the device using SMS text message or ELDES Configuration Tool software and restore the parameters of the wireless device to default afterwards. If only one of these actions is carried out, the wireless device and the system will attempt to exchange data to keep the wireless connection alive. This leads to fast battery power drain on the battery-powered wireless device.

## 19.2. Wireless Device Information and Signal Status Monitoring

Once a wireless device is bound, the user can view the following information of a determined wireless device:

- Battery level (expressed in percentage).
- Wireless signal strength (expressed in percentage).
- Error rate (number of failed data transmission attempts in 10-minute period).
- Firmware version.

To view the wireless device information, please refer to the following configuration methods.

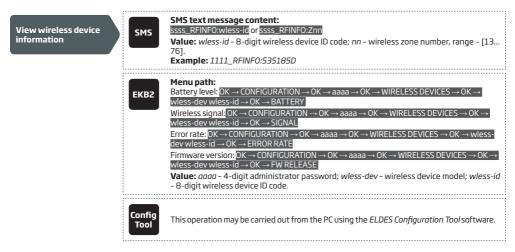

The system supports up to 16 wireless devices. To view the number of unoccupied wireless device slots in the system, please refer to the following configuration methods

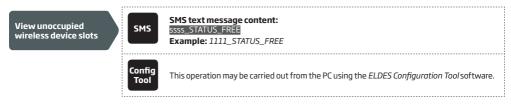

When the wireless signal between the system and a wireles device is lost and does not restore during 20 minute period, the system will send notification by SMS text message to preset user phone number. By default, the notification regarding the wireless signal status is enabled. To disable/enable this notification, please refer to **16. TAMPERS.** 

## 19.3. Disabling and Enabling Siren if Wireless Signal is Lost

If a wireless device loses its wireless signal, the system will send notification by SMS text message to user phone number and activate the siren/bell. By default, the siren will not be activated when wireless signal is lost. To enable/disable this feature, please refer to the following configuration methods.

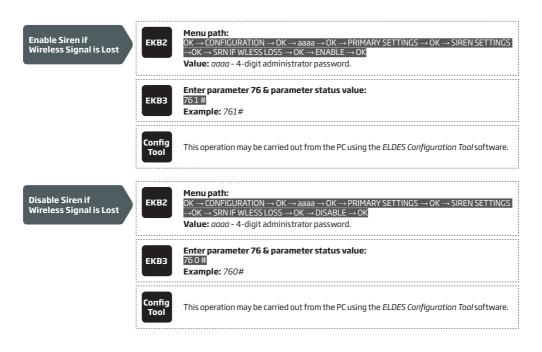

# 20. SIREN/BELL

When the system is in alarm state, the siren/bell will sound until the set time (By default - 1 minute) expires or until the system is disarmed. To set the alarm duration, please refer to the following configuration methods.

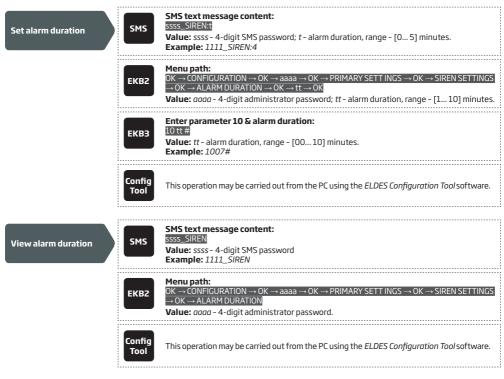

For siren/bell wiring diagram, please refer to 2.3.3. Siren.

**NOTE:** 0 value disables the siren/bell.

NOTE: Due to battery power saving reasons, the wireless siren will sound for 1 minute regardless of the set alarm duration time, unless it is set to 0.

## 20.1. Bell Squawk

If enabled, the siren/bell indicates the completed system arming and disarming process. After the system is successfully armed, the siren/ bell will emit 2 short beeps and 1 long beep after the system is disarmed. To enable/disable the Bell Squawk feature, please refer to the following configuration methods.

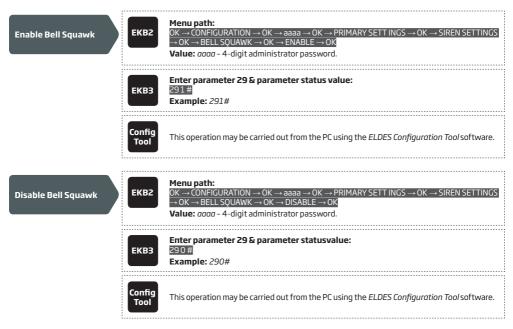

## 20.2. Indication by EWS2 Indicators

When enabled, the built-in LED indicators of EWS2 wireless outdoor siren will flash during the alarm. To enable/disable this feature, please refer to the following configuration methods.

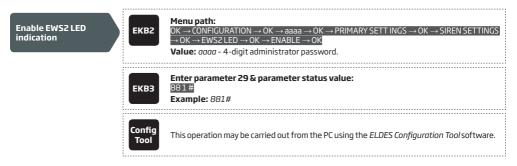

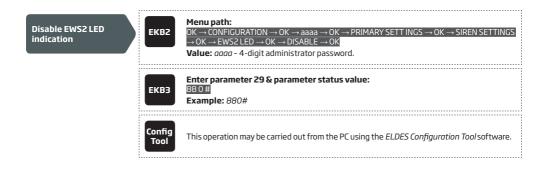

### 20.3. EWF1 Interconnection

The interconnection feature automatically links all wireless smoke detectors to each other that are connected to the same alarm system unit. When any EWF1 detects smoke, it sounds the alarm and sends the signal to the alarm system that causes an instant alarm along with the rest of EWF1 wireless smoke detectors. The device that detected smoke will auto-reset when the smoke clears, while the rest of EWF1 detectors will sound in accordance with the set time period (by default - 30 seconds).

By default, the interconnection feature is enabled and the siren alarm duration is 30 seconds. To manage these parameters, please refer to the following configuration methods.

| Disable<br>interconnection       | ЕКВ2           | Menu path:         OK → CONFIGURATION → OK → aaaa → OK → PRIMARY SETT INGS → OK → SIREN SETTINGS         → OK → EWF1 SIREN INTERC. → OK → DISABLE → OK         Value: $aaaa - 4$ -digit administrator password. |
|----------------------------------|----------------|----------------------------------------------------------------------------------------------------|
|                                  | ЕКВЗ           | Enter parameter 29 & parameter status value:<br>500 #<br>Example: 500#                                                                                                    |
|                                  | Config<br>Tool | This operation may be carried out from the PC using the <i>ELDES Configuration Tool</i> software.                                                                                                    |
| Enable<br>interconnection        | ЕКВ2           | Menu path:<br>OK → CONFIGURATION → OK → aaaa → OK → PRIMARY SETT INGS → OK → SIREN SETTINGS<br>→ OK → EWF1 SIREN INTERC. → OK → ENABLE → OK<br>Value: aaaa - 4-digit administrator password.                    |
|                                  | ЕКВЗ           | Enter parameter 29 & parameter status value:<br>501#<br>Example: 501#                                                                                                    |
|                                  | Config<br>Tool | This operation may be carried out from the PC using the <i>ELDES Configuration Tool</i> software.                                                                                                    |
| Set EWF1 siren alarm<br>duration | Config<br>Tool | This operation may be carried out from the PC using the <i>ELDES Configuration Tool</i> software.                                                                                                    |

For more details on EWF1 wireless smoke detector, please refer to 32.9. EWF1 - Wireless Smoke Detector

# 21. BACKUP BATTERY, MAINS POWER SUPPLY STATUS MONITORING AND MEMORY

The system may come equipped with a backup battery maintaining power supply of the system when the mains power supply is temporally lost. The implemented feature allows the system to perform a self-test on the backup battery and notify User 1 by SMS text message as well as to indicate system fault by the keypad (see **29. INDICATION OF SYSTEM FAULTS**) if:

- battery has failed and requires replacement battery resistance is 2Ω or higher; self-tested every 24 hours.
- battery power is running low battery voltage is 10.5V or lower; constantly self-tested.

By default, all notifications regarding the backup battery status are enabled. To disable/enable a determined backup battery notification, please refer to the following configuration methods.

| Disable Battery Failed<br>notification | ЕКВ2           | Menu path:         OK → CONFIGURATION → OK → aaaa → OK → SMS MESSAGES → OK → BATTERY FAIL EVENT         → OK → DISABLE → OK         Value: aaaa - 4-digit administrator password. |
|----------------------------------------|----------------|----------------------------------------------------------------------------------------------------|
|                                        | ЕКВЗ           | Enter parameter 25, notification number & parameter status value:<br>25 09 0 #<br>Example: 25090#                                                                                 |
|                                        | Config<br>Tool | This operation may be carried out from the PC using the <i>ELDES Configuration Tool</i> software.                                                                                 |
| Enable Battery Failed<br>notification  | ЕКВ2           | Menu path:       OK → CONFIGURATION → OK → aaaa → OK → SMS MESSAGES → OK → BATTERY FAIL EVENT         → OK → ENABLE → OK       Value: aaaa - 4-digit administrator password.      |
|                                        | ЕКВЗ           | Enter parameter 25, notification number & parameter status value:<br>25 09 1 #<br>Example: 25091#                                                                                 |
|                                        | Config<br>Tool | This operation may be carried out from the PC using the <i>ELDES Configuration Tool</i> software.                                                                                 |
|                                        |                |                                                                                                    |
| Disable Low Battery<br>notification    | ЕКВ2           | Menu path:<br>OK → CONFIGURATION → OK → aaaa → OK → SMS MESSAGES → OK → LOW BATTERY EVENT<br>→ OK → DISABLE → OK<br>Value: $aaaa - 4$ -digit administrator password.              |
|                                        | ЕКВЗ           | Enter parameter 25, notification number & parameter status value:<br>2506 0 #<br>Example: 25060#                                                                                  |
|                                        | Config<br>Tool | This operation may be carried out from the PC using the <i>ELDES Configuration Tool</i> software.                                                                                 |

| Enable Low Battery<br>notification | ЕКВ2           | Menu path:<br>OK → CONFIGURATION → OK → aaaa → OK → SMS MESSAGES → OK → LOW BATTERY EVENT<br>→ OK → ENABLE → OK<br>Value: $aaaa - 4$ -digit administrator password. |                    |
|------------------------------------|----------------|----------------------------------------------------------------------------------------------------|--------------------|
|                                    | ЕКВЗ           | Enter parameter 25, notification number & parameter status value:<br>25 061 #<br>Example: 25061#                                                                    | ****************** |
|                                    | Config<br>Tool | This operation may be carried out from the PC using the <i>ELDES Configuration Tool</i> software.                                                                   |                    |

If the household electricity is unstable in the system installation area, the system may temporally lose its power supply and continue operating on the backup battery power. The system supervises the mains power supply and notifies User 1 by SMS text message as well as indicates system fault condition on the keypad (see **29. INDICATION OF SYSTEM FAULTS**) when the mains power is lost. When the mains power restores, the system will notify User 1 by SMS text message and the keypad will no longer indicate system fault.

By default, system notification by SMS text message regarding mains power supply status is enabled. To disable/enable this notification, please refer to the following configuration methods.

NOTE: In case of low back-up battery, the system will send the SMS text message to the user and transmit the data message to the monitoring station, but will NOT indicate a system fault on the keypad.

| Disable mains<br>power supply loss<br>notification | ЕКВ2           | Menu path:<br>OK → CONFIGURATION → OK → aaaa → OK → SMS MESSAGES → OK → MAIN PWR LOSS EV → OK → DISABLE → OK<br>OK → DISABLE → OK<br>Value: $aaaa - 4$ -digit administrator password. |
|----------------------------------------------------|----------------|----------------------------------------------------------------------------------------------------|
|                                                    | ЕКВЗ           | Enter parameter 25, notification number & parameter status value:<br>25 04 0 #<br>Example: 25040#                                                                                     |
|                                                    | Config<br>Tool | This operation may be carried out from the PC using the ELDES Configuration Tool software.                                                                                            |
| Enable mains power                                 |                | Menu path:                                                                                                    |
| supply restore<br>notification                     | ЕКВ2           | OK → CONFIGURATION → OK → aaaa → OK → SMS MESSAGES → OK → MAIN PWR LOSS EV → OK → ENABLE → OK<br>OK → ENABLE → OK<br>Value: $aaaa - 4$ -digit administrator password.                 |
|                                                    | ЕКВЗ           | Enter parameter 25, notification number & parameter status value:<br>25041#<br>Example: 25041#                                                                                        |
|                                                    | Config<br>Tool | This operation may be carried out from the PC using the ELDES Configuration Tool software.                                                                                            |

| Disable mains<br>power supply restore<br>notification | ЕКВ2           | Menu path:<br>OK → CONFIGURATION → OK → aaaa → OK → SMS MESSAGES → OK → MAIN PWR REST EV → OK → DISABLE → OK<br>OK → DISABLE → OK<br>Value: $aaaa - 4$ -digit administrator password.                                                    |
|-------------------------------------------------------|----------------|----------------------------------------------------------------------------------------------------|
|                                                       | ЕКВЗ           | Enter parameter 25, notification number & parameter status value:<br>25 05 0 #<br>Example: 25050#                                                                                                    |
|                                                       | Config<br>Tool | This operation may be carried out from the PC using the <i>ELDES Configuration Tool</i> software.                                                                                                    |
|                                                       |                |                                                                                                    |
| Enable mains power<br>supply restore<br>notification  | ЕКВ2           | $\begin{array}{l} \mbox{Menu path:} \\ OK \to CONFIGURATION \to OK \to aaaa \to OK \to SMS MESSAGES \to OK \to MAIN PWR REST EV \to \\ OK \to ENABLE \to OK \\ \hline \mbox{Value: } aaaa - 4-digit administrator password. \end{array}$ |
|                                                       | ЕКВЗ           | Enter parameter 25, notification number & parameter status value:<br>25 05 1 #<br>Example: 2505 1#                                                                                                    |
|                                                       | Config<br>Tool | This operation may be carried out from the PC using the ELDES Configuration Tool software.                                                                                                    |

By default, mains power supply loss and restore delay are 30 and 120 seconds respectively. To set a different mains power supply loss and restore delay duration, please refer to the following configuration methods.

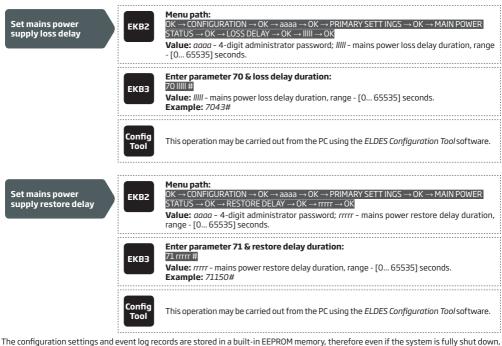

the configuration and event log remain. For more details regarding the event log, please refer to **28. EVENT LOG** 

# 22. GSM CONNECTION STATUS MONITORING

Tool

The system constantly supervises the GSM connection. When the GSM signal is lost, the system indicator NETW will light OFF, the keypad will indicate system fault condition (see 29. INDICATION OF SYSTEM FAULTS) and the system will turn ON a determined PGM output if the GSM signal is lost for a longer time period than the set delay value (By default - 180 seconds). Once the GSM signal restores, the keypad will no longer indicate system fault and the determined PGM output will turn OFF.

By default, the PGM output for GSM signal loss indication is not set. To set the PGM output and delay duration for GSM signal loss indication, please refer to the following configuration method.

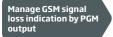

Config This operation may be carried out from the PC using the ELDES Configuration Tool software.

# **23. PARTITIONS**

ESIM264 system comes equipped with a partitioning feature that can divide the alarm system into two independently controlled areas identified as Partition 0 through 1, which are all supervised by one alarm system unit. Partitioning can be used in installations where shared alarm system is more practical, such as a house and a garage or within a single multi-storey building. When partitioned, each system element, like zone, user phone number, keypad, user password, iButton key and wireless keyfob can be assigned to one of the partitions. The user will then be able to arm/disarm the system partition that the zones and arm/disarm method are assigned to.

# 23.1. Zone Partition

Zone partition determines which system partition (-s) the zone will operate in.

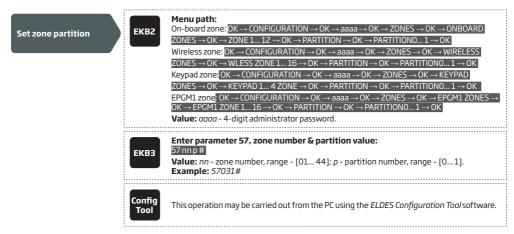

### 23.2. User Phone Number Partition

User phone number partition determines which system partition (-s) can be armed/disarmed from a certain user phone number by dialing system's phone number.

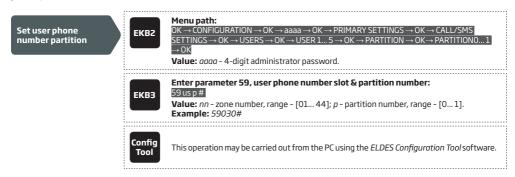

### 23.3. Keypad Partition and Keypad Partition Switch

Keypad partition determines which system partition the keypad will operate in. To identify which partition the keypad is operating in:

- EKB2 Refer to partition name (by default PARTO) indicated in home screen view.
- EKB3 Refer to the location of the illuminated indicator READY on the keypad. The indicator will be illuminated under section A or B, which represent Partition 0 and Partition 1 respectively.

The keypad must be assigned to the same partition as the user password (see **23.4. User Password Partition**) in order to arm/disarm the system by the keypad. For more details on system arming/disarming by the keypad, please refer to **12.3. EKB2 Keypad and User Password** and **12.4. EKB3 Keypad and User Password**.

| Set keypad partition | ЕКВ2           | Menu path: $OK \rightarrow CONFIGURATION \rightarrow OK \rightarrow aaaa \rightarrow OK \rightarrow PRIMARY SETTINGS \rightarrow OK \rightarrow KEYPAD         PARTITION → OK → KEYPAD PARTITION → OK → KEYPAD 1 4 → OK → PARTITION 0 1 →         OK         Value: aaaa - 4-digit administrator password;   $ |
|----------------------|----------------|----------------------------------------------------------------------------------------------------|
|                      | ЕКВЗ           | Enter parameter 51, keypad slot & partition number:<br>51 kk p #<br>Value: kk - keypad slot, range - [01 04];p - partition number, range - [0 1];<br>Example: 51062#                                                                                                    |
|                      | Config<br>Tool | This operation may be carried out from the PC using the <i>ELDES Configuration Tool</i> software.                                                                                                    |

Keypad partition switch allows to quickly change the keypad partition. When the keypad partition is changed and when 1 minute after the last key-stroke/key-touch expires, the system will return to the preset keypad partition. Typically, this feature is used for viewing arm/ disarm status and alarms of a different partition or when arming/disarming a different system partition by EKB2/EKB3 keypad than the keypad is assigned to.

By default, keypad partition switch is disabled. To enable/disable this feature, please refer to the following configuration methods.

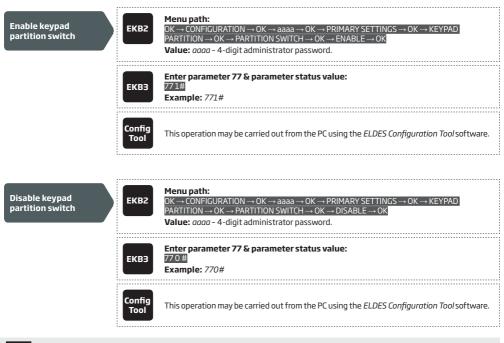

NOTE: Keypad partition switch can only be used when the system is partitioned.

#### 23.4. User Password Partition

User password partition determines which system partition can be armed/disarm using a certain user password. User password must be assigned to the same partition as the keypad (see 23.3. Keypad Partition and Keypad Partition Switch) in order to arm/disarm the system by EKB2/EKB3 keypad. For more details on system arming/disarming by the keypad, please refer to 12.3. EKB2 Keypad and User Password and 12.4. EKB3 Keypad and User Password.

| Set user password<br>partition | ЕКВ2           | $\begin{array}{l} \label{eq:second} \begin{tabular}{lllllllllllllllllllllllllllllllllll$                                                                            |
|--------------------------------|----------------|----------------------------------------------------------------------------------------------------|
|                                | ЕКВЗ           | Enter parameter 87, user password & partition number:<br>7 uuuu p#<br>Value: uuuu - 4-digit user password; p - partition number, range - [01].<br>Example: 8711110# |
|                                | Config<br>Tool | This operation may be carried out from the PC using the ELDES Configuration Tool software.                                                                          |

#### 23.5. iButton Key Partition

iButton key partition determines which system partition can be armed/disarmed using a certain key. iButton key must be assigned to the partition (-s) that the user desires to arm. For more details on system arming/disarming by iButton key, please refer to **12.5. iButton Key**.

| Set iButton key partition | ЕКВ2           | Menu path:<br>OK → CONFIGURATION → OK → aaaa → OK → IBUTTON KEYS → OK → IBUTTON 1 5 → OK →<br>PARTITION → OK → PARTITIONO 1 → OK<br>Value: <i>aaaa</i> - 4-digit administrator password. |
|---------------------------|----------------|----------------------------------------------------------------------------------------------------|
|                           | ЕКВЗ           | Enter parameter 60, iButton key slot & partition value:<br>5011 p#<br>Value: ii - iButton key slot, range - [01 05]; p - partition number, range - [0 1].<br>Example: 60051#             |
|                           | Config<br>Tool | This operation may be carried out from the PC using the <i>ELDES Configuration Tool</i> software.                                                                                        |

#### 23.6. EWK1/EWK2 Wireless Keyfob Partition

EWK1/EWK2 wireless keyfob partition determines which system partition can be armed/disarmed using a certain EWK1/EWK2 wireless keyfob. For more details on system arming/disarming by EWK1/EWK2 wireless keyfob, please refer to **12.6. EWK1/EWK2 Wireless Keyfob**.

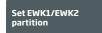

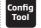

| This operation may be carried out from the PC using the ELDES Configuration Tool software | e. |
|-------------------------------------------------------------------------------------------|----|
|                                                                                           |    |

# 24. TEMPERATURE SENSORS

The system may be equipped with a temperature sensor intended for temperature measurement in the surrounding area. This feature allows to monitor the temperature in real-time and receive a notification by SMS text message to User 1 phone number when the set temperature boundaries are exceeded.

#### 24.1. Adding, Removing and Replacing Temperature Sensors

To add a temperature sensor to the system, do the following:

- a) Shutdown the system.
- b) Wire up the temperature sensor to the 1-Wire interface terminals (see 2.3.5. Temperature Sensor and iButton Key Reader for temperature sensor wiring diagram).
- c) Power up the system.

The real-time temperature value of the temperature sensor is included in the Info SMS text message (see **26. SYSTEM INFORMATION. INFO SMS**) as well as it is indicated in the home screen view of EKB2 keypad.

To view the real-time temperature value measured by the temperature sensor, please refer to the following configuration methods.

| View real-time<br>temperature value | SMS  | SMS text message content:<br>ssss_INFO<br>Value: ssss - 4-digit SMS password.<br>Example: 1111_INFO |  |
|-------------------------------------|------|----------------------------------------------------------------------------------------------------|--|
|                                     | ЕКВ2 | Refer to home screen view on the keypad.                                                            |  |

#### 24.2. Setting Up MIN and MAX Temperature Boundaries. Temperature Info SMS

The system supports an SMS text message identified as the Temperature Info SMS, which is automatically delivered to User 1 phone number if the preset minimum (MIN) or maximum (MAX) temperature boundary of any temperature sensor is exceeded.

To set the MIN and MAX temperature boundaries for a certain temperature sensor, please refer to the configuration methods.

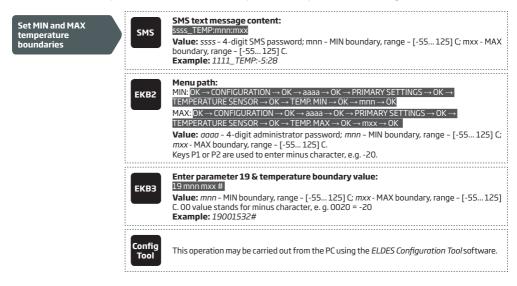

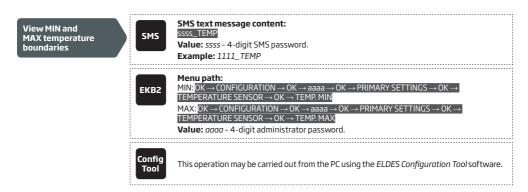

By default, Temperature Info SMS is enabled. To disable/enable it, please refer to the following configuration methods.

| Disable Temperature<br>Info SMS | SMS            | SMS text message content:<br>ssss_TEMP:00:00<br>Value: ssss - 4-digit SMS password.<br>Example: 1111_TEMP:00:00                                                                                                    |
|---------------------------------|----------------|----------------------------------------------------------------------------------------------------|
|                                 | ЕКВ2           | $\begin{array}{l} \label{eq:constraint} \begin{array}{l} \mbox{Menu path:} \\ \mbox{Temperature fallen:} OK \rightarrow CONFIGURATION \rightarrow OK \rightarrow aaaa \rightarrow OK \rightarrow SMS MESSAGES \rightarrow OK \rightarrow \\ \mbox{TEMP LOW EVENT} \rightarrow OK \rightarrow DISABLE \rightarrow OK \\ \hline \mbox{Temperature exceeded:} OK \rightarrow CONFIGURATION \rightarrow OK \rightarrow aaaa \rightarrow OK \rightarrow SMS MESSAGES \rightarrow OK \\ \hline \mbox{TeMP HIGH EVENT} \rightarrow OK \rightarrow DISABLE \rightarrow OK \\ \hline \mbox{TeMP HIGH EVENT} \rightarrow OK \rightarrow DISABLE \rightarrow OK \\ \hline \mbox{Value: } aaaa \rightarrow 4-digit administrator password. \end{array}$                     |
|                                 | ЕКВЗ           | Enter parameter 24, event number & parameter status value:<br>25140# - Temperature fallen<br>25150# - Temperature exceeded<br>Example: 25140#                                                                                                    |
|                                 | Config<br>Tool | This operation may be carried out from the PC using the <i>ELDES Configuration Tool</i> software.                                                                                                    |
| Enable Temperature<br>Info SMS  | ЕКВ2           | $\begin{array}{l} \label{eq:meansature} \textbf{Menu path:}\\ Temperature fallen OK \rightarrow CONFIGURATION \rightarrow OK \rightarrow aaaa \rightarrow OK \rightarrow SMS MESSAGES \rightarrow OK \rightarrow TEMP LOW EVENT \rightarrow OK \rightarrow ENABLE \rightarrow OK \\ \hline TEMP TOWE EVENT \rightarrow OK \rightarrow ENABLE \rightarrow OK \\ \hline TEMP FIGH EVENT \rightarrow OK \rightarrow ENABLE \rightarrow OK \\ \hline TAL Structure acceeded OK \rightarrow CONFIGURATION \rightarrow OK \rightarrow aaaa \rightarrow OK \rightarrow SMS MESSAGES \rightarrow OK \\ \hline TEMP HIGH EVENT \rightarrow OK \rightarrow ENABLE \rightarrow OK \\ \hline \textbf{Value: } aaaa \rightarrow 4-digit administrator password. \end{array}$ |
|                                 | ЕКВЗ           | Enter parameter 24, event number & parameter status value:<br>25141# - Temperature fallen<br>25151# - Temperature exceeded<br>Example: 25151#                                                                                                    |
|                                 | Config<br>Tool | This operation may be carried out from the PC using the ELDES Configuration Tool software.                                                                                                    |

# 25. REMOTE LISTENING AND 2-WAY VOICE COMMUNICATION

ESIM264 comes equipped with a microphone that allows the user to listen on his mobile phone to what is happening in the secured area. By installing one of the audio modules EA1 or EA2, the user will be able to have a 2-way voice communication (see **31.3.2. EA1 - Audio Output Module** and **31.3.3. EA2 - Audio Output Module with Amplifier**). Remote listening and 2-way voice communication can operate under the following conditions:

- The system makes a phone call to a preset user phone number in case of alarm and the user answers the call.
- The user initiates remote listening by sending the SMS text message, the system makes a phone call to the user phone number that the SMS text message was sent from and the user answers the call.

| Initiate remote<br>listening | SMS            | SMS text message content:<br>ssss_MIC<br>Value: ssss - 4-digit administrator password<br>Example: 1111_MIC                                                                                                    |
|------------------------------|----------------|----------------------------------------------------------------------------------------------------|
| Set microphone gain          | ЕКВ2           | Menu path:         OK → CONFIGURATION → OK → aaaa → OK → PRIMARY SETT INGS → OK → GSM AUDIO → OK         → MICROPHONE GAIN → OK → mg → OK         Value: $aaaa - 4$ -digit administrator password; $mg$ - microphone gain, range - [015]. |
|                              | Config<br>Tool | This operation may be carried out from the PC using the <i>ELDES Configuration Tool</i> software.                                                                                                    |
| Set speaker level            | ЕКВ2           | Menu path:         OK → CONFIGURATION → OK → aaaa → OK → PRIMARY SETT INGS → OK → GSM AUDIO → OK         → SPEAKER LEVEL → OK → sl → OK         Value: $aaaa - 4$ -digit administrator password; sl - speaker level, range - [0 85].      |
|                              | Config<br>Tool | This operation may be carried out from the PC using the <i>ELDES Configuration Tool</i> software.                                                                                                    |

ATTENTION: Phone calls to the preset user phone number in case of alarm are disabled by force when MS mode is enabled (see **30. MONITORING STATION).** 

# **26. SYSTEM INFORMATION. INFO SMS**

The system supports an informational SMS text message identified as the Info SMS, which can be delivered upon request. Once requested, the system will reply with Info SMS that provides the following:

- System date & time.
- System status: partition armed (ON)/disarmed (OFF).
- GSM signal strength.
- Mains power supply status.
- Temperature of the area surrounding the temperature sensor (if any).
- State of zones (OK/alarm).
- Name and status (ON/OFF) of PGM outputs.

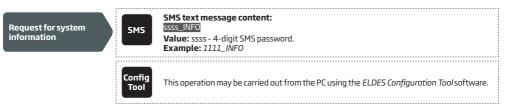

### 26.1. Periodic Info SMS

By default, the system sends Info SMS to User 1 phone number periodically once a day at 11:00 (frequency - 1 day; time - 11). The minimum period is every 1 hour (frequency - 0 days; time - 1). Typically, this feature is used to verify the power supply and online status of the system.

To set a different frequency and time or disable periodic Info SMS, please refer to the following configuration methods.

| Set periodic Info SMS<br>frequency and time | SMS            | SMS text message content:<br>SSS_INFO:fff/it<br>Value: ssss - 4-digit SMS password; <i>fff</i> - frequency, range - [00 99] days; <i>it</i> - time, range<br>- [01 23].<br>Example: 1111_INFO:3.15                                                                                                    |
|---------------------------------------------|----------------|----------------------------------------------------------------------------------------------------|
|                                             | ЕКВ2           | $\label{eq:constraint} \begin{array}{l} \hline \textbf{Menu path:} \\ Frequency: $0K \rightarrow CONFIGURATION \rightarrow 0K \rightarrow aaaa \rightarrow PRIMARY SETTINGS \rightarrow 0K \rightarrow INF0 SMS $$ SCHEDULER \rightarrow 0K \rightarrow FREQUENCY (DAYS) \rightarrow fff \rightarrow 0K $$ Time: $0K \rightarrow CONFIGURATION \rightarrow 0K \rightarrow aaaaa \rightarrow PRIMARY SETTINGS \rightarrow 0K \rightarrow INF0 SMS $$ SCHEDULER \rightarrow 0K \rightarrow TIME \rightarrow it \sim 0K $$ OK $$ Value: $aaaa - 4-digit administrator password; $$ fff - frequency, range - [00 125] days; $$ it - time, range - [01 23]. $$ To provide the set of the set of the s$ |
|                                             | ЕКВЗ           | Enter parameter 11, time & frequency:<br>IIITIFFF<br>Value: <i>it</i> - time, range - [01 23]; <i>fff</i> - frequency, range - [00 125] days.<br>Example: 110412#                                                                                                    |
|                                             | Config<br>Tool | This operation may be carried out from the PC using the <i>ELDES Configuration Tool</i> software.                                                                                                    |
| Disable periodic Info<br>SMS                | SMS            | SMS text message content:<br>ssss_INF0:00:00<br>Example: 1111_INF0:00.00                                                                                                    |
|                                             | ЕКВ2           | $\begin{array}{l} \label{eq:constraint} \textbf{Menu path:} \\ Frequency: OK \rightarrow CONFIGURATION \rightarrow OK \rightarrow aaaa \rightarrow PRIMARY SETTINGS \rightarrow OK \rightarrow INFO SMS \\ SCHEDULER \rightarrow OK \rightarrow FREQUENCY (DAYS) \rightarrow 0 \rightarrow OK \\ \hline \textbf{Time: }OK \rightarrow CONFIGURATION \rightarrow OK \rightarrow aaaa \rightarrow PRIMARY SETTINGS \rightarrow OK \rightarrow INFO SMS \\ SCHEDULER \rightarrow OK \rightarrow TIME \rightarrow 0 \rightarrow OK \\ \hline \textbf{Value: }aaaa = 4-digit administrator password. \end{array}$                                                                                                    |

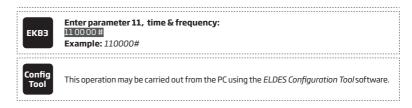

ATTENTION: Unlike Info SMS upon request, periodic Info SMS text message does not included zone states, PGM output names and status.

# **27. SYSTEM NOTIFICATIONS**

In case of a certain event, the system attempts to send an SMS text message to the first preset user phone number only. If the user phone number is unavailable and the system fails to receive the SMS delivery report during 20 seconds, it will attempt to send the SMS text message to the next preset user phone number, assigned to the same partition as the previous one. The user phone number may be unavailable due to the following reasons:

- mobile phone was switched off.
- was out of GSM signal coverage.

The system will continue sending the SMS text message to the next preset user phone numbers in the priority order until one is available. The system sends the SMS text message only once and will not return to the first user phone number if the last one was unavailable.

The following table provides the description of system notifications by SMS text message sent to the user phone number.

| Seq. No. | Event                | Description                                                                                                    |
|----------|----------------------|----------------------------------------------------------------------------------------------------|
| 1        | General alarm        | SMS text message sent to the user in case of system alarm occurrence.                                                                               |
| 2        | System disarmed      | SMS text message sent to the user about disarmed system.                                                                                            |
| 3        | System armed         | SMS text message sent to the user regarding armed system.                                                                                           |
| 4        | Mains power loss S   | SMS text message sent to the user in case the backup battery voltage is 10.5V or lower.                                                             |
| 5        | Mains power restore  | SMS text message sent to the user in case the mains power supply is restored                                                                        |
| 6        | Low battery          | SMS text message sent to the user in case the backup battery voltage is 10.5V or lower                                                              |
| 7        | Periodical info      | Info SMS text message sent to the user periodically by the set values.                                                                              |
| 8        | Tamper alarm         | SMS text message sent to the user in case of tamper violation. Indicated as Tamper x.                                                               |
| 9        | Battery failed       | SMS text message sent to the user in case the backup battery resistance is $2\Omega$ or higher (battery requires replacement).                      |
| 10       | System started       | SMS text message sent to the user on system startup.                                                                                                |
| 11       | Wireless signal loss | SMS text message sent to the user in case the wireless signal is lost. Indicated as Tamper x *.                                                     |
| 12       | Temperature fallen   | SMS text message sent to the user in case of temperature deviation by the set MIN value.                                                            |
| 14       | Temperature exceeded | SMS text message sent to the user in case of temperature deviation by the set MAX value.                                                            |
| 15       | System shutdown      | When the system is running on backup battery power, it sends the SMS text message to the user<br>before the backup battery power is fully depleted. |

ATTENTION: The following methods provide the configuration of the master parameters, which override the notification parameters described in **12.9. Disabling and Enabling Arm/Disarm Notifications**.

To disable/enable a certain system notification, please refer to the following configuration methods.

| Disable system<br>notification | ALARM EVENT $\rightarrow$ OK $\rightarrow$ DISABLE $\rightarrow$ OKK                                                                                                    |
|--------------------------------|----------------------------------------------------------------------------------------------------|
|                                | System armed: DK $\rightarrow$ CONFIGURATION $\rightarrow$ OK $\rightarrow$ aaaa $\rightarrow$ OK $\rightarrow$ SMS MESSAGES $\rightarrow$ OK $\rightarrow$ ARMED EVENT $\rightarrow$ OK $\rightarrow$ DISABLE $\rightarrow$ OK                                                                                                    |
|                                | System disarmed: OK $\rightarrow$ CONFIGURATION $\rightarrow$ OK $\rightarrow$ aaaa $\rightarrow$ OK $\rightarrow$ SMS MESSAGES $\rightarrow$ OK $\rightarrow$ DISARMED EVENT $\rightarrow$ OK $\rightarrow$ DISABLE $\rightarrow$ OK                                                                                                    |
|                                | Mains power loss: OK $\rightarrow$ CONFIGURATION $\rightarrow$ OK $\rightarrow$ aaaa $\rightarrow$ OK $\rightarrow$ SMS MESSAGES $\rightarrow$ OK $\rightarrow$ MAIN PWR LOSS EV $\rightarrow$ OK $\rightarrow$ DISABLE $\rightarrow$ OK                                                                                                    |
|                                | Mains power restore: OK → CONFIGURATION → OK → aaaa → OK → SMS MESSAGES → OK → MAIN PWR REST EV → OK → DISABLE → OK                                                                                                    |
|                                | Low battery: $OK \rightarrow CONFIGURATION \rightarrow OK \rightarrow aaaa \rightarrow OK \rightarrow SMS MESSAGES \rightarrow OK \rightarrow LOW BATTERY EVENT \rightarrow OK \rightarrow DISABLE \rightarrow OK$                                                                                                    |
|                                | Battery failed OK $\rightarrow$ CONFIGURATION $\rightarrow$ OK $\rightarrow$ aaaa $\rightarrow$ OK $\rightarrow$ SMS MESSAGES $\rightarrow$ OK $\rightarrow$<br>BATTERY FAIL EVENT $\rightarrow$ OK $\rightarrow$ DISABLE $\rightarrow$ OK                                                                                                    |
|                                | Periodical info: $O_K \rightarrow CONFIGURATION \rightarrow OK \rightarrow aaaa \rightarrow OK \rightarrow SMS MESSAGES \rightarrow OK \rightarrow SMS MESSAGES \rightarrow SMS MESSAGES \rightarrow SMS MESSAGES \rightarrow SMS MESSAGES \rightarrow SMS \rightarrow SMS MESSAGES \rightarrow SMS \rightarrow SMS$ |
|                                | PERIODIC SMS EV $\rightarrow$ OK $\rightarrow$ DISABLE $\rightarrow$ OK<br>Tamper alarm: OK $\rightarrow$ CONFIGURATION $\rightarrow$ OK $\rightarrow$ aaaa $\rightarrow$ OK $\rightarrow$ SMS MESSAGES $\rightarrow$ OK $\rightarrow$ .                                                                                                    |
|                                | TAMPER EVENT $\rightarrow$ OK $\rightarrow$ DISABLE $\rightarrow$ OK<br>System started: OK $\rightarrow$ CONFIGURATION $\rightarrow$ OK $\rightarrow$ aaaaa $\rightarrow$ OK $\rightarrow$ SMS MESSAGES $\rightarrow$ OK $\rightarrow$ .                                                                                                    |
|                                | SYSTEM STARTED EV $\rightarrow$ OK $\rightarrow$ DISABLE $\rightarrow$ OK<br>Wireless signal loss: OK $\rightarrow$ CONFIGURATION $\rightarrow$ OK $\rightarrow$ aaaa $\rightarrow$ OK $\rightarrow$ SMS MESSAGES $\rightarrow$ OK $\rightarrow$                                                                                                    |
|                                | WLESS SIGN LOSS EV $\rightarrow$ OK $\rightarrow$ DISABLE $\rightarrow$ OK<br>System shutdown: OK $\rightarrow$ CONFIGURATION $\rightarrow$ OK $\rightarrow$ aaaa $\rightarrow$ OK $\rightarrow$ SMS MESSAGES $\rightarrow$ OK $\rightarrow$                                                                                                    |
|                                | SYSTEM SHUTDOWN EV $\rightarrow$ OK $\rightarrow$ DISABLE $\rightarrow$ OK<br>Temperature fallen: OK $\rightarrow$ CONFIGURATION $\rightarrow$ OK $\rightarrow$ aaaa $\rightarrow$ OK $\rightarrow$ SMS MESSAGES $\rightarrow$ OK $\rightarrow$                                                                                                    |
|                                | TEMP LOW EVENT $\rightarrow$ OK $\rightarrow$ DISABLE $\rightarrow$ OK<br>Temperature exceeded: OK $\rightarrow$ CONFIGURATION $\rightarrow$ OK $\rightarrow$ aaaa $\rightarrow$ OK $\rightarrow$ SMS MESSAGES $\rightarrow$ OK                                                                                                    |
|                                | $\rightarrow$ TEMP HIGH EVENT $\rightarrow$ OK $\rightarrow$ DISABLE $\rightarrow$ OK<br>Value: aaaa – 4-digit administrator password.                                                                                                    |
|                                | Enter parameter 25, event number & parameter status value:                                                                                                    |
| EK                             | B3 25 01 0 # - General alarm<br>25 02 0 # - System armed                                                                                                    |
| _                              | 25030# - System disarmed                                                                                                    |
|                                | 25 04 0 # - Mains power loss<br>25 05 0 # - Mains power restore                                                                                                    |
|                                | 25 06 0 #- Low battery                                                                                                    |
|                                | 25 07 0 # - Battery failed<br>25 08 0 # - Periodical info                                                                                                    |
|                                | 25100# - Tamper alarm                                                                                                    |
|                                | 25110#-System started                                                                                                    |
|                                | 25120# - Wireless signal loss                                                                                                    |
|                                | 25130 # - System shutdown<br>25140 # - Temperature fallen                                                                                                    |
|                                | 25150# - Temperature exceeded                                                                                                    |
|                                | Example: 25040#                                                                                                    |
|                                | I his operation may be carried out from the PC using the ELDES Continuination Tools of tware                                                                                                    |

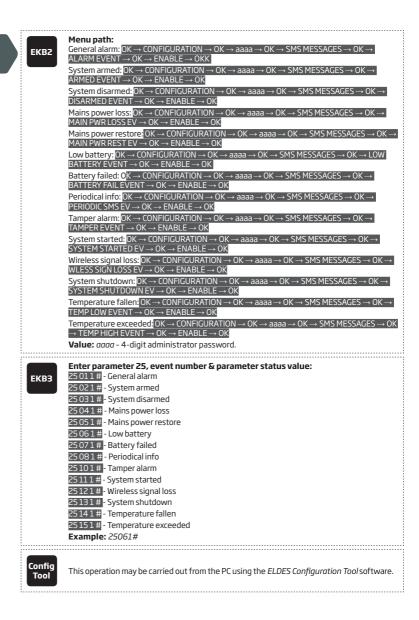

### 27.1. SMSC (Short Message Service Center) Phone Number

An SMS center (SMSC) is a GSM network element, which routes SMS text messages to the destination user and stores the SMS text message if the recipient is unavailable. Typically, the phone number of the SMS center is already stored in the SIM card provided by the GSM operator. If the user fails to receive replies from the system, the SMS center phone number, provided by the GSM operator, must be set manually.

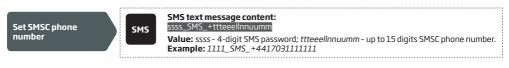

ATTENTION: Before setting the SMSC phone number, please check the credit balance of the system's SIM card. The system will fail to reply if the credit balance is insufficient.

# 28. EVENT LOG

This feature allows to chronologically register up to 500 timestamped records regarding the following system events:

- System start.
- System arming/disarming.
- Zone violated/restored.
- Tamper violated/restored.
- Zone bypassing.
- Wireless device management.
- Temperature deviation by MIN and MAX boundaries.
- System faults.

The event log is of LIFO (last in, first out) type that allows the system to automatically replace the oldest records with the the latest ones.

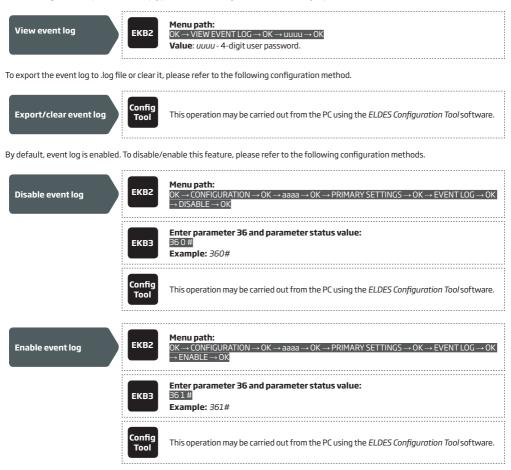

# **29. INDICATION OF SYSTEM FAULTS**

The system comes equipped with self-diagnostic feature allowing to indicate the presence of any system fault by the keypad as well as by SMS text message notification to the preset user phone number. By default the indication for all system faults is indicated on the keypad. To disable/enable the indication of a certain system fault, please refer to the following configuration method.

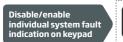

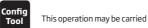

This operation may be carried out from the PC using the *ELDES Configuration Tool* software.

NOTE: After enabling/disabling a certain system fault indication, it is necessary to restart the system by fully powering it down and powering it up again.

Message **TBL** displayed in the home screen view indicates presence of system faults. In order to find out more on the particular system problem, please open menu section **TROUBLES**. The description on each system problem is indicated in the table below.

#### Menu path:

EKB2

#### $OK \rightarrow TROUBLES$

| Name              | Description                                                                        |
|-------------------|------------------------------------------------------------------------------------|
| VIOLATED TAMPER   | One or more tampers are violated                                                   |
| BATTERY FAILED    | Backup battery requires replacement - backup<br>battery resistance is 2Ω or higher |
| MAIN PWR FAILURE  | Mains power supply is lost                                                         |
| DATE/TIME NOT SET | Date/time not set                                                                  |
| GSM ERROR         | GSM connection is lost                                                             |

| SYSTEM LED | Description                                                       |
|------------|-------------------------------------------------------------------|
| Steady ON  | One or more tampers are violated; other system faults (see below) |
| Flashing   | One or more high-numbered zones are violated                      |

In order to find out more on the particular system fault, please enter command A provided below. After this procedure the system will activate red zone LEDs for 15 seconds. The description on each LED indication is mentioned in the table below.

| Zone LED | Description                                                                            |
|----------|----------------------------------------------------------------------------------------|
| 1        | One or more tampers are violated                                                       |
| 2        | Backup battery requires replacement - backup battery resistance is $2\Omega$ or higher |
| З        | Mains power supply is lost                                                             |
| 4        | Date/time not set.                                                                     |
| 5        | One or more high-numbered zones (Z13-Z44) are violated                                 |
| 6        | GSM connection is lost                                                                 |

In order to find out which particular high-numbered zone is violated please , enter command B. In order to find out which particular tamper is violated please , enter command C.

#### A. System fault indication - enter command:

[CODE#]

EKB3

#### B. Violated high-numbered zone indication - enter command: [CODE1]

### C. Violated tamper indication - enter command:

[CODE2]

The number of violated high-numbered zone or tamper can be calculated using the table below according to the formula: number from zone LED section B + number from zone LED section A.

**Example:** LED #3 from section A is flashing and LED #8 from section B is illuminated continuously. According to the table below LED #8 is equal to number 18, therefore 18 + 3 = 21.

Result: Violated high-numbered zone or tamper number is 21.

| Zone LED section - A (flashing) | Zone LED section - B (steady ON) |
|---------------------------------|----------------------------------|
| Zone LED 1 = 1                  | Zone LED 7 = 12                  |
| Zone LED 2 = 2                  | Zone LED 8 = 18                  |
| Zone LED 3 = 3                  | Zone LED 9 = 24                  |
| Zone LED 4 = 4                  | Zone LED 10 = 30                 |
| Zone LED 5 = 5                  | Zone LED 11 = 36                 |
| Zone LED 6 = 6                  | Zone LED 12 = 42                 |

# **30. MONITORING STATION**

The system can be configured to report events to the monitoring station by transmitting data messages to the monitoring station. The system connects to the monitoring station when the MS (Monitoring Station) mode is enabled.

| Enable MS mode  | SMS            | SMS text message content:<br>ssss_SCNSET:ON<br>Value: ssss - 4-digit SMS password.<br>Example: 1111_SCNSET:ON                                            |
|-----------------|----------------|----------------------------------------------------------------------------------------------------|
|                 | ЕКВ2           | Menu path:<br>OK → CONFIGURATION → OK → aaaa → OK → MS SETTINGS → OK → MS MODE → OK →<br>ENABLE → OK<br>Value: $aaaa - 4$ -digit administrator password  |
|                 | ЕКВЗ           | Enter parameter 23 & parameter status value:<br>231#<br>Example: 231#                                                                                    |
|                 | Config<br>Tool | This operation may be carried out from the PC using the <i>ELDES Configuration Tool</i> software.                                                        |
|                 |                |                                                                                                    |
| Disable MS mode | SMS            | SMS text message content:<br>ssss_SCNSET:OFF<br>Value: ssss - 4-digit SMS password.<br>Example: 1111_SCNSET:OFF                                          |
|                 | ЕКВ2           | Menu path:<br>OK → CONFIGURATION → OK → aaaa → OK → MS SETTINGS → OK → MS MODE → OK →<br>DISABLE → OK<br>Value: $aaaa - 4$ -digit administrator password |
|                 | ЕКВЗ           | Enter parameter 23 & parameter status value:<br>230#<br>Example: 230#                                                                                    |
|                 | Config<br>Tool | This operation may be carried out from the PC using the ELDES Configuration Tool software.                                                               |

Account is a 4-digit number (By default - 9999) required to identify the alarm system unit by the monitoring station.

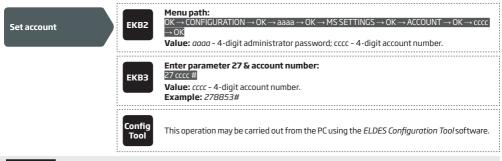

ATTENTION: The system will NOT send any data to the monitoring station while remote configuration, remote firmware update or remote listening/2-way voice communication is in progress. However, during the remote configuration session, firmware update process or remote listening/2-way voice communication process, the data messages will be queued up and transmitted to the monitoring station after the remote configuration session, firmware update or remote listening/2-way voice communication process is over.

ATTENTION: Phone calls to the preset user phone number in case of alarm are disabled by force when MS mode is enabled.

### 30.1. Data Messages - Events

The configuration of data messages is based on Ademco Contact ID protocol. The data messages can either be transmitted to the monitoring station alone or with duplication by SMS text message to preset user phone number. For more details on system notifications by SMS text message, please refer to **27. SYSTEM NOTIFICATIONS**.

| Seq. No. | Contact ID® Code | Event                                 | Description                                                                                                    |
|----------|------------------|---------------------------------------|----------------------------------------------------------------------------------------------------|
| 1        | 1110             | Fire alarm                            | Transmitted in case a zone of Fire type is violated.                                                                                               |
| 2        | 3110             | Fire restore                          | Transmitted in case a zone of Fire type is restored.                                                                                               |
| З        | 1121             | Disarmed by user (Duress<br>password) | Transmitted in case the system is disarmed by Duress password.                                                                                     |
| 4        | 1130             | Burglary alarm                        | Transmitted in case a zone of Delay (if not disarmed before entry delay<br>countdown is completed), Interior Follower or Instant type is violated. |
| 5        | 3130             | Burglary restore                      | Transmitted in case a zone of Delay (if not disarmed before entry delay countdown is completed), Interior Follower or Instant type is restored.    |
| 6        | 1133             | 24-Hour zone alarm                    | Transmitted in case of zone of 24-Hour type is violated.                                                                                           |
| 7        | 3133             | 24-Hour zone restore                  | Transmitted in case of zone of 24-Hour type is restored.                                                                                           |
| 8        | 1144             | Tamper alarm                          | Transmitted in case the tamper is violated.                                                                                                    |
| 9        | 3144             | Tamper restore                        | Transmitted in case the tamper is restored.                                                                                                    |
| 10       | 1146             | Panic/Silent zone alarm               | Transmitted in case of zone of Panic/Silent type is violated.                                                                                      |
| 11       | 3146             | Panic/Silent zone restore             | Transmitted in case of zone of Panic/Silent type is restored.                                                                                      |
| 12       | 1158             | Temperature risen                     | Transmitted in case of the temperature has increased above the MAX set value.                                                                      |
| 13       | 1159             | Temperature fallen                    | Transmitted in case of temperature has decreased below the MIN set value.                                                                          |
| 14       | 1301             | Mains power loss                      | Transmitted in case the main power supply is lost.                                                                                                 |
| 15       | 3301             | Mains power restore                   | Transmitted in case the main power supply is restored.                                                                                             |
| 16       | 1302             | Low battery                           | Transmitted in case the backup battery voltage is 10.5V or lower / the wireless sensor battery level runs below 5%.                                |
| 17       | 1308             | System shutdown                       | When the system is running on backup battery power, it transmits the data message before the backup battery power is fully depleted.               |
| 18       | 1309             | Battery failed                        | Transmitted in case the backup battery resistance is $2\Omega$ or higher.                                                                          |
| 19       | 1358             | GSM connection failed                 | Transmitted in case the GSM connection is lost.                                                                                                    |
| 20       | 1381             | Wireless signal loss                  | Transmitted in case the connection with any wireless device is lost.                                                                               |
| 21       | 3381             | Wireless signal restore               | Transmitted in case the connection with any wireless device is restored.                                                                           |
| 22       | 1401             | Disarmed by user                      | Transmitted in case the system is disarmed.                                                                                                    |
| 23       | 3401             | Armed by user                         | Transmitted in case the system is armed.                                                                                                    |
| 24       | 1456             | Disarmed in Stay mode                 | Transmitted in case the system is disarmed in Stay mode.                                                                                           |
| 25       | 3456             | Armed in Stay mode                    | Transmitted in case the system is armed in Stay mode.                                                                                              |
| 26       | 1463             | Disarmed by user (SGS password)       | Transmitted in case the system is disarmed by SGS password.                                                                                        |
| 27       | 3463             | Armed by user (SGS password)          | Transmitted in case the system is armed by SGS password.                                                                                           |
| 28       | 1602             | Test event/Kronos ping                | Transmitted for system online status verification purposes.                                                                                        |
| 29       | 3626             | Date/time not set                     | Transmitted in case system date & time is not set.                                                                                                 |
| 30       | 1900             | System started                        | Transmitted on system startup.                                                                                                    |

The following table refers to user codes included in arm/disarm data messages.

|                                       | C    |
|---------------------------------------|------|
| Туре                                  | Code |
| User Phone Number 1                   | 0    |
| User Phone Number 2                   | 1    |
| User Phone Number 3                   | 2    |
| User Phone Number 4                   | 3    |
| User Phone Number 5                   | 4    |
| iButton 1                             | 5    |
| iButton 2                             | 6    |
| iButton 3                             | 7    |
| iButton 4                             | 8    |
| iButton 5                             | 9    |
| User Password 1                       | 10   |
| User Password 2 or Arm/Disarm by Zone | 11   |
| User Password 3                       | 12   |
| User Password 4                       | 13   |
| User Password 5                       | 14   |
| User Password 6                       | 15   |
| User Password 7                       | 16   |
| User Password 8                       | 17   |
| User Password 9                       | 18   |
| User Password 10                      | 19   |
| User Password 11                      | 20   |
| User Password 12                      | 21   |
| User Password 13                      | 22   |
| User Password 14                      | 23   |
| User Password 15                      | 24   |
| User Password 16                      | 25   |
| User Password 17                      | 26   |
| User Password 18                      | 27   |
| User Password 19                      | 28   |
| User Password 20                      | 29   |
| User Password 21                      | 30   |
| User Password 22                      | 31   |
| User Password 23                      | 32   |
| User Password 24                      | 33   |
| User Password 25                      | 34   |
| User Password 26                      | 35   |
| User Password 27                      | 36   |
| User Password 28                      | 37   |
| User Password 29                      | 38   |
| User Password 30                      | 39   |
| Remote Code (EGR100)                  | 40   |
| KeyFob 1                              | 85   |
| KeyFob 2                              | 86   |
| KeyFob 3                              | 87   |
| KeyFob 4                              | 88   |
| KeyFob 5                              | 89   |
|                                       |      |

EKB2

|    | enu path:                                                                                                    |
|----|----------------------------------------------------------------------------------------------------|
|    | eneral alarm/restore: $OK \rightarrow CONFIGURATION \rightarrow OK \rightarrow aaaa \rightarrow OK \rightarrow MS SETTINGS \rightarrow OK - ATA MESSAGES \rightarrow OK \rightarrow ALARM/RESTORE EV \rightarrow OK \rightarrow DISABLE \rightarrow OK$                                                                                                    |
|    |                                                                                                    |
|    | ains power loss/restore: OK → CONFIGURATION → OK → aaaa → OK → MS SETTINGS → (<br>• DATA MESSAGES → OK → MAIN POWER L/R EV → OK → DISABLE → OK                                                                                                    |
|    | med by user: $OK \rightarrow CONFIGURATION \rightarrow OK \rightarrow aaaa \rightarrow OK \rightarrow MS SETTINGS \rightarrow OK \rightarrow DATA$                                                                                                    |
|    | ESSAGES $\rightarrow$ OK $\rightarrow$ ARMED EVENT $\rightarrow$ OK $\rightarrow$ DISABLE $\rightarrow$ OK                                                                                                    |
|    | sarmed by user: OK → CONFIGURATION → OK → aaaa → OK → MS SETTINGS → OK → ATA MESSAGES → OK → DISARMED EVENT → OK → DISABLE → OK                                                                                                    |
| _  | attery failed: $OK \rightarrow CONFIGURATION \rightarrow OK \rightarrow aaaa \rightarrow OK \rightarrow MS SETTINGS \rightarrow OK \rightarrow DATA$                                                                                                    |
|    | ESSAGES $\rightarrow$ OK $\rightarrow$ BATTERY FAIL EVENT $\rightarrow$ OK $\rightarrow$ DISABLE $\rightarrow$ OK                                                                                                    |
| Te | est event: $OK \rightarrow CONFIGURATION \rightarrow OK \rightarrow aaaa \rightarrow OK \rightarrow MS SETTINGS \rightarrow OK \rightarrow DATA$                                                                                                    |
| Μ  | $\overline{ESSAGES} \to OK \to TEST EVENT \to OK \to DISABLE \to OK$                                                                                                    |
|    | vstem started: OK $ ightarrow$ CONFIGURATION $ ightarrow$ OK $ ightarrow$ aaaa $ ightarrow$ OK $ ightarrow$ DAT                                                                                                    |
| _  | ESSAGES $\rightarrow$ OK $\rightarrow$ SYSTEM STARTED EV $\rightarrow$ OK $\rightarrow$ DISABLE $\rightarrow$ OK                                                                                                    |
|    | ireless signal loss/restore: $OK \rightarrow CONFIGURATION \rightarrow OK \rightarrow aaaa \rightarrow OK \rightarrow MS SETTINGS -$                                                                                                    |
| _  | $\langle \rightarrow \text{DATA MESSAGES} \rightarrow \text{OK} \rightarrow \text{WLESS SIGN LOSS EV} \rightarrow \text{OK} \rightarrow \text{DISABLE} \rightarrow \text{OK}$                                                                                                    |
|    | $\begin{array}{l} \begin{array}{l} \begin{array}{l} \begin{array}{l} \begin{array}{l} \begin{array}{l} \end{array} \end{array} \\ \end{array} \end{array} \\ \begin{array}{l} \begin{array}{l} \end{array} \end{array} \\ \end{array} \\ \end{array} \\ \begin{array}{l} \end{array} \\ \end{array} \\ \end{array} \\ \end{array} \\ \end{array} \\ \end{array} \\ \begin{array}{l} \begin{array}{l} \end{array} \\ \end{array} \\ \end{array} \\ \end{array} \\ \end{array} \\ \end{array} \\ \end{array} \\ \end{array} \\ \end{array} \\ \end{array} $                                                                                                    |
| _  | ATA MESSAGES $\rightarrow$ OK $\rightarrow$ TEMP LOW EVENT $\rightarrow$ OK $\rightarrow$ DISABLE $\rightarrow$ OK                                                                                                    |
|    | emperature risen: $O$ K → CONFIGURATION → OK → aaaa → OK → MS SETTINGS → OK →<br>ATA MESSAGES → OK → TEMP HIGH EVENT → OK → DISABLE → OK                                                                                                    |
| _  | $rstem shutdown: OK \rightarrow CONFIGURATION \rightarrow OK \rightarrow aaaa \rightarrow OK \rightarrow MS SETTINGS \rightarrow OK \rightarrow MS SETTINGS \rightarrow MS SETTINGS \rightarrow MS SETTINGS \rightarrow MS SETTINGS \rightarrow MS \rightarrow MS SETTINGS \rightarrow MS SETTINGS \rightarrow MS S$ |
|    | ATA MESSAGES 2 $\rightarrow$ OK $\rightarrow$ SYSTEM SHUTDOWN EV $\rightarrow$ OK $\rightarrow$ DISABLE $\rightarrow$ OK                                                                                                    |
| _  | alue: aaaa – 4-digit administrator password.                                                                                                    |
|    |                                                                                                    |

| ЕКВЭ           | Enter parameter 24, event number & parameter status value:         24010#       - General alarm/restore         24020#       - Mains power loss/restore         24030#       - Armed by user         24040#       - Disarmed by user         24050#       - Battery failed         24060#       - Test event         24097#       - System started         24090#       - Wireless signal loss/restore         24090#       - Temperature failen         24130#       - System shutdown |
|----------------|----------------------------------------------------------------------------------------------------|
|                | Example: 24080#                                                                                                    |
| Config<br>Tool | This operation may be carried out from the PC using the <i>ELDES Configuration Tool</i> software.                                                                                                    |

| ЕКВ2           | $\begin{array}{l} \mbox{Menu path:} \\ \mbox{General alarm/restore:} \mbox{OK} \rightarrow \mbox{CONFIGURATION} \rightarrow \mbox{OK} \rightarrow \mbox{aaaa} \rightarrow \mbox{OK} \rightarrow \mbox{MS SETTINGS} \rightarrow \mbox{OK} \rightarrow \mbox{DATA MESSAGES} \rightarrow \mbox{OK} \rightarrow \mbox{ALARM/RESTORE EV} \rightarrow \mbox{OK} \rightarrow \mbox{ENABLE} \rightarrow \mbox{OK} \end{array}$ |
|----------------|----------------------------------------------------------------------------------------------------|
|                | Mains power loss/restore: OK → CONFIGURATION → OK → aaaa → OK → MS SETTINGS → OK<br>→ DATA MESSAGES → OK → MAIN POWER L/R EV → OK → ENABLE → OK                                                                                                    |
|                | Armed by user: OK → CONFIGURATION → OK → aaaa → OK → MS SETTINGS → OK → DATA<br>MESSAGES → OK → ARMED EVENT → OK → ENABLE → OK                                                                                                    |
|                | Disarmed by user: $OK \rightarrow CONFIGURATION \rightarrow OK \rightarrow aaaa \rightarrow OK \rightarrow MS SETTINGS → OK → DISARMED EVENT → OK \rightarrow ENABLE \rightarrow OK$                                                                                                    |
|                | Battery failed: OK → CONFIGURATION → OK → aaaa → OK → MS SETTINGS → OK → DATA MESSAGES → OK → BATTERY FAIL EVENT → OK → ENABLE → OK                                                                                                    |
|                | Test event: $OK \rightarrow CONFIGURATION \rightarrow OK \rightarrow aaaa \rightarrow OK \rightarrow MS SETTINGS → OK → DATAMESSAGES → OK → TEST EVENT → OK → ENABLE → OK$                                                                                                    |
|                | System started: OK $\rightarrow$ CONFIGURATION $\rightarrow$ OK $\rightarrow$ aaaa $\rightarrow$ OK $\rightarrow$ MS SETTINGS $\rightarrow$ OK $\rightarrow$ DATA MESSAGES $\rightarrow$ OK $\rightarrow$ SYSTEM STARTED EV $\rightarrow$ OK $\rightarrow$ ENABLE $\rightarrow$ OK                                                                                                    |
|                | Wireless signal loss/restore: OK → CONFIGURATION → OK → aaaa → OK → MS SETTINGS → OK → DATA MESSAGES → OK → WLESS SIGN LOSS EV → OK → ENABLE → OK                                                                                                    |
|                | Temperature fallen: OK → CONFIGURATION → OK → aaaa → OK → MS SETTINGS → OK → DATA MESSAGES → OK → TEMP LOW EVENT → OK → ENABLE → OK                                                                                                    |
|                | Temperature risen: OK → CONFIGURATION → OK → aaaa → OK → MS SETTINGS → OK →<br>DATA MESSAGES → OK → TEMP HIGH EVENT → OK → ENABLE → OK                                                                                                    |
|                | System shutdown: OK $\rightarrow$ CONFIGURATION $\rightarrow$ OK $\rightarrow$ aaaa $\rightarrow$ OK $\rightarrow$ MS SETTINGS $\rightarrow$ OK $\rightarrow$ DATA MESSAGES $\rightarrow$ OK $\rightarrow$ SYSTEM SHUTDOWN EV $\rightarrow$ OK $\rightarrow$ ENABLE $\rightarrow$ OK                                                                                                    |
|                | <b>Value:</b> <i>aaaa</i> – 4-digit administrator password.                                                                                                    |
|                | Enter parameter 24, event number & parameter status value:                                                                                                    |
| ЕКВЗ           | 24 01 1 # - General alarm/restore<br>24 02 1 # - Mains power loss/restore                                                                                                    |
|                | 24031 # - Armed by user                                                                                                    |
|                | 24041# - Disarmed by user                                                                                                    |
|                | 24051# - Battery failed                                                                                                    |
|                | 24061#-Test event                                                                                                    |
|                | 24 07 1 # - System started                                                                                                    |
|                | 24 08 1 # - Wireless signal loss/restore<br>24 09 1 # - Temperature fallen                                                                                                    |
|                | 24101# - Temperature risen                                                                                                    |
|                | 24131# - System shutdown                                                                                                    |
|                | Example: 24031#                                                                                                    |
|                |                                                                                                    |
| Config<br>Tool | This operation may be carried out from the PC using the <i>ELDES Configuration Tool</i> software.                                                                                                    |

### 30.2. Communication

The system supports the following communication methods and protocols:

- GPRS network EGR100, Kronos protocol.
- Voice calls (GSM audio channel) Ademco Contact ID protocol.
- RS485 data channel.
- CSD (Cricuit Switched Data).
- SMS Cortex SMS format.

Any communication method can be set as primary or backup connection. The user can set up to 4 backup connections in any sequence order.

Initially, the system communicates via primary connection with the monitoring station. By default, if the initial attempt to transmit data is unsuccessful, the system will make additional attempts until the data is successfully delivered. If all attempts are unsuccessful, the system will follow this pattern:

- a) The system switches to the backup connection that follows in the sequence (presumably Backup 1).
- b) The system then attempts to transmit data by the backup connection.
- c) If the initial attempt is unsuccessful, the system will make additional attempts until the data is successfully delivered.
- d) If the system ends up with all unsuccessful attempts, it will switch to the next backup connection in the sequence (presumably Back-up 2) and will continue to operate as described in the previous steps. The connection is considered unsuccessful under the following conditions:
  - GPRS network The system has not received the ACK data message from the monitoring station within 40 seconds.
  - Voice calls:
    - The system has not received the "handshake" signal from the monitoring station within 40 seconds.
    - The system has not received the "kissoff" signal from the monitoring station within 5 attempts each lasting 1 second.
  - CSD The system has not received the ACK data message from the monitoring station within 35 seconds.
  - SMS The system has not received the SMS delivery report from the SMSC (Short Message Service Center) within 45 seconds.
- e) If one of the attempts is successful, the system will transmit all queued up data messages by this connection.
- f) The system then returns to the primary connection and attempts to transmit the next data messages by primary connection.
- g) If the system ends up with all unsuccessful attempts by all connections, it will wait until the Delay after last communication attempt time (By default - 600 seconds) expires and will return to the primary connection afterwards.
- h) If a new data message, except Test Event (ping), is generated during Delay after last communication attempt time, the system will immediately attempt to transmit it to the monitoring station, regardless of Delay after last communication attempt being in progress.

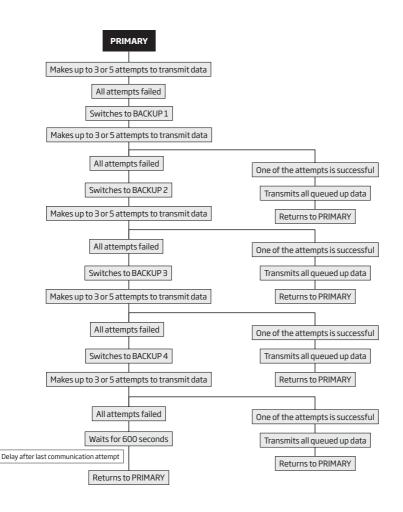

NOTE: The number of attempts, indicated in the diagram, are default and depends on the determined communication method.

| Set primary connection       | ЕКВ2           | $\label{eq:second} \begin{array}{l} \label{eq:second} \begin{tabular}{lllllllllllllllllllllllllllllllllll$                                                                                                    |
|------------------------------|----------------|----------------------------------------------------------------------------------------------------|
|                              | ЕКВЗ           | Enter parameter 48 & communication method number:<br>480 # - GPRS network<br>491 # - Voice calls<br>482 # - RS485<br>483 # - CSD<br>484 # - SMS<br>Example: 484#                                                                                                    |
|                              | Config<br>Tool | This operation may be carried out from the PC using the <i>ELDES Configuration Tool</i> software.                                                                                                    |
| Set backup connection<br>1 4 | ЕКВ2           | $\label{eq:second} \begin{array}{l} \mbox{Menu path:} \\ \mbox{GPRS network:} [0K \rightarrow CONFIGURATION \rightarrow 0K \rightarrow aaaa \rightarrow 0K \rightarrow MS SETTINGS \rightarrow 0K \rightarrow \\ \mbox{BACKUP CONNECTION1} 4 \rightarrow 0K \rightarrow 0FRS \rightarrow 0K \\ \mbox{Voice calls:} [0K \rightarrow CONFIGURATION \rightarrow 0K \rightarrow aaaa \rightarrow 0K \rightarrow MS SETTINGS \rightarrow 0K \rightarrow BACKUP \\ \mbox{CONNECTION1} 4 \rightarrow 0K \rightarrow VOICE CALLS \rightarrow 0K \\ \mbox{RS4B5:} [0K \rightarrow CONFIGURATION \rightarrow 0K \rightarrow aaaa \rightarrow 0K \rightarrow MS SETTINGS \rightarrow 0K \rightarrow BACKUP \\ \mbox{CONNECTION1} 4 \rightarrow 0K \rightarrow 0K \rightarrow 0K \\ \mbox{CONNECTION1} 4 \rightarrow 0K \rightarrow 0K \rightarrow aaaa \rightarrow 0K \rightarrow MS SETTINGS \rightarrow 0K \rightarrow \\ \mbox{BACKUP CONNECTION1} 4 \rightarrow 0K \rightarrow CSD \rightarrow 0K \\ \mbox{SMS:} [0K \rightarrow CONFIGURATION \rightarrow 0K \rightarrow aaaa \rightarrow 0K \rightarrow MS SETTINGS \rightarrow 0K \rightarrow \\ \mbox{BACKUP CONNECTION1} 4 \rightarrow 0K \rightarrow CSD \rightarrow 0K \\ \mbox{CONNECTION1} 4 \rightarrow 0K \rightarrow SMS \rightarrow 0K \\ \mbox{CONNECTION1} 4 \rightarrow 0K \rightarrow 0K \\ \mbox{CONNECTION1} 4 \rightarrow 0K \rightarrow 0K \\ \mbox{CONNECTION1} 4 \rightarrow 0K \rightarrow 0K \\ \mbox{BACKUP CONNECTION1} 4 \rightarrow 0K \rightarrow N/A \rightarrow 0K \\ \mbox{Value:} aaaa \rightarrow 0K \rightarrow HS SETTINGS \rightarrow 0K \rightarrow \\ \mbox{BACKUP CONNECTION1} 4 \rightarrow 0K \rightarrow N/A \rightarrow 0K \\ \mbox{Value:} aaaa \rightarrow 0K \rightarrow 4-digit administrator password. \\ \end{tabular}$ |
|                              | ЕКВЗ           | Enter parameter 83, backup connection slot number & communication method<br>number:<br>33 bb 0 # - GPRS network<br>33 bb 0 # - Voice calls<br>33 bb 2 # - R5485<br>33 bb 3 # - CSD<br>33 bb 3 # - CSD<br>33 bb 3 # - CSD<br>33 bb 5 # - connection not in use<br>Value: bb - backup connection slot number, range - [01 05].<br>Example: 83031 #                                                                                                    |
|                              | Config<br>Tool | This operation may be carried out from the PC using the <i>ELDES Configuration Tool</i> software.                                                                                                    |

If all attempts by all set connections are unsuccessful, the system will wait until the delay time (By default - 600 seconds) expires and will attempt to transmit data to the monitoring station again starting with the primary connection.

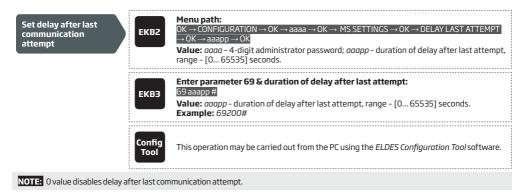

NOTE: The system is fully compatible with Kronos NET/Kronos LT monitoring station software for communication via GPRS network. When using a different monitoring station software, EGR100 middleware is required.

### 30.2.1. GPRS Network

The system supports data transmission to the monitoring station via IP-based networks by GPRS network. The supported data formats are the following:

- EGR100
- Kronos

To set up the system for data transmission via GPRS network, please follow the basic configuration steps:

- 1. Enable MS Mode parameter (see **30. MONITORING STATION**).
- 2. Set 4-digit Account number (see 30. MONITORING STATION).
- 3. Set server IP address, which is a public IP address of the machine running EGR100 or, Kronos monitoring station software.
- 4. Set server port, which is a port of the machine running EGR100 or Kronos monitoring station software.
- 5. Select TCP or UDP protocol. UDP is highly recommended for EGR100 data format.
- 6. Select data format: EGR100 ir Kronos.
- 7. In case EGR100 is selected, set 4-digit Unit ID number. Unit ID number can be identical to Account number.
- 8. Set up APN, user name and password provided by the GSM operator. Depending on the GSM operator, only APN might be required to set up.

For detailed step-by-step instructions on how to establish the communication between ESIM264 alarm system and EGR100 middleware, please refer to the middleware's HELP file.

| Set server IP address | SMS            | SMS text message content:<br>ssss_SETGPRS:IP:add.add.add.add<br>Value: ssss - 4-digit SMS password; add.add.add.add - server IP address.<br>Example: 1111_SETGPRS:IP:65.82.119.5                                                                                                    |
|-----------------------|----------------|----------------------------------------------------------------------------------------------------|
|                       | ЕКВ2           | Menu path: $OK \rightarrow CONFIGURATION \rightarrow OK \rightarrow$ aaaa $\rightarrow OK \rightarrow GPRS SETTINGS \rightarrow OK \rightarrow SERVER IP \rightarrow OK \rightarrow$ add.add.add.add $\rightarrow OK$ Value: $aaaa - 4$ -digit administartor password; $add.add.add.add$ .add - server IP address. |
|                       | ЕКВЗ           | Enter parameter 40 & server IP address:<br>40 add add add add #<br>Value: add add add - server IP address.<br>Example: 40065082119005#                                                                                                    |
|                       | Config<br>Tool | This operation may be carried out from the PC using the <i>ELDES Configuration Tool</i> software.                                                                                                    |

NOTE: Kronos NET/Kronos LT software communicates via TCP protocol, while EGR100 middle-ware v1.2 and up supports both - TCP and UDP protocols. However, TCP protocol is NOT recommend to use with EGR100.

| Set protocol                           | SMS            | SMS text message content:<br>ssss_SETGPRS:PROTOCOL:ptc<br>Value: ssss - 4-digit SMS password; ptc - protocol, range - [TCP UDP].<br>Example: 1111_SETGPRS:PROTOCOL:UDP                                                                                                    |
|----------------------------------------|----------------|----------------------------------------------------------------------------------------------------|
|                                        | ЕКВ2           | Menu path:<br>OK $\rightarrow$ CONFIGURATION $\rightarrow$ OK $\rightarrow$ aaaa $\rightarrow$ OK $\rightarrow$ GPRS SETTINGS $\rightarrow$ OK $\rightarrow$ PROTOCOL $\rightarrow$ OK $\rightarrow$<br>TCP   UDP $\rightarrow$ OK<br>Value: aaaa - 4-digit administartor password.                                                                                                    |
|                                        | ЕКВЗ           | Enter parameter 43 & protocol number:<br>430# - TCP<br>431# - UDP                                                                                                    |
|                                        | Config<br>Tool | This operation may be carried out from the PC using the ELDES Configuration Tool software.                                                                                                    |
| Set DNS1 server IP<br>address          | ЕКВ2           | $\begin{array}{l} \mbox{Menu path:} \\ OK \rightarrow CONFIGURATION \rightarrow OK \rightarrow aaaa \rightarrow OK \rightarrow GPRS \mbox{SETTINGS} \rightarrow OK \rightarrow DNS1 \rightarrow OK \rightarrow add. \\ add.add. \mbox{add} \rightarrow OK \\ \mbox{add.add} \rightarrow OK \\ \mbox{Value: } aaaa - 4-digit administartor password; } add.add.add.add.add - DNS1 server IP address. \end{array}$ |
|                                        | ЕКВЗ           | Enter parameter 41 & DNS1 server IP address:<br>41 add add add add #<br>Value: add add add add - DNS1 server IP address.<br>Example: 41065082119001#                                                                                                    |
|                                        | Config<br>Tool | This operation may be carried out from the PC using the ELDES Configuration Tool software.                                                                                                    |
| Set DNS2 server IP<br>address          | ЕКВ2           | $\begin{array}{l} \label{eq:meansature} \textbf{Menu path:}\\ OK \rightarrow CONFIGURATION \rightarrow OK \rightarrow aaaa \rightarrow OK \rightarrow GPRS SETTINGS \rightarrow OK \rightarrow DNS2 \rightarrow OK \rightarrow add.\\ add.add.add \rightarrow OK \\ \textbf{Value: } aaaa - 4-digit administartor password; add.add.add.add.add - DNS2 server IP address. \end{array}$                           |
|                                        | ЕКВЗ           | Enter parameter 42 & DNS2 server IP address:<br>42 add add add #<br>Value: add add add - DNS2 server IP address.<br>Example: 42065082119002#                                                                                                    |
|                                        | Config<br>Tool | This operation may be carried out from the PC using the <i>ELDES Configuration Tool</i> software.                                                                                                    |
| Set data format as<br>Kronos or EGR100 | Config<br>Tool | This operation may be carried out from the PC using the ELDES Configuration Tool software.                                                                                                    |

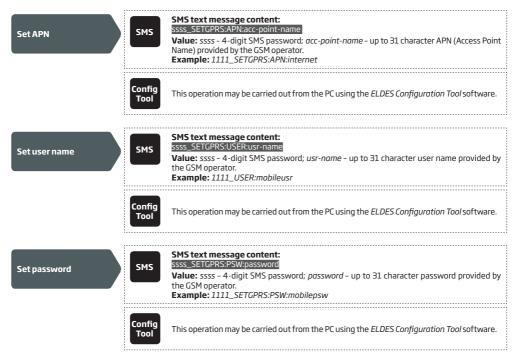

By default, if the initial attempt to transmit data to the monitoring station via GPRS network method is unsuccessful, the system will make up to 2 additional attempts. If all attempts are unsuccessful, the system will switch to next backup connection that follows in the sequence and will attempt to transmit data until it is successfully delivered to the monitoring station.

| Set attempts | ЕКВ2           | Menu path:<br>OK → CONFIGURATION → OK → aaaa → OK → MS SETTINGS → OK → GPRS SETTINGS → OK<br>→ GPRS ATTEMPTS → OK → att → OK<br>Value: $aaaa - 4$ -digit administrator password; $att$ - number of attempts, range ~ [1 255]. |
|--------------|----------------|----------------------------------------------------------------------------------------------------|
|              | ЕКВЗ           | Enter parameter 68 & number of attempts:<br>58 att #<br>Value: att - number of attempts, range - [01 255].<br>Example: 6809#                                                                                                  |
|              | Config<br>Tool | This operation may be carried out from the PC using the ELDES Configuration Tool software.                                                                                                    |

To report the online status, the system periodically transmits (By default – every 180 seconds) Test Event data message (ping) to the monitoring station via GPRS network.

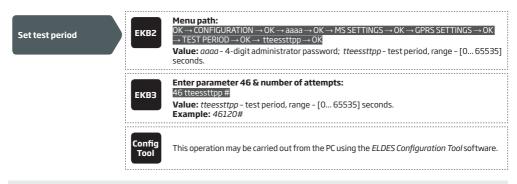

### NOTE: 0 value disables test period.

Unit ID is a 4-digit number (By default - 0000) required to identify the alarm system unit by EGR100 middle-ware. It is MANDATORY to change the default Unit ID before using EGR100.

| Set unit ID                   | ЕКВ2           | Menu path:<br>OK → CONFIGURATION → OK → aaaa → OK → MS SETTINGS → OK → GPRS SETTINGS → OK<br>→ UNIT ID → OK → unid → OK<br>Value: $aaaa - 4$ -digit administartor password; <i>unid</i> - 4-digit unit ID number. |
|-------------------------------|----------------|----------------------------------------------------------------------------------------------------|
|                               | ЕКВЗ           | Enter parameter 47 & unit ID number:<br>47 unid #<br>Value: unid - 4-digit unit ID number.<br>Example: 472245#                                                                                                    |
|                               | Config<br>Tool | This operation may be carried out from the PC using the <i>ELDES Configuration Tool</i> software.                                                                                                    |
| View GPRS network<br>settings | SMS            | SMS text message content:<br>ssss_SETGPRS?<br>Example: 1111_SETGPRS?                                                                                                    |
|                               | Config<br>Tool | This operation may be carried out from the PC using the <i>ELDES Configuration Tool</i> software.                                                                                                    |

NOTE: Kronos NET/Kronos LT software communicates via TCP protocol, while EGR100 middle-ware v1.2 and up supports both - TCP and UDP protocols. However, TCP protocol is NOT recommend to use with EGR100.

ATTENTION: It is necessary to restart the system locally by powering down and powering up the system the system or remotely (see 33. REMOTE SYSTEM RESTART) after changing the IP address or switching from TCP to UDP.

## 30.2.2. Voice Calls and SMS

The system supports up to 3 monitoring station phone numbers for communication with the alarm system by Voice Calls or SMS communication method. Tel. Number 1 is mandatory, the other two can be used as backup phone numbers and are not necessary. The supported phone number format is the following:

 International (w/o plus) - The phone numbers must be entered starting with an international country code in the following format: [international code][area code][local number], example for UK: 4417091111111.

To set up the system for data transmission via Voice Calls or SMS, please follow the basic configuration steps:

1. Enable MS Mode parameter (see 30. MONITORING STATION).

2. Set 4-digit Account number (see 30. MONITORING STATION).

3. Set Tel. Number 1... 3.

| Set monitoring station phone number       | ЕКВ2           | $\begin{array}{l} \label{eq:constraint} \begin{array}{l} \mbox{Menu path:} \\ \mbox{OK} \rightarrow \mbox{CONFIGURATION} \rightarrow \mbox{OK} \rightarrow \mbox{aaaa} \rightarrow \mbox{OK} \rightarrow \mbox{MS SETTINGS} \rightarrow \mbox{OK} \rightarrow \mbox{VOICE CALLS/SMS ST} \rightarrow \mbox{OK} \rightarrow \mbox{TEL. NUMBER 1 } 3 \rightarrow \mbox{OK} \rightarrow \mbox{tteeellnnuumm} \rightarrow \mbox{OK} \\ \hline \mbox{Value: } aaaa - \mbox{4-digit administrator password; } tteeellnnuumm - \mbox{up to 15 digits monitoring station phone number.} \end{array}$ |
|-------------------------------------------|----------------|----------------------------------------------------------------------------------------------------|
|                                           | ЕКВЗ           | Enter parameter 26, phone number slot & phone number:<br>26 ps ttteeellnnuumm #<br>Value: ps - phone number slot, range - [01 03]; ttteeellnnuumm - up to 15 digits monito-<br>ring station phone number.<br>Example: 26014417091111111#                                                                                                    |
|                                           | Config<br>Tool | This operation may be carried out from the PC using the ELDES Configuration Tool software.                                                                                                    |
| Delete monitoring<br>station phone number | ЕКВ2           | Menu path:<br>OK → CONFIGURATION → OK → aaaa → OK → MS SETTINGS → OK → VOICE CALLS/SMS ST →<br>OK → TEL. NUMBER 1 $3 \rightarrow 0K \rightarrow 0K$<br>Value: <i>aaaa</i> - 4-digit administrator password.                                                                                                    |
|                                           | Config<br>Tool | This operation may be carried out from the PC using the ELDES Configuration Tool software.                                                                                                    |

By default, if the initial attempt to transmit data to the monitoring station's Tel Number 1 via Voice Calls or SMS method is unsuccessful, the system will make up to 4 additional attempts. After all unsuccessful attempts, the system will continue to communicate with the monitoring station by switching to the next phone number that follows in the sequence and making up to 4 additional attempts if the initial attempt is unsuccessful. If all attempts to all phone numbers are unsuccessful, the system will switch to next backup connection that follows in the sequence and will attempt to transmit data until it is successfully delivered to the monitoring station.

| Set attempts | ЕКВ2           | Menu path:         OK → CONFIGURATION → OK → aaaa → OK → MS SETTINGS → OK → VOICE CALLS/SMS ST →         OK → ATTEMPTS → OK → at → OK         Value: aaaa - 4-digit administrator password; at - number of attempts, range - [110]. |
|--------------|----------------|----------------------------------------------------------------------------------------------------|
|              | ЕКВЗ           | Enter parameter 37 & number of attempts:<br>37 at #<br>Value: at - number of attempts, range - [01 10].<br>Example: 3706#                                                                                                    |
|              | Config<br>Tool | This operation may be carried out from the PC using the ELDES Configuration Tool software.                                                                                                    |

Due to the individual configuration of each monitoring station, the system may fail to deliver the data message via Voice Calls communication method. In such cases it is recommended to adjust the microphone gain until the optimal value, leading to successful data message delivery, is discovered.

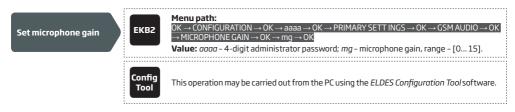

### 30.2.3. CSD

The system supports up to 5 monitoring station phone numbers for communication with the alarm system by CSD communication method. Tel. Number 1 is mandatory, the other four can be used as backup phone numbers and are not necessary. The supported phone number format is the following:

• International (w/o plus) - The phone numbers must be entered starting with an international country code in the following format: [international code][area code][local number], example for UK: 441709111111.

To set up the system for data transmission via CSD, please follow the basic configuration steps:

- 1. Enable MS Mode parameter (see **30. MONITORING STATION**).
- 2. Set 4-digit Account number (see 30. MONITORING STATION).
- 3. Set Tel. Number 1... 5.

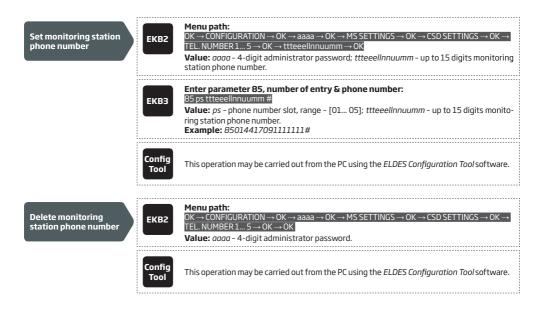

By default, if the initial attempt to transmit data to the monitoring station's phone number via CSD method is unsuccessful, the system will make up to 4 additional attempts. If all attempts are unsuccessful, the system will switch to next backup connection that follows in the sequence and will attempt to transmit data until it is successfully delivered to the monitoring station.

| Set attempts | ЕКВ2           | Menu path:         OK → CONFIGURATION → OK → aaaa → OK → MS SETTINGS → OK → CSD SETTINGS → OK →         TEL. NUMBER 1 5 → OK → OK         Value: $aaaa$ - 4-digit administrator password; at - number of attempts, range - [1 10]. |
|--------------|----------------|----------------------------------------------------------------------------------------------------|
|              | ЕКВЗ           | Enter parameter 84 & number of attempts:<br>84 at #<br>Value: at - number of attempts, range - [0110].<br>Example: 8403#                                                                                                    |
|              | Config<br>Tool | This operation may be carried out from the PC using the <i>ELDES Configuration Tool</i> software.                                                                                                    |

# **31. ELDES WIRED DEVICES**

# 31.1. RS485 Interface

RS485 interface is used for the system to communicate with the following devices:

- EKB2 keypads (up to 4 units).
- EKB3 keypads (up to 4 units).
- EPGM1 modules (1 unit).

The terminals of RS485 interface are Y (yellow wire) and G (green wire), which are clock and data respectively. The devices, connected to RS485 interface, must be powered from the AUX+ and AUX- terminals.

For more details on RS485 device wiring, please refer to 3.2.7. RS485.

### 31.1.1. EKB2 - LCD Keypad

EKB2 is an LCD keypad intended for using with ESIM264 alarm system.

### Main EKB2 features:

- Alarm system arming and disarming (see 12.3. EKB2 Keypad and User Password).
- Arming and disarming in Stay mode (see 15. STAY MODE).
- System parameter configuration (see 5. CONFIGURATION METHODS).
- PGM output control (see 18.4. Turning PGM Outputs ON and OFF).
- System information display (see 31.1.1.4. Visual and Audio Indications).
- Audio indication by built-in buzzer (see 31.1.1.4. Visual and Audio Indications ).
- Wireless device information display (see 19.2. Wireless Device Information and Signal Status Monitoring).
- Keypad partition switch (see 23.3. Keypad Partition and Keypad Partition Switch).
- Temperature display (see 31.1.1.1.2 Keys Functionality).
- Time display (see 31.1.1.1.2 Keys Functionality).

The system configuration is performed by accessing EKB2 menu and entering the required values. ESIM264 system allows to connect up to 4 EKB2 keypads.

### 31.1.1.1. Technical Specifications

### 31.1.1.1 Electrical & Mechanical Characteristics

| Power Supply                           | 12-14V 150mA max.                    |
|----------------------------------------|--------------------------------------|
| Maximum Keypad Connection Cable Length | 100 m.                               |
| Dimensions                             | 133 x 89 x 19 mm                     |
| Humidity                               | 0-90% RH @ 0 +40 °C (non-condensing) |
| Range of Operating Temperatures        | 0+55°C                               |

# 31.1.1.1.2 Keys Functionality

| +   | One menu level back / cancel                                                   | E |
|-----|--------------------------------------------------------------------------------|---|
| 1   | Menu navigation – up                                                           | : |
| ↓   | Menu navigation - down                                                         |   |
| OK  | Confirm (enter) value                                                          |   |
| 0 9 | Value typing                                                                   |   |
| P1  | Keypad partition switch / minus<br>symbol for entering negative<br>temp. value |   |
| P2  | Additional menu / minus symbol<br>for entering negative temp. value            |   |

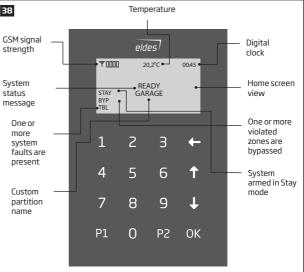

# 31.1.1.1.3 Connector and Main Unit Functionality

| Vin    | Positive power supply terminal                          |
|--------|---------------------------------------------------------|
| СОМ    | Negative power supply terminal                          |
| G      | RS485 interface for commu-<br>nication (green wire)     |
| Y      | RS485 interface for commu-<br>nication (yellow wire)    |
| СОМ    | Common terminal for Z1                                  |
| Z1     | Security zone terminal                                  |
| AO     | Keypad address pin                                      |
| A1     | Keypad address pin                                      |
| Buzzer | Buzzer for audio indications                            |
| Tamper | Tamper-button for EKB2 en-<br>closure status monitoring |

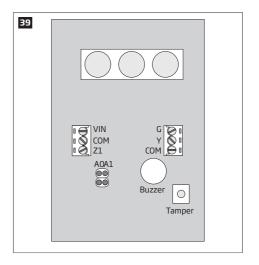

# 31.1.1.1.4 Keypad Address

**A0** and **A1** pins located on the back side of the keypad are intended to set keypad address. The keypad address is set by putting the jumper (-s) on the pins. ESIM264 system allows to connect up to 4 EKB2 keypads - each set under different address. Jumper combinations for different keypad address configuration are indicated in the table below.

| Jumper position | Address  | Jumper position | Address  |
|-----------------|----------|-----------------|----------|
| AD              | Keypad 1 | AD<br>A1        | Keypad 3 |
| A0<br>A1        | Keypad 2 | A0<br>A1        | Keypad 4 |

The address of each connected keypad is also indicated in *ELDES Configuration Tool* software.

# 31.1.1.2. Installation

- 1. Remove the screw located on the bottom side of the enclosure (see Fig. No. 40)
- Detach keypad holder from EKB2 keypad by gently pulling the holder towards yourself (see Fig. No. 41).
- 3. Fix the keypad holder on the wall using the screws. (see Fig. No. 42)
- 4. Disconnect ESIM264 main power supply and backup battery.
- 5. Wire up keypad terminals to ESIM264 alarm system respectively Vin to AUX+, **COM** to **AUX-**, **Y** to **Y**, **G** to **G** (see Fig. No. 43).
- 6. Connect a sensor and the resistor across Z1 and COM terminalss in accordance with zone connection Type 1 or Type 2 (see 2.3.2. Zone Connection Types). As keypad zone Z1 is disabled by default, it can be enabled by SMS, ELDES Configuration Tool, EKB2 and EKB3 keypad. Keypad zone Z1 must be enabled and resistor connected even if the tamper button alone is required (see Fig. No. 43).

**NOTE:** Keypad zone connection type can differ from selected on-board zone connection type.

**NOTE:** ATZ mode is NOT supported by keypad zones. ATZ mode is ineffective for keypad zones when enabled.

- Set the keypad address by putting the jumper on AO and A1 pins (see 32.1.1.1.4 Keypad Address).
- 8. Fix the keypad into the holder.

ATTENTION: Before fixing the keypad into the holder please , make sure that the tamper button is properly pressed (see Fig. No. 39).

- 9. Screw in the bottom side of the enclosure. (see Fig. No. 40).
- 10. Power up ESIM264 alarm system.
- 11. EKB2 keypad is ready.

For more details on multiple keypad wiring, please refer to 3.2.7. RS485

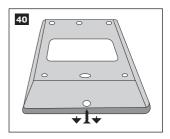

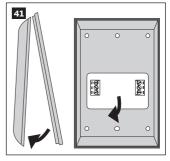

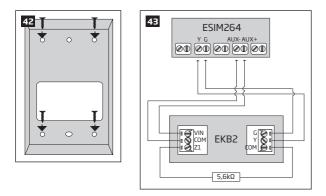

# 31.1.1.3. Visual and Audio Indications

EKB2 can be used even in dark premises as the LCD screen and keys are illuminated continuously. The illumination level lowers down if 3 minutes after the last key-touch expires while the system is disarmed. In case of alarm, the keypad illumination level is boosted and stays in this state until the system is disarmed.

The built-in buzzer uses two types of sound signals - three short beeps and one long beep. Three short beeps stand for successfully carried out configuration, one long beep - for invalid configuration. In addition, the buzzer emits short beeps in case of alarm and exit/entry delay countdown.

# 31.1.1.4. EKB2 Zone and Tamper

Keypad EKB2 has one wired zone Z1 and one tamper button. By default, the keypad zone Z1 is disabled. The keypad zone can be enabled by SMS, EKB2 keypad, EKB3 keypad and *ELDES Configuration Tool* software (see **14.9. Disabling and Enabling Zones**). When Z1 is enabled, it operates like any other system zone, therefore a sensor can be connected to it. In addition, Z1 and COM terminals must be connected with resistor of 5,6kQ nominal.

The tamper button is intended for monitoring the enclosure status of EKB2, therefore the system causes alarm if the enclosure is illegally opened. Keypad zone Z1 must be enabled and resistor connected even if the tamper button alone is required.

#### 31.1.1.5. Icons and Messages

| lcon / Message          | Description                                                  | lcon / Message | Description                                                             |
|-------------------------|--------------------------------------------------------------|----------------|-------------------------------------------------------------------------|
| 4                       | Chime - Delay zone violated when system is disarmed.         | 24 ALARM       | 24H zone violated.                                                      |
|                         |                                                              | FIRE ALARM     | Fire zone violated.                                                     |
| æ                       | Exit delay countdown initiated.                              | TAMPER ALARM   | Tamper violated                                                         |
| A                       | System is armed and menu is locked.                          | READY          | System is ready to be armed.                                            |
| B                       | System is disarmed and menu is unlocked                      | NOT READY      | System is not ready to be armed – one or more zones / tampers violated. |
|                         |                                                              | ARMED          | System is armed (optional feature).                                     |
| + CONFIGURATION<br>MODE | Configuration mode activated.                                | STAY           | Stay mode activated                                                     |
|                         |                                                              | BYP            | System armed in Stay mode                                               |
| BURGLARY ALARM          | Delay, Instant or Follow zone violated when system is armed. | TBL            | One or more system faults are present                                   |

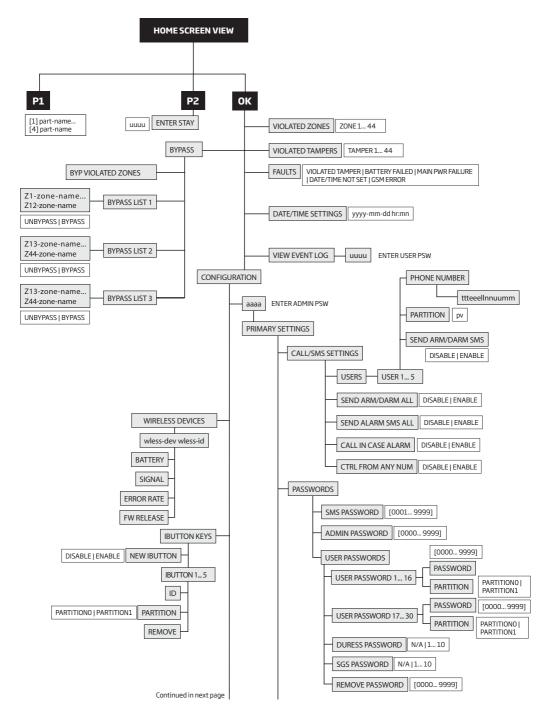

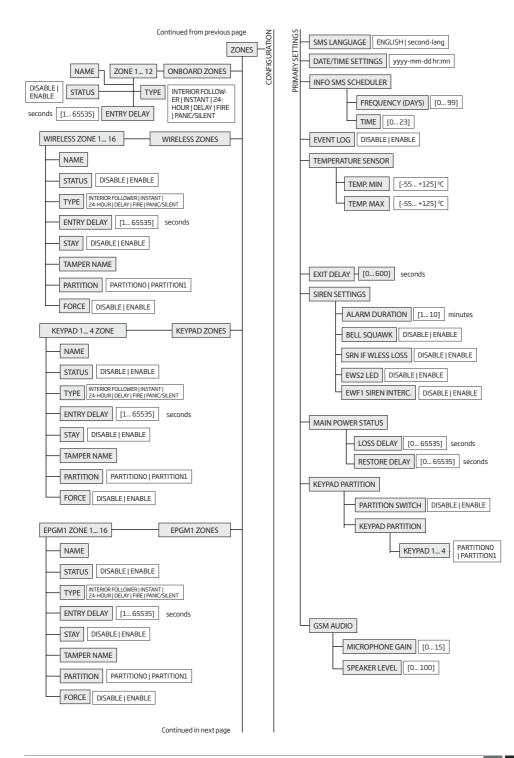

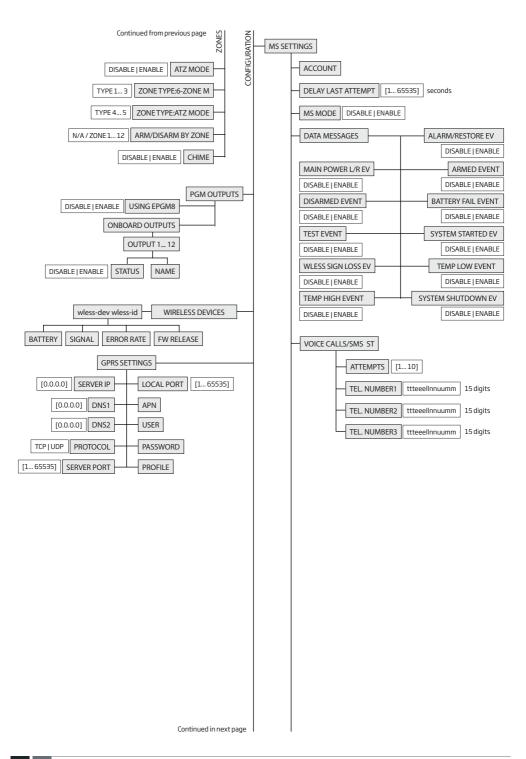

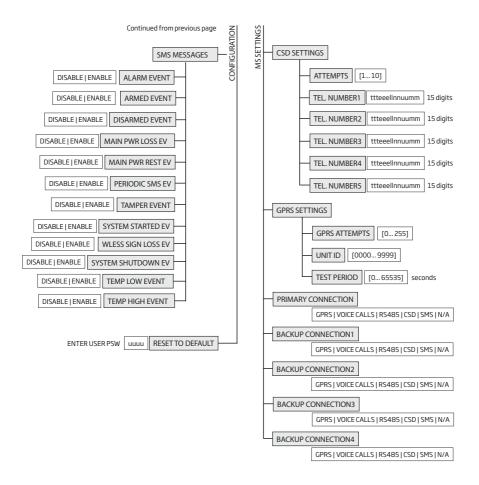

# 31.1.2. EKB3 - LED Keypad

EKB3 is a LED keypad intended for using with ESIM264 alarm system.

# Main EKB3 features:

- Alarm system arming and disarming (see 12.4. EKB3 Keypad and User Password).
- Arming and disarming in Stay mode (see 15. STAY MODE).
- System parameter configuration (see 5. CONFIGURATION METHODS).
- PGM output control (see 18.4. Turning PGM Outputs ON and OFF).
- Visual indication by LED indicators (see 31.1.2.3. Visual and Audio Indications).
- Audio indication by built-in buzzer (see 31.1.2.3. Visual and Audio Indications).
- Keypad partition switch (see 23.3. Keypad Partition and Keypad Partition Switch).

The system configuration by EKB3 keypad is performed by activating the Configuration mode (see **5. CONFIGURATION METHODS**) and entering the required parameters & values. ESIM264 system allows to connect up to 4 EKB3 keypads.

### 31.1.2.1. Technical Specifications

# 31.1.2.1.1 Electrical & Mechanical Characteristics

| Power Supply                           | 12-14V 150mA max                     |
|----------------------------------------|--------------------------------------|
| Maximum Keypad Connection Cable Length | 100 m.                               |
| Dimensions                             | 140x100x18mm                         |
| Humidity                               | 0-90% RH @ 0 +40 °C (non-condensing) |
| Range of Operating Temperatures        | -30+55°C                             |

### 31.1.2.1.2 LED Functionality

| ARMED  | Steady ON - alarm system is armed / exit delay in progress; flashing - Configuration mode activated |
|--------|----------------------------------------------------------------------------------------------------|
| READY  | Steady ON - system is ready - no violated zones and tampers                                         |
| SYSTEM | Steady ON - system faults; flashing - violated high-numbered zone (Z13-Z44)                         |
| BYPS   | Steady ON - zone bypass mode                                                                        |
| 1-12   | Steady ON - violated zone Z1 Z12                                                                    |

# 31.1.2.1.3 Keys Functionality

| [BYPS]  | Zone bypass mode                                                                                                    |  |
|---------|----------------------------------------------------------------------------------------------------|--|
| [CODE]  | System fault list / violated high-numbered zone indication / violated tamper indication                                                      |  |
| [*]     | 1st character for Configuration mode activation/deactivation command / clear typed in characters / keypad partition swi-<br>tch (if enabled) |  |
| [#]     | Confirm (enter) command                                                                                                    |  |
| [0] [9] | Command typing                                                                                                    |  |
| [STAY]  | Manual system arming in Stay mode                                                                                                    |  |
| [INST]  | N/A                                                                                                    |  |

## 31.1.2.1.4 Connector Functionality

| AUX+ | Positive power supply terminal                  |
|------|-------------------------------------------------|
| AUX- | Negative power supply terminal                  |
| G    | RS485 interface for communication (green wire)  |
| Y    | RS485 interface for communication (yellow wire) |
| COM  | Common terminal for Z1                          |
| Z1   | Security zone terminal                          |
| Z2   | N/A                                             |
| 3, 2 | Keypad address pins                             |
| 1    | N/A                                             |

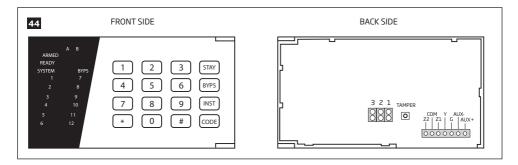

# 31.1.2.1.5 Keypad Address

Pins **3** and **2** located on the back side of the keypad are intended to set keypad address. The keypad address is set by putting the jumper (-s) on the pins. ESIM264 system allows to connect up to 4 EKB3 keypads - each set under different address. Jumper combinations for different keypad address configuration are indicated in the table below.

# Address Configuration

| Jumper position | Address  |
|-----------------|----------|
| 3 2 1           | Keypad 1 |
| 3 2 1           | Keypad 2 |
| 3 2 1           | Keypad 3 |
|                 | Keypad 4 |

# NOTE: Pins 1 are inactive.

The address of each connected keypad is also indicated in ELDES Configuration Tool software.

# 31.1.2.2. Installation

1. Detach keypad holder from EKB3 keypad . Keypad holder detach points are marked with arrows (see Fig. No. 45).

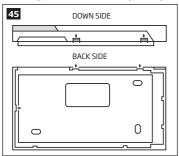

2. Disconnect alarm system ESIM264 power supply and backup battery before connecting the wires.

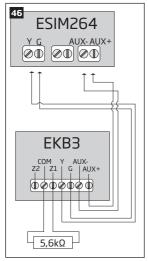

- 3. Wire up keypad terminals to ESIM264 alarm system respectively AUX+ to AUX+, AUX- to AUX-, Y to Y, G to G. (see Fig. No. 46).
- 4. Connect a sensor and the resistor across Z1 and COM terminalss in accordance with zone connection Type 1 or Type 2 (see 2.3.2. Zone Connection Types). As keypad zone Z1 is disabled by default, it can be enabled by SMS, ELDES Configuration Tool, EKB2 and EKB3 keypad. Z2 terminal is permanently inactive. Keypad zone Z1 must be enabled and resistor connected even if the tamper button alone is required (see Fig. No. 44).

NOTE: Keypad zone connection type can differ from selected on-board zone connection type.

NOTE: ATZ mode is NOT supported by keypad zones. ATZ mode is ineffective for keypad zones when enabled.

- 5. Set the keypad address by combining DIP switch positions (see 31.1.2.1.5 Keypad Address).
- 6. Infix the keypad into the holder (see Fig. No. 45).

ATTENTION: Before fixing the keypad into the holder please , make sure that the tamper is properly pressed (see Fig. No. 44).

- 7. Power up ESIM264 alarm system.
- 8. EKB3 keypad is ready.
- For more details on multiple keypad wiring, please refer to 3.2.7. RS485.

# 31.1.2.3. Visual and Audio Indications

EKB3 keys have a LED back-light, therefore it is possible to use this keypad even in dark premises. The back-light lasts for 3 minutes after the last key-stroke while the system is disarmed. In case of alarm, the keypad back-light turns ON and lasts until the system is disarmed.

The built-in buzzer uses two types of sound signals - three short beeps and one long beep. Three short beeps stand for successfully carried out configuration command, one long beep - for invalid configuration command. In addition, the buzzer emits short beeps in case of alarm and exit/entry delay countdown.

# 31.1.2.4. EKB3 Zone & Tamper

Keypad EKB3 has one wired zone Z1 and one tamper button. By default, the keypad zone Z1 is disabled. The keypad zone can be enabled by SMS, EKB2 keypad, EKB3 keypad, EKB3 keypad, EKB3 keypad, and *ELDES Configuration Tool* software (see **14.9. Disabling and Enabling Zones**). Zone Z1 is enabled, it operates like any other system zone, therefore a sensor can be connected to it. In addition, Z1 and COM terminals must be connected with resistor of 5,6kQ nominal.

The tamper button is intended for monitoring the enclosure status of EKB3, therefore the system causes alarm if the enclosure is illegally opened. Keypad zone Z1 must be enabled and resistor connected even if the tamper button alone is required.

# 31.1.3. EPGM1 - Hardwired Zone & PGM Output Expansion Module

EPGM1 is a hardwired zone & PGM output expansion module intended for using with ELDES alarm systems.

## Main EPGM1 features:

- hardwired zone expansion adding 16 additional zones
- 2 PGM output expansion for electrical appliance connection

# 31.1.3.1. Technical Specifications

# 31.1.3.1.1 Electrical & Mechanical Characteristics

| Power Supply                          | 10-24V === 100mA max without auxiliary equipment.                    |
|---------------------------------------|----------------------------------------------------------------------|
| Number of Digital Inputs              | 16                                                                   |
| Nominal Resistance                    | 5,6kΩ                                                                |
| Number of PGM Outputs                 | 2                                                                    |
| Maximum PGM Output Current            | 250 mA                                                               |
| EPGM1 PGM Output Circuit              | Open collector output.<br>Output is pulled to<br>COM when turned on. |
| Maximum Commuting PGM Output Values   | Voltage – 30V; current 250mA                                         |
| AUX: Auxiliary Equipment Power Supply | 13,8V 500 mA max                                                     |
| Dimensions                            | 118 x 47 mm                                                          |
| Humidity                              | 0-90% RH @ 0 +40 °C (non-condensing)                                 |
| Range of Operating Temperatures       | -20+55°C                                                             |

# 31.1.3.1.2 LED and Pin Functionality

| C2, C1   | PGM output C1, C2 status - on/off   |
|----------|-------------------------------------|
| Z1 - Z16 | Zone Z1 - Z16 state - alarm/restore |
| STATUS   | EPGM1 micro-controller status       |

# 31.1.3.1.3 Connector Functionality

| C1, C2   | PGM output terminals                                   |
|----------|--------------------------------------------------------|
| Z1 - Z16 | Security zone terminals                                |
| AUX-     | Negative power supply terminal for auxiliary equipment |
| AUX+     | Positive power supply terminal for auxiliary equipment |
| Y        | RS485 interface for communication (yellow wire)        |
| G        | RS485 interface for communication (green wire)         |
| COM      | Negative power supply terminal                         |
| DC+      | Positive power supply terminal                         |

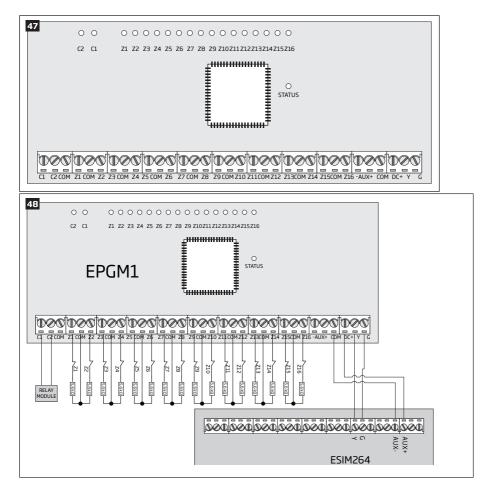

## 31.1.3.2. Installation

- 1. Disconnect ESIM264 alarm system main power supply and backup battery.
- Connect EPGM1 DC+ terminal to ESIM264 AUX+ terminal, EPGM1 COM terminal to ESIM264 AUX- terminal, EPGM1 Y and G terminals must be connected to ESIM264 Y and G terminals respectively (see Fig. No. 48).
- Connect the resistors and sensors to EPGM1 module according to the selected zone connection Type 1, Type 2 or Type 3 (see 2.3.2 Zone Connection Types). If ATZ mode is enabled, please connect the resistors and sensors according to zone connection Type 1 or Type 2.
- 4. Power up ESIM264 system.
- 5. Upon successful startup indicator STATUS should be blinking indicating successful EPGM1 operation.
- 6. EPGM1 is ready for use with ESIM264 alarm system.

NOTE: ATZ mode is not supported by EPGM1 zones.

**NOTE:** When ATZ mode is disabled, all EPGM1 zones must be wired in accordance with zone connection type set up in the system software-wise i.e. **Type 1**, **Type 2** or **Type 3**. If ATZ mode is enabled, EPGM1 zones can be wired in accordance with **Type 1** or **Type 2** only (mixed combination of these two zone connection types is permitted), regardless of the set up zone connection type in the system.

For more details on multiple EPGM1 module wiring, please refer to 3.2.7. RS485

# 31.2. 1-Wire Interface

1-Wire interface is used for the system to communicate with an iButton key reader and up to 8 temperature sensors. 1-Wire interface COM and DATA terminals are ground and data respectively. When connecting single or multiple temperature sensors, the +5V terminal must be used along.

For more details on 1-Wire device wiring, please refer to 32.2.1 iButton Key Reader and Buzzer

### 31.2.1. iButton Key Reader and Keys

The iButton key is a microchip enclosed in a stainless steel tab usually implemented in a small plastic holder. Each iButton key holds a unique 64-bit identity code (ID), which is used for alarm system ESIM264 arming and disarming procedure.

#### Main iButton features:

- Up to 5 iButton keys per alarm system unit ESIM264;
- Communication via 1-Wire interface.

# 31.2.1.1. Technical Specifications

# 31.2.1.1.1 Electrical & Mechanical Characteristics

| Supported iButton Key Model                   | Maxim/Dallas DS1990A |
|-----------------------------------------------|----------------------|
| Communication Interface                       | 1-Wire               |
| Maximum Cable Length for 1-Wire Communication | up to 30 meters      |

# 31.2.1.1.2 Installation

- 1. Disconnect ESIM264 alarm system main power supply and backup battery.
- 2. Connect iButton key reader contact wires to 1-Wire interface on ESIM264 alarm system: COM and DATA terminals respectively.

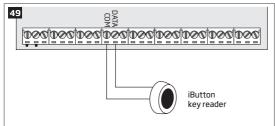

- 3. Power up ESIM264 alarm system.
- 4 iButton key reader is ready for use with ESIM264 alarm system.

For more details on iButton key management, please refer to 11. iBUTTON KEYS.

#### 31.3. Modules Interface

### 31.3.1. EPGM8 - Hardwired PGM Output Expansion Module

EPGM8 is a PGM output expansion module intended for using with alarm system ESIM264. This module allows to connect up to additional 8 electrical appliances.

#### Main EPGM8 features:

- PGM output expansion adding 8 additional PGM outputs;
- Compatible with ESIM264 alarm system

## 31.3.1.1. Technical Specifications

# 31.3.1.1.1 Electrical & Mechanical Characteristics

| Power Supply                        | 10-24V 100mA max                      |
|-------------------------------------|---------------------------------------|
| Number of PGM Outputs               | 8                                     |
| EPGM8 PGM Output Circuit            | → → → → → → → → → → → → → → → → → → → |
| Maximum Commuting PGM Output Values | Voltage – 30V; current 500mA          |
| Dimensions                          | 40 x 55 x 15 mm                       |
| Humidity                            | 0-90% RH @ 0 +40 °C (non-condensing)  |
| Range of Operating Temperatures     | -20+55°C                              |

### 31.3.1.1.2 Connector Functionality

| D1 - D8 | PGM output terminals           | 50 |
|---------|--------------------------------|----|
| 12V     | Positive power supply terminal | 50 |
| GND     | Negative power supply terminal |    |
|         |                                |    |
|         |                                |    |
|         |                                |    |
|         |                                |    |

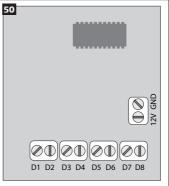

### 31.3.1.2. Installation

- 1. Disconnect ESIM264 alarm system main power supply and backup battery.
- 2. Insert EPGM8 pins into appropriate ESIM264 alarm system slots (see Fig. No. 51)

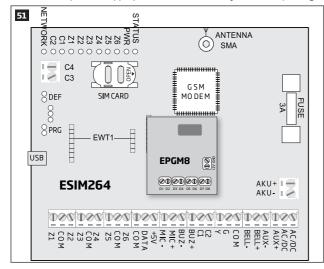

- Connect EPGM8 12V positive power supply terminal with ESIM264 alarm system AUX+ terminal and EPGM8 GND terminal with ESIM264 alarm system AUX- terminal. (see Fig. No. 52).
- 4. Connect the electrical appliances to **D1 D8** PGM outputs. (see Fig. No. 52).

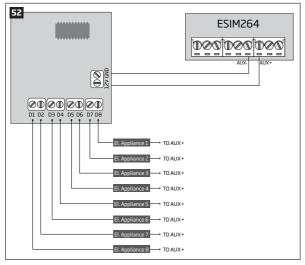

- 5. Power up ESIM264 alarm system.
- 6. Enable EPGM8 mode using EKB2/EKB3 keypad or ELDES Configuration Tool software. For more details, please refer to software's HELP section or 18.2.1. EPGM8 Mode.
- 7. EPGM8 is ready for use with ESIM264 alarm system.

## 31.3.2. EA1 - Audio Output Module

EA1 audio output module enables a duplex audio connection for ESIM264 alarm system.

### Main EA1 features:

- Two-way voice conversation during a phone call;
- Possibility to connect headphones or desktop speakers.

# 31.3.2.1. Technical Specifications

- 3,5 mm female jack
- Dimensions: 35 x 33 x 12 mm

# 31.3.2.2. Installation

- 1. Disconnect ESIM264 alarm system main power supply and backup battery.
- 2. Insert EA1 pins into appropriate ESIM264 alarm system slots.

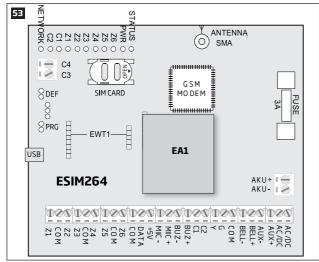

3. Connect headphones or desktop speakers to EA1 3,5 mm female jack.

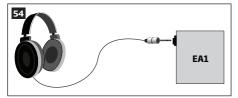

- 4. Power up ESIM264 alarm system.
- 5. EA1 is ready for use with ESIM264 alarm system.

# 31.3.3. EA2 - Audio Output Module with Amplifier

EA2 audio output module enables a duplex audio connection for ESIM264 alarm system.

# Main EA2 features:

- Two-way voice conversation during a phone call;
- Possibility to connect a speaker.

# 31.3.3.1. Technical Specifications

- 1W 8Ω audio amplifier
- Dimensions: 41 x 40 x 24 mm

# 31.3.3.2. Installation

- 1. Disconnect ESIM264 alarm system main power supply and backup battery.
- 2. Insert EA2 pins into appropriate ESIM264 alarm system slots.

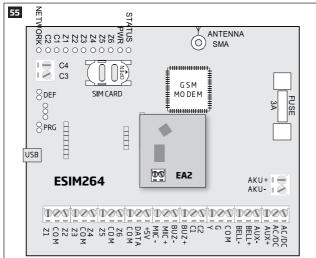

3. Connect a speaker to EA2 Speaker terminals.

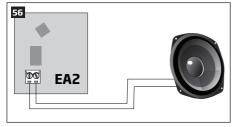

- 4. Power up ESIM264 alarm system.
- 5. EA2 is ready for use with ESIM264 alarm system.

# **32. ELDES WIRELESS DEVICES**

### 32.1. EWT1 - Wireless Transmitter-Receiver

Wireless transmitter-receiver EWT1 is an add-on module for ESIM264 system. It enables wireless transmission through alarm system ESIM264 and ELDES wireless devices, such as: wireless PIR movement sensors EWP1, wireless expansion modules EW1 and EW1B, wireless indoor sirens EWS1, wireless outdoor sirens EWS2, wireless magnetic door contacts EWD1, wireless magnetic door contacts/shock sensors EWD2, wireless smoke detectors EWF1 and wireless key-fobs EWK1 and EWK2.

EWT1 enables ESIM264 alarm system to connect up to 16 wireless devices at a time. Maximum wireless connection range is 150 meters (in open areas).

### 32.1.1. Technical Specifications

### 32.1.1.1. Electrical & Mechanical Characteristics

| Wireless Transmitter-Receiver Frequency | 868 MHz                                                     |
|-----------------------------------------|-------------------------------------------------------------|
| Dimensions                              | 68x38x18mm                                                  |
| Operating Temperature Range             | -20+55°C                                                    |
| Wireless Communication Range            | Up to 30 meters in premises; up to 150 meters in open areas |
| Maximum Number of Wireless Devices      | 16                                                          |

# 32.1.2. Installation

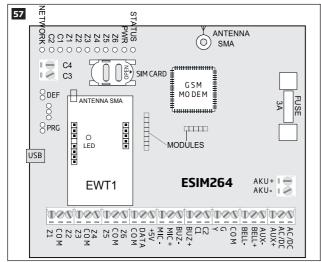

- 1. Disconnect ESIM264 alarm system main power supply and backup battery.
- 2. 2. Insert EWT1 pins into appropriate ESIM264 slots as indicated in Fig. No. 57.
- 3. Mount the antenna to EWT1. It is not recommended to install the antenna inside the metal enclosure.
- 4. Power up ESIM264 system.
- 5. EWT1 is ready to use with ESIM264 system.

# 32.2. EW1 - Wireless Zone & PGM Output Expansion Module

## Main EW1B features:

- 2 zones for wired sensor connection;
- 2 PGM outputs for electrical appliance connection;
- Powered by external power supply.

Wireless expansion module EW1 is a wireless device with 2 zones and 2 PGM outputs. This expansion module connects to ELDES wireless alarm systems and enables wireless access for to 2 wired devices such as movement PIR sensors, magnetic door contacts etc. In addition it allows to connect and control up to 2 appliances, i.e. lighting, heating etc. After the wiring process to EW1 it is necessary to bind EW1 to the alarm system by sending a corresponding command via SMS text message or using software *ELDES Configuration Tool*.

It is possible to connect up to 16 EW1 devices to ESIM264 alarm system at a time. The maximum wireless connection range is 150 meters (in open areas).

# 32.2.1. Technical Specifications

# 32.2.1.1. Electrical & Mechanical Characteristics

| Power Supply                            | 7-15V 20mA max                                              |
|-----------------------------------------|-------------------------------------------------------------|
| Number of Zones                         | 2                                                           |
| Zone Connection Type                    | Normally closed (NC)                                        |
| Number of PGM Outputs                   | 2                                                           |
| Maximum Commuting PGM Output Values     | Voltage - 30V; current 500mA                                |
| EW1 PGM Output Circuit                  | → → → → → → → → → → → → → → → → → → →                       |
| Wireless Transmitter-Receiver Frequency | 868 MHz                                                     |
| Range of Operating Temperatures         | -20+55°C                                                    |
| Dimensions                              | 38x60x12mm                                                  |
| Humidity                                | 0-90% RH @ 0 +40 °C (non-condensing)                        |
| Wireless Communication Range            | Up to 30 meters in premises; up to 150 meters in open areas |
| Compatible with Alarm Systems           | ELDES Wireless                                              |

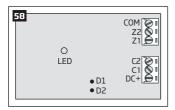

# 32.2.1.2. Connector & LED Functionality

| COM    | Common terminal for power supply, zones |
|--------|-----------------------------------------|
| Z2, Z1 | Security zone terminals                 |
| C2, C1 | PGM output terminals                    |
| DC+    | Positive power supply terminal          |
| D1, D2 | Pins for restoring default parameters   |
| LED    | EW1 status                              |

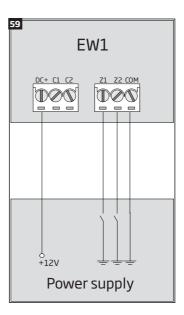

## 32.2.2. Installation

- 1. Disconnect ESIM264 alarm system main power supply and backup battery.
- 2. Wire up EW1 as indicated in Fig. No. 59.
- Bind the device to the alarm system by sending a corresponding command via SMS text message or using ELDES Configuration Tool software. Please, refer to the software's HELP section or refer to 19.1. Binding, Removing and Replacing Wireless Devices for more details.
- 4. The system automatically informs about successful/unsuccessful binding process. If attempt to bind is unsuccessful, try to move EW1 closer to ESIM264 alarm system device and bind it again.
- 5. EW1 module is ready for use.

NOTE: If you are unable to bind the wireless device please , restore the parameters of the wireless device to default and try again. See 33.2.4 Restoring Default Parameters for more details.

ATTENTION: The minimum wireless connection range between the wireless device and wireless antenna of ESIM264 system can be 0,5 meters.

### 32.2.3. EW1 Zones, PGM Outputs & Tamper

Upon successful EW1 module binding process, the system adds 2 wireless Instant zones intended for wired sensor connection and 2 wireless PGM outputs intended for electrical appliance connection and control.

The wireless connection loss between EW1 and ESIM264 alarm system leads to system alarm regardless of system being armed or disarmed. The system identifies this event as a tamper violation and sends alarm by SMS text message and phone call to the user (-s) by default. The SMS text message contains the violated tamper number and a star \* character indicating wireless connection loss as a tamper alarm cause.

ATTENTION: The tamper will not operate if both wireless zones are disabled.

### 32.2.4. Restoring Default Parameters

- 1. Disconnect EW1 power supply.
- 2. Short circuit (connect) pins D1 and D2.
- 3. Power up EW1 and wait until LED provides several short flashes.
- 4. Disconnect power supply.
- 5. Remove short-circuit from D1 and D2 pins.
- 6. Power up EW1.
- 7. Parameters restored to default.

### 32.3. EWP1 - Wireless Motion Detector

#### Main EWP1 features:

• Violated zone detection by built-in PIR movement sensor.

EWP1 is a wireless device with built-in PIR movement sensor and operates with ELDES wireless alarm systems. The user only needs to switch on the EWP1 sensor and bind it to ESIM264 alarm system by sending a corresponding command via SMS text message or using software ELDES Configuration Tool. User can also monitor temperature of the surrounding areas in real-time as EWP1 has a built-in temperature sensor. It is possible to connect up to 16 EWP1 devices to ESIM264 alarm system at a time. The maximum wireless connection range is 150 meters (in open areas).

# 32.3.1. Technical Specifications

### 32.3.1.1. Electrical & Mechanical Characteristics

| Battery Type                            | ER14505 AA Lithium Thionyl Chloride                         |
|-----------------------------------------|-------------------------------------------------------------|
| Battery Voltage; Capacity               | 3,6 V; 2,4 Ah                                               |
| Battery Operation Time                  | ~18 months*                                                 |
| Wireless Transmitter-Receiver Frequency | 868 MHz                                                     |
| Range of Operating Temperatures         | -10+55°C                                                    |
| Dimensions                              | 104x60x33mm                                                 |
| Humidity                                | 0-90% RH @ 0 +40 °C (non-condensing)                        |
| Detection Coverage Angle                | 90°                                                         |
| Maximum Detection Distance              | 10 meters                                                   |
| Compatible with Alarm Systems           | ELDES Wireless                                              |
| Wireless Communication Range            | Up to 30 meters in premises; up to 150 meters in open areas |

\* The operation time depends on different conditions and may vary.

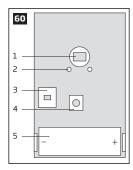

- 1 Motion detector
- 2 LED indicators informing about status of PIR sensor EWP1
- 3 TAMPER button automatically identifies when the box of sensor EWP1 is open or closed
- 4 RESET button for reseting system parameters
- 5 ER14505 3,6 V Lithium Thionyl Chloride battery

# 32.3.2. Installation

- 1. Choose the place where intrusion into the premises is the most probable and install the device. To avoid false triggers of the system do not install it in the following places:
- directing the lens to direct sunlight, for example, to the window of the premises;
- where there is a risk of sudden temperature alteration, for example, near a fireplace or heating system;
- where there is an enlarged possibility of dust or air flow;
- behind the curtain or some other cover blocking the detected zone.

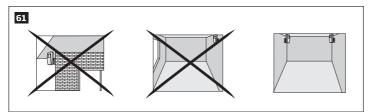

2. Fix EWP1 sensors mounting holder with two screws to the wall and attach the sensor.

- Bind the device to the alarm system by sending a corresponding command via SMS text message or using ELDES Configuration Tool software. Please, refer to the software's HELP section or refer to 19.1. Binding, Removing and Replacing Wireless Devices for more details.
- 4. The system automatically informs about successful/unsuccessful binding process. If attempt to bind is unsuccessful, try to move EWP1 closer to alarm system device and bind it again.
- 5. EWP1 is ready to use.

NOTE: If you are unable to bind the wireless device please, restore the parameters of the wireless device to default and try again. See 32.3.5. Restoring Default Parameters for more details.

ATTENTION: The minimum wireless connection range between the wireless device and wireless antenna of ESIM264 system can be 0,5 meters.

#### 32.3.3. EWP1 Zone & Tamper

Upon successful EWP1 sensor binding process, the system adds 1 wireless Instant zone intended for movement detection. By, default, the alarm is caused instantly if any movement is detected in coverage area of the sensor (when system is armed).

In case of tamper violation, the alarm is caused regardless of system being armed or disarmed. There are 2 ways to detect tamper violation on EWP1 sensor:

- By tamper button. EWP1 has a built-in tamper button intended for monitoring the enclosure status. Once the enclosure of EWP1 is illegally opened, the tamper button becomes unpressed. This action is followed by alarm which is sent by SMS text message and phone call to the user (-s) by default. The SMS text message contains the violated tamper number.
- By wireless connection loss. The wireless connection loss between EWP1 sensor and ESIM264 system leads to alarm. The system identifies this event as a tamper violation and sends alarm by SMS text message and phone call to the user (-s) by default. The SMS text message contains the violated tamper number and a star \* character indicating wireless connection loss as a tamper alarm cause.

ATTENTION: The tamper will not operate if the wireless zone is disabled.

### 32.3.4. Battery Replacement

- 1. Open EWP1 enclosure.
- 2. Remove the old battery from the battery slot.
- Postition the new battery according to the appropriate battery slot positive/negative terminals indicated on the PCB (printed-circuitboard) of EWP1.
- 4. Insert the battery into the battery slot.
- 5. Batteries replaced.

For more details, please refer to 32.3.2. Installation.

ATTENTION: Only ER14505 Lithium Thionyl Chlorid AA type batteries can be used. Install only new, high quality and unexpired batteries. Do not mix the old batteries with the new ones.

ATTENTION: At least 1 battery must be removed if the device is not in use.

ATTENTION: In order to avoid fire or explosion hazards, the system must be used only with approved battery. Special care must be taken when connecting positive and negative battery terminals. Dispose old batteries only into special collection sites. Do not charge, disassemble, heat or incinerate old batteries.

NOTE: The battery status can be monitored in real-time using ELDES Configuration Tool software.

NOTE: The system sends an SMS message to a preset User 1 as soon as the battery level runs below 5%.

#### 32.3.5. Restoring Default Parameters

- 1. Remove any battery from EWP1.
- 2. Press and hold the RESET button.
- 3. Insert the battery back to EWP1.
- 4. Hold the RESET button until LED indicator provides several short flashes.
- 5. Release the RESET button.
- 6. Parameters restored to default.

### 32.4. EWD1 - Wireless Magnetic Door Contact

### Main EWD1 features:

- Violated zone detection by magnetic contact;
- Panic button.

EWD1 is a wireless device with magnetic contact and panic button which is used to secure doors, windows or any other opening parts and it operates with ELDES wireless alarm systems. EWD1 is bind to ESIM264 alarm system by sending a corresponding command via SMS text message or using software *ELDES Configuration Tool*. When EWD1 is connected to the system, two wireless zones are added. First wireless zone is used to monitor the magnetic contacts and the second wireless zone is for managing the panic button. By default panic button zone is configured as Silent zone and in case the panic button is pressed, the system causes silent alarm (no siren is activated).

It is possible to connect up to 16 EWD1 devices to ESIM264 alarm system at a time. The maximum wireless connection range is 150 meters (in open areas).

# 32.4.1. Technical Specifications

## 32.4.1.1. Electrical & Mechanical Characteristics

| Battery Type                            | CR2032 3V Lithium                                           |
|-----------------------------------------|-------------------------------------------------------------|
| Number of Batteries                     | 1                                                           |
| Battery Operation time                  | 15 months*                                                  |
| Wireless Transmitter-Receiver Frequency | 868 Mhz                                                     |
| Range of Operating Temperatures         | -20+55°C                                                    |
| Door Contact Dimensions                 | 60x37x18mm                                                  |
| Humidity                                | 0-90% RH @ 0 +40 °C (non-condensing)                        |
| Magnet Dimensions                       | 60x17x16mm                                                  |
| Wireless Communication Range            | Up to 30 meters in premises; up to 150 meters in open areas |
| Compatible with Alarm Systems           | ELDES Wireless                                              |

\* The operation time depends on different conditions and may vary.

# 32.4.2. Installation

1. Open EWD1 enclosure and insert the battery (Fig. No. 62).

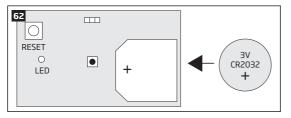

- 2. EWD1 consists of two parts: a magnet and a sensor. Sensor components are: a mounting part and the sensor. Magnet components are: a mounting part and the cover.
- 2.1 Fix the sensor mounting part with two screws on the door or window jamb.
- 2.2 Fix the magnet mounting part with two screws next to the sensor mounting part on door or window frame. The correct fixing position is indicated in Fig. No. 63.

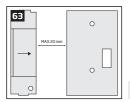

NOTE: The distance between magnet and sensor can be up to 20 mm only.

- 2.3 The sensor should be attached to the fixed sensors mounting part. When attaching sensor pay attention to the tamper (micro switch) - it must be pressed.
- 2.4 The magnet cover should be attached to the fixed magnet mounting part.

NOTE: It is not recommend to fix EWD1 in other ways than with screws, e.g. with duck tape. See Fig. No. 64 for the incorrect ways of fixing the magnetic door contact.

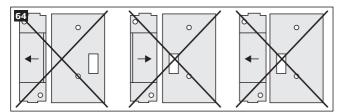

- Bind the device to the alarm system by sending a corresponding command via SMS text message or using ELDES Configuration Tool
  software. Please, refer to the software's HELP section or refer to 19.1. Binding, Removing and Replacing Wireless Devices for
  more details.
- The system automatically informs about successful/unsuccessful binding process. If attempt to bind is unsuccessful, try to move EWD1 closer to alarm system device and bind it again.
- 5. EWD1 magnetic door contact is ready to use.

NOTE: If you are unable to bind the wireless device please , restore the parameters of the wireless device to default and try again. See 32.4.5. Restoring Default Parameters for more details.

ATTENTION: The minimum wireless connection range between the wireless device and wireless antenna of ESIM264 system can be 0,5 meters.

#### 32.4.3. EWD1 Zones & Tamper

Upon successful EWD1 magnetic door contact binding process, the system adds 1 wireless Instant zone and 1 wireless Panic/Silent zone. The wireless zones are applied to the following EWD1 components respectively:

- Magnetic contact by default, causing alarm if doors/windows is opened when system is armed.
- Panic button by default, causing silent alarm instantly when pressed.

In case of tamper violation, the alarm is caused regardless of system being armed or disarmed. There are 2 ways to detect tamper violation on EWD1:

- By tamper button. EWD1 has a built-in tamper button intended for monitoring the enclosure status. Once the enclosure of EWD1 is
  illegally opened, the tamper button becomes unpressed. This action is followed by alarm which is sent by SMS text message and phone
  call to the user (-s) by default. The SMS text message contains the violated tamper number.
- By wireless connection loss. The wireless connection loss between EWD1 and ESIM264 system leads to alarm. The system identifies this event
  as a tamper violation and sends alarm by SMS text message and phone call to the user (-s) by default. The SMS text message contains the violated
  tamper number and a star \* character indicating wireless connection loss as a tamper alarm cause.

ATTENTION: The tamper will not operate if both wireless zones are disabled.

#### 32.4.4. Battery Replacement

- 1. Open EWD1 enclosure.
- 2. Remove the old battery from the battery slot.
- 3. Postition the new battery according to the appropriate battery slot positive terminal indicated.
- 4. Insert the battery into the battery slot.
- 5. Battery replaced.

For more details, please refer to 32.4.2. Installation.

ATTENTION: Only ER14505 Lithium Thionyl Chlorid AA type batteries can be used. Install only new, high quality and unexpired batteries. Do not mix the old batteries with the new ones.

ATTENTION: At least 1 battery must be removed if the device is not in use.

ATTENTION: In order to avoid fire or explosion hazards, the system must be used only with approved battery. Special care must be taken when connecting positive and negative battery terminals. Dispose old batteries only into special collection sites. Do not charge, disassemble, heat or incinerate old batteries.

NOTE: The battery status can be monitored in real-time using ELDES Configuration Tool software.

NOTE: The system sends an SMS message to a preset User 1 as soon as the battery level runs below 5%.

### 32.4.5. Restoring Default Parameters

- 1. Remove the battery from EWD1.
- 2. Press and hold the RESET button.
- 3. Insert the battery back to EWD1.
- 4. Hold the RESET button until LED indicator provides several short flashes.
- 5. Release the RESET button.
- 6. Parameters restored to default.

### 32.5. EWK1 - Wireless Keyfob

### Main EWK1 features:

- Alarm system arming & disarming;
- Panic button;
- PGM output control;
- Sound indication by built-in mini buzzer.

Keyfob EWK1 - is a wireless device intended to arm and disarm ESIM264 alarm system, to open and close the gates or to control any other device connected to the alarm system. Wireless keyfob EWK1 is compatible with ELDES wireless alarm systems, therefore user can easily bind it to the alarm system using *ELDES Configuration Tool* software or sending a corresponding SMS command. EWK1 keyfob features four configurable buttons intended to operate according to individual needs. After the button is pressed, EWK1 internal buzzer's sound signal confirms a transferred command to ESIM264 alarm system via wireless connection. The status of the sent command can be checked by attempting to receive the feedback signal from the alarm system. This can be performed by pressing down the same button and holding it for 3 seconds. 3 short sound signals indicate a successfully carried out command while 1 long beep stands for failed command and feedback signal failure. By default one pair of buttons is already configured to arm and disarm the alarm system.

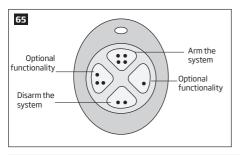

The virtual zones of ESIM264 system are intended for EWK1 button configuration. Please, refer to software's *ELDES Configuration Tool* HELP section for more details.

It is possible to connect up to 5 EWK1 devices to ESIM264 alarm system at a time. The maximum wireless connection range is 150 meters (in open areas).

NOTE: Fig. No. 65 reflects the default EWK1 button configuration. All keyfob buttons are configurable according to individual needs.

# 32.5.1. Technical Specifications

# 32.5.1.1. Electrical & Mechanical Characteristics

| Battery Type                            | CR2032 Lithium                                              |
|-----------------------------------------|-------------------------------------------------------------|
| Battery Voltage; Capacity               | 3V; 240 mAh                                                 |
| Quantity of Batteries                   | 1                                                           |
| Battery Operation Time                  | ~18 months*                                                 |
| Wireless Transmitter-Receiver Frequency | 868 Mhz                                                     |
| Range of Operating Temperatures         | -20+55°C                                                    |
| Wireless Keyfob Dimensions              | 54 x 42 x 13 mm                                             |
| Humidity                                | 0-90% RH @ 0 +40 °C (non-condensing)                        |
| Wireless Communication Range            | Up to 30 meters in premises; up to 150 meters in open areas |
| Compatible with Alarm Systems           | ELDES Wireless                                              |

\* The operation time depends on different conditions and may vary.

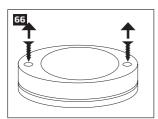

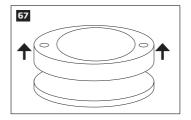

- 1. Unscrew the EWK1 keyfob housing.
- 2. Open EWK1 keyfob housing.
- Insert CR2032 battery provided in the EWK1 package. Before inserting the battery, make sure that the battery's "+" sign is facing the outer side.

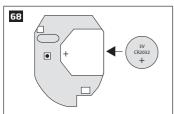

- 4. Close and screw up the keyfob housing.
- Bind the device to the alarm system by sending a corresponding command via SMS text message or using ELDES Configuration Tool software. Please, refer to the software's HELP section or refer to 19.1. Binding, Removing and Replacing Wireless Devices for more details.
- 6. While binding the device to the alarm system, press any EWK1 button several times.
- 7. EWK1 is ready to use.

NOTE: If you are unable to bind the wireless device please , restore the parameters of the wireless device to default and try again. See 32.5.5. Restoring Default Parameters for more details.

### 32.5.3. EWK1 Zones (Panic Button)

EWK1 keyfob supports a Panic Button feature allowing to cause alarm at any time when the specified button is pressed. This feature can be configured using *ELDES Configuration Tool* software by creating a virtual zone of Panic/Silent or 24-Hour type and assigning it to Virtual Alarm option. The Panic Button feature can be set up on any button of EWK1. For more details, please refer to software's HELP section.

### 32.5.4. Battery Replacement

- 1. Open EWD1 enclosure.
- 2. Remove the old battery from the battery slot.
- 3. Postition the new battery according to the appropriate battery slot positive terminal indicated.
- 4. Insert the battery into the battery slot.
- 5. Battery replaced.

For more details, please refer to 32.5.2 Installation.

ATTENTION: Only CR2032 3V batteries can be used. Install only new, high quality and unexpired batteries. Do not mix the old batteries with the new ones.

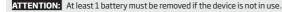

ATTENTION: In order to avoid fire or explosion hazards, the system must be used only with approved battery. Special care must be taken when connecting positive and negative battery terminals. Dispose old batteries only into special collection sites. Do not charge, disassemble, heat or incinerate old batteries.

# 32.5.5. Restoring Default Parameters

1. Remove the battery from EWK1 keyfob.

- 2. Press and hold 😯 button.
- 3. Insert the battery back to EWK1.
- 4. Hold the button pressed until LED indicator provides several short flashes.
- 5. Release 💎 button.
- 6. Parameters restored to default.

### 32.6. EWS1 - Wireless Indoor Siren

## Main EWS1 features:

• Audio alarm indication by built-in speaker.

EWS1 is a wireless device with built-in siren speaker and operates with ELDES wireless alarm systems. EWS1 has to be bind to the alarm system by sending a corresponding SMS text message or using software *ELDES Configuration Tool*. Upon successful EWS1 binding, the system adds one wireless zone and one wireless PGM output. The wireless zone is used to monitor the device (tamper - when the batteries are being removed) and the wireless PGM output is used to control the speaker. In case of alarm, the siren provides a sound alarm for one minute. The configuration of this parameter is disabled for EWS1 in order to save the battery power.

It is possible to connect up to 16 EWS1 devices to the alarm system at a time. The maximum wireless connection range is 150 meters (in open areas).

# 32.6.1. Technical Specifications

### 32.6.1.1. Electrical & Mechanical Characteristics

| Battery Type                            | 1,5V Alkaline AA type                                                 |
|-----------------------------------------|-----------------------------------------------------------------------|
| Number of Batteries                     | 3                                                                     |
| Battery Operation Time                  | ~18 months*                                                           |
| Wireless Transmitter-Receiver Frequency | 868 Mhz                                                               |
| Range of Operating Temperatures         | -20+55°C                                                              |
| Dimensions                              | 123x73x36mm                                                           |
| Humidity                                | 0-90% RH @ 0 +40 °C                                                   |
|                                         | (non-condensing)                                                      |
| Wireless Communication Range            | Up to 30 meters in pre-<br>mises; up to 150 me-<br>ters in open areas |
| Compatible with Alarm Systems           | ELDES Wireless                                                        |
| Acoustic sound level                    | ~97 dB measured at 1 m                                                |

\* The operation time depends on different conditions and may vary.

# 32.6.1.2. Main Unit & LED Functionality

| RESET | Button for restoring default parameters |
|-------|-----------------------------------------|
| +/-   | Battery slots                           |
| LED   | EWS1 status indication                  |

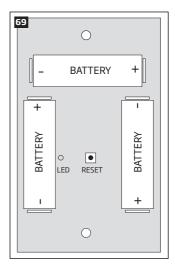

### 32.6.2. Installation

1. Open EWS1 enclosure.

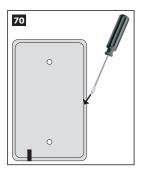

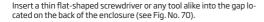

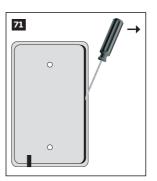

Push the screwdriver down to the right carefully in order to detach the enclosure parts from each other (see Fig. No. 71).

 Once the enclosure is opened, remove the plastic tab inserted between one of the battery terminals and battery slot contact (see Fig. No. 72).

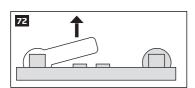

3. Fix the siren on the wall using the screws (see Fig. No. 73).

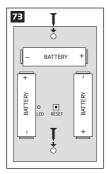

- 4. Close EWS1 enclosure. No tools are required for this action.
- Bind the device to the alarm system by sending a corresponding command via SMS text message or using ELDES Configuration Tool software.
   Please, refer to the software's HELP section or refer to 19.1. Binding, Removing and Replacing Wireless Devices for more details.
- The system automatically informs about successful/unsuccessful binding process. If attempt to bind is unsuccessful, try to move EWS1 closer to alarm system device and bind it again.
- 7. EWS1 siren is ready for use.

**NOTE:** If you are unable to bind the wireless device please, restore the parameters of the wireless device to default and try again. See **32.6.5. Restoring Default Parameters** for more details.

### 32.6.3. EWS1 Zone, PGM Output & Tamper

Upon successful EWS1 indoor siren binding process, the system adds 1 wireless Instant zone and 1 wireless Siren PGM output. The wireless zone is intended for EWS1 tamper control and the wireless PGM output is for siren control.

In case of tamper violation, the alarm is caused regardless of system being armed or disarmed. The wireless connection loss between EWS1 and ESIM264 system leads to alarm. The system identifies this event as a tamper violation and sends alarm by SMS text message and phone call to the user (-s) by default. The SMS text message contains the violated tamper number and a star \* character indicating wireless connection loss as a tamper alarm cause.

ATTENTION: The tamper will not operate if the wireless zone is disabled.

#### 32.6.4. Battery Replacement

- 1. Open EWS1 enclosure.
- 2. Remove all 3 old batteries from the battery slots.
- Postition the 3 new 1,5V alkaline AA type batteries according to the appropriate battery slot positive/negative terminals indicated on the PCB (printed-circuit-board) of EWS1
- 4. Insert the batteries into the battery slots.
- 5. Batteries replaced.

For more details, please refer to 32.6.2 Installation.

ATTENTION: Only CR2032 3V batteries can be used. Install only new, high quality and unexpired batteries. Do not mix the old batteries with the new ones.

ATTENTION: At least 1 battery must be removed if the device is not in use.

ATTENTION: In order to avoid fire or explosion hazards, the system must be used only with approved battery. Special care must be taken when connecting positive and negative battery terminals. Dispose old batteries only into special collection sites. Do not charge, disassemble, heat or incinerate old batteries.

NOTE: The battery status can be monitored in real-time using ELDES Configuration Tool software.

#### 32.6.5. Restoring Default Parameters

- 1. Remove any battery from EWS1.
- 2. Press and hold the RESET button.
- 3. Insert the battery back to EWS1.
- 4. Hold the RESET button until LED indicator provides several short flashes.
- 5. Release the RESET button.
- 6. Parameters restored to default.

#### 32.7. EWS2 - Wireless Outdoor Siren

#### Main EWS2 features:

- Audio alarm indication by built-in speaker;
- Visual alarm indication by built-in LED indicators;
- Range of operating temperature: -30...+55°C.

EWS2 is a wireless outdoor device with a built-in siren speaker, LED indicators and operates with ELDES wireless alarm systems. EWS2 has to be bind to the alarm system by sending a corresponding SMS text message or using software *ELDES Configuration Tool*. Upon successful EWS2 binding process, the system adds one wireless zone and one wireless PGM output. In case of alarm, the siren provides a sound alarm for one minute. The configuration of this parameter is disabled for EWS2 in order to save the battery power.

It is possible to connect up to 16 EWS2 devices to the alarm system at a time. The maximum wireless connection range is 150 meters (in open areas).

# 32.7.1. Technical Specifications

# 32.7.1.1. Electrical & Mechanical Characteristics

| Battery Type                            | 1,5V Alkaline AA type                                       |
|-----------------------------------------|-------------------------------------------------------------|
| Number of Batteries                     | 4                                                           |
| Battery Operation Time                  | ~18 months*                                                 |
| Wireless Transmitter-Receiver Frequency | 868 Mhz                                                     |
| Range of Operating Temperatures         | -30+55°C                                                    |
| Dimensions                              | 201 x 140 x 36 mm                                           |
| Humidity                                | 0-90% RH @ 0 +40 °C (non-con-                               |
|                                         | densing)                                                    |
| Wireless Communication Range            | Up to 30 meters in premises; up to 150 meters in open areas |
| Compatible with Alarm Systems           | ELDES Wireless                                              |
| Acoustic sound level                    | ~104 dB measured at 1 m                                     |

\* The operation time depends on different conditions and may vary.

# 32.7.1.2. Main Unit, LED & Connector Functionality

| RESET          | Button for restoring default parameters |
|----------------|-----------------------------------------|
| +/-            | Battery slots                           |
| LED indicators | Visual alarm indication                 |
| Tamper         | Tamper button terminals                 |
| Bell+          | Positive siren speaker terminal         |
| Bell-          | Negative siren speaker terminal         |

# 32.7.2. Installation

1. Open EWS2 enclosure.

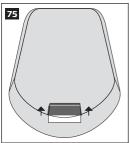

Remove the small blue lid located on the front side of the enclosure by pulling the lid up. (see Fig. No. 75).

Unscrew the front side of the enclosure (see Fig. No. 76).

2. Once the enclosure is opened, remove the plastic tab inserted between one of the battery terminal and battery slot contact (see Fig. No. 77).

76

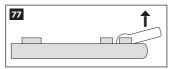

3. Fix the siren on the wall using the screws (see Fig. No. 78).

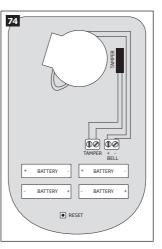

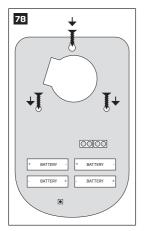

- 4. Close EWS2 enclosure (see Fig. No. 76, Fig. No. 75)
- Bind the device to the alarm system by sending a corresponding command via SMS text message or using ELDES Configuration Tool software. Please, refer to the software's HELP section or refer to 19.1. Binding, Removing and Replacing Wireless Devices for more details.
- The system automatically informs about successful/unsuccessful binding process. If attempt to bind is unsuccessful, try to move EWS2 closer to alarm system device and bind it again.
- 7. EWS2 siren is ready for use.

NOTE: If you are unable to bind the wireless device please , restore the parameters of the wireless device to default and try again. See 32.7.6. Restoring Default Parameters for more details.

ATTENTION: The minimum wireless connection range between the wireless device and wireless antenna of ESIM264 system can be 0,5 meters.

#### 32.7.3. EWS2 Zone, PGM Output & Tamper

Upon successful EWS2 outdoor siren binding process, the system adds 1 wireless Instant zone and 1 wireless Siren PGM output. The wireless zone is intended for EWS2 tamper control and the wireless PGM output is for siren control.

In case of tamper violation, the alarm is caused regardless of system being armed or disarmed. There are 2 ways to detect tamper violation on EWS2:

- By tamper button. EWS2 has a built-in tamper button intended for monitoring the enclosure status. Once the enclosure of EWS2
  is illegally opened, the tamper button becomes unpressed. This action is followed by alarm which is sent by SMS text message and
  phone call to the user (-s) by default. The SMS text message contains the violated tamper number.
- By wireless connection loss. The wireless connection loss between EWS2 and ESIM264 alarm system leads to alarm. The system
  identifies this event as a tamper violation and sends alarm by SMS text message and phone call to the user (-s) by default. The SMS
  text message contains the violated tamper number and a star \* character indicating wireless connection loss as a tamper alarm cause.

ATTENTION: The tamper will not operate if the wireless zone is disabled.

#### 32.7.4. Battery Replacement

- 1. Open EWS2 enclosure.
- 2. Remove all 4 old batteries from the battery slots.
- Postition the 4 new 1,5V alkaline AA type batteries according to the appropriate battery slot positive/negative terminals indicated on the PCB (printed-circuit-board) of EWS2
- 4. Insert the batteries into the battery slots.
- 5. Batteries replaced.

#### For more details, please refer to 32.7.2 Installation.

ATTENTION: Only 1,5V Alkaline AA type batteries can be used. Install only new, high quality and unexpired batteries. Do not mix the old batteries with the new ones.

**ATTENTION:** At least 1 battery must be removed if the device is not in use.

ATTENTION: In order to avoid fire or explosion hazards, the system must be used only with approved battery. Special care must be taken when connecting positive and negative battery terminals. Dispose old batteries only into special collection sites. Do not charge, disassemble, heat or incinerate old batteries.

NOTE: The system sends an SMS message to a preset User 1 as soon as the battery level runs below 5%.

NOTE: The battery status can be monitored in real-time using ELDES Configuration Tool software.

#### 32.7.5. Restoring Default Parameters

- 1. Remove any battery from EWS2.
- 2. Press and hold the RESET button.
- 3. Insert the battery back to EWS2.
- 4. Hold the RESET button until LED indicator provides several short flashes.
- 5. Release the RESET button.
- 6. Parameters restored to default.

### 32.8. EW1B - Battery-Powered Wireless Zone & PGM Output Expansion Module

#### Main EW1B features:

- 2 zones for wired sensor connection;
- 2 PGM outputs for electrical appliance connection.

Wireless expansion module EW1B is a wireless device with 2 zones and 2 PGM outputs. This expansion module connects to ELDES wireless alarm systems and enables wireless access for to 2 wired devices such as movement PIR sensors, magnetic door contacts etc. In addition it allows to connect and control up to 2 appliances, i.e. lighting, heating etc. After the wiring process to EW1B it is necessary to bind EW1B to the alarm system by sending a corresponding command via SMS text message or using software *ELDES Configuration Tool*. It is possible to connect up to 16 EW1B devices to ESIM264 alarm system at a time. The maximum wireless connection range is 150 meters (in open areas).

### 32.8.1. Technical Specifications

### 32.8.1.1. Electrical & Mechanical Characteristics

| Battery Type                            | 1,5V Alkaline AA type                                                       |  |
|-----------------------------------------|-----------------------------------------------------------------------------|--|
| Number of Batteries                     | 3                                                                           |  |
| Battery Operation Time                  | ~18 months*                                                                 |  |
| Number of Zones                         | 2                                                                           |  |
| Zone Connection Type                    | Normally closed (NC)                                                        |  |
| Number of PGM Outputs                   | 2                                                                           |  |
| EW1B PGM Output Circuit                 | - Output is pulled to COM<br>- Output is pulled to COM<br>- when turned ON. |  |
| Maximum Commuting PGM Output Values     | Voltage - 30V; current 500mA                                                |  |
| Wireless Transmitter-Receiver Frequency | 868 MHz                                                                     |  |
| Wireless Communication Range            | Up to 30 meters in premises; up to 150 me-<br>ters in open areas            |  |
| Compatible with Alarm Systems           | ELDES Wireless                                                              |  |
| Range of Operating Temperatures         | -20+55°C                                                                    |  |
| EW1B PCB Dimensions                     | 38x60x12mm                                                                  |  |
| EW1B Enclosure Dimensions               | 90x110x40mm                                                                 |  |
| Humidity                                | 0.000/ DU 0.0                                                               |  |
| numury                                  | 0-90% RH @ 0 +40 °C (non-condensing)                                        |  |

\* The operation time depends on different conditions and may vary.

## 32.8.1.2. Connector & LED Functionality

| COM    | Common terminal for zones             |
|--------|---------------------------------------|
| Z2, Z1 | Security zone terminals               |
| C2, C1 | PGM output terminals                  |
| D1, D2 | Pins for restoring default parameters |
| LED    | EW1B status                           |

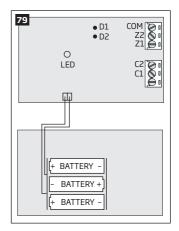

# 32.8.2. Installation

1. Push down the screwdriver and turn it counter-clockwise to unscrew EW1B enclosure (see Fig. No. 80)

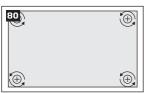

3. Remove the plastic tab inserted between one of the battery terminals and battery slot contacts (see Fig. No. 82).

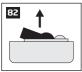

2. Detach the front side of the enclosure by pulling the front side up (see Fig. No. 81)

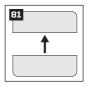

4. Connect the ciruit as indicated in Fig. No. 83.

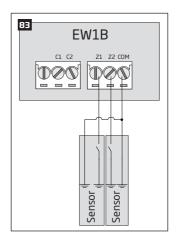

- 6. Close EW1B enclsoure (see Fig. No. 81, Fig. No. 80).
- 7. Bind the device to the alarm system by sending a corresponding command via SMS text message or using *ELDES Configuration Tool* software. Please, refer to the software's HELP section or refer to **19.1. Binding, Removing and Replacing Wireless Devices** for more details.
- 8. The system automatically informs about successful/unsuccessful binding process. If attempt to bind is unsuccessful, try to move EW1B closer to alarm system device and bind it again.
- 9. EW1B is ready for use.

NOTE: If you are unable to bind the wireless device please , restore the parameters of the wireless device to default and try again. See 33.8.5. Restoring Default Parameters for more details.

ATTENTION: The minimum wireless connection range between the wireless device and wireless antenna of ESIM264 system can be 0,5 meters.

# 32.8.3. EW1B Zones, PGM Outputs & Tamper

Upon successful EW1B module binding process, the system adds 2 wireless Instant zones intended for wired sensor connection and 2 wireless PGM outputs intended for electrical appliance connection and control. The wireless connection loss between EW1B and ESIM264 alarm system leads to system alarm regardless of system being armed or disarmed. The system identifies this event as a tamper violation and sends alarm by SMS text message and phone call to the user (-s) by default. The SMS text message contains the violated tamper number and a star \* character indicating wireless connection loss as a tamper alarm cause.

#### 32.8.4. Battery Replacement

- 1. Open EW1B enclosure.
- 2. Remove all 3 old batteries from the battery slots.
- 3. Postition the 3 new 1,5V alkaline AA type batteries according to the appropriate battery slot positive/negative terminals as indicated.
- 4. Insert the batteries into the battery slots.
- 5. Batteries replaced.

### For more details, please refer to 32.8.2. Installation.

ATTENTION: Only 1,5V Alkaline AA type batteries can be used. Install only new, high quality and unexpired batteries. Do not mix the old batteries with the new ones.

ATTENTION: At least 1 battery must be removed if the device is not in use.

ATTENTION: In order to avoid fire or explosion hazards, the system must be used only with approved battery. Special care must be taken when connecting positive and negative battery terminals. Dispose old batteries only into special collection sites. Do not charge, disassemble, heat or incinerate old batteries.

NOTE: The system sends an SMS message to a preset User 1 as soon as the battery level runs below 5%.

**NOTE:** The battery status can be monitored in real-time using ELDES Configuration Tool software.

#### 32.8.5. Restoring Default Parameters

- 1. Remove any battery from EW1B.
- 2. Short circuit (connect) pins D1 and D2.
- 3. Insert the battery back to EW1B.
- 4. Wait untill LED provides several short flashes.
- 5. Remove short-circuit from D1 and D2 pins.
- 6. Parameters restored to default.

# 32.9. EWF1 - Wireless Smoke Detector

### Main EWF1 features:

- · Photoelectric sensor for slow smouldering fires
- TEST button
- Non-radioactive technology for environmental friendly
- High and stable sensitivity

- Quick fix mounting plate for easy installation
- LED operation indicator
- Built-in speaker for audio alarm indication
  - Auto-reset when smoke clears

EWF1 is a wireless photoelctric type smoke detector intended to use with ELDES wireless alarm systems. Photoelectric smoke detectors are generally more effective at detecting smouldering fires which smoulder for hours before bursting into flame. An optical method is used for the detection of visible smoke. When the concentration of smoke in the optical chamber exceeds a given threshold, EWF1 sounds the alarm and sends out a signal to the ESIM264 alarm system using the wireless connection and the system triggers the alarm. By default, when more than one EWF1 device is used, the system will automatically activate the interconnection feature (see **32.9.4**. **Interconnection**). ESIM264 system support up to 16 EWF1 devices. The maximum wireless connection range is 150 meters (in open areas).

# 32.9.1. Technical Specifications

# 32.9.1.1. Electrical & Mechanical Characteristics

| Detection Type                          | Photoelectric chamber                                       |
|-----------------------------------------|-------------------------------------------------------------|
| Alarm Sound Level                       | 85 Decibels at 3 meters                                     |
| Battery Voltage                         | 9V                                                          |
| Battery Type                            | 6F22 primary alkaline                                       |
| Number of Batteries                     | 1                                                           |
| Battery Operation Time                  | ~18 months*                                                 |
| Wireless Transmitter-Receiver Frequency | 868 Mhz                                                     |
| Wireless Communication Range            | Up to 30 meters in premises; up to 150 meters in open areas |
| Range of Operating Temperatures         | 5°C to 45°C                                                 |
| Humidity                                | 0-90% RH @ 0 +40 °C (non-condensing)                        |
| Sensitivity to Smoke                    | 3.0-6.0 % Obs /m                                            |
| Dimensions                              | 110mm Ø                                                     |
| Compatible with Alarm Systems           | ELDES Wireless                                              |
| Acoustic sound level                    | ~98 dB measured at 1 m                                      |

\* The operation time depends on different conditions and may vary.

# 32.9.1.2. Main Unit & LED Functionality

| TEST    | Button for testing / button for testing and restoring default parameters (if RESET button not available) |  |
|---------|----------------------------------------------------------------------------------------------------|--|
| LED     | EWF1 status indication                                                                                   |  |
| SIREN   | Built-in speaker for audio alarm indication                                                              |  |
| RESET** | Button for restoring default parameters                                                                  |  |

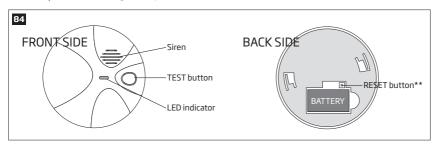

\*\* Unavailaible on some EWF1 models

## 32.9.2. PLACEMENT

- 1. Install the wireless smoke detector as close to the center of the ceiling as possible. If this is not practical, mount no closer than 10 centimeters from a wall or corner. Also, if local codes allow, install wireless smoke detectors on walls, between 10 and 30 centimeters from ceiling/wall intersections.
- 2. Install a minimum of two wireless smoke detectors in every house, no matter how small the house is.
- 3. Install a wireless smoke detector in each room that is divided by a partial wall (either coming down from the ceiling at least 20 centimeters, or coming up from the floor).
- 4. Install a wireless smoke detector in lived-in attics or attics which ho use electrical equipment like furnaces, air conditioners, or heaters.

NOTE: For best protection we recommend that you install a wireless smoke detector in every room.

#### **Recommended EWF1 placement locations**

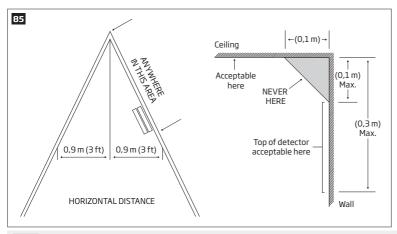

NOTE: Measurements shown are to the closest edge of the detector.

### **Typical Single-Story House**

Install a wireless smoke detector on the ceiling or wall inside each bedroom and in the hallway outside each separate sleeping area. If a bedroom area hallway is more than 9 meters long, install a wireless smoke detector at each end.

If there is a basement: Install a wireless smoke detector on the basement ceiling at the bottom of the stairwell.

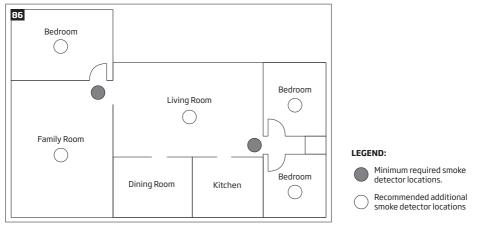

# **Typical Multi-Story or Split-Level House**

Install a wireless smoke detector on the ceiling or wall inside each bedroom and in the hallway outside each separate sleeping area. If a bedroom area hallway is more than 9 meter long, install a wireless smoke detector at each end. Please install a wireless smoke detector on the top of a first-to-second floor stairwell.

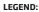

Minimum required smoke detector locations.

Recommended additional smoke detector locations

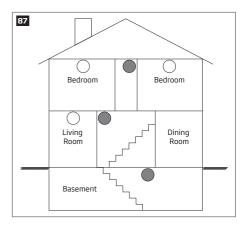

# Incorrect EWF1 Placement

# DO NOT place EWF1 in the following locations:

- Near appliances or areas where normal combustion regularly occurs (kitchens, near furnaces, hot water heaters). Use specialized
  wireless smoke detector with unwanted alarm control for this areas.
- In areas with high humidity, like bathrooms or areas near dishwashers or washing machines. Install at least 3 meters away from these
  areas.
- Near air returns or heating and cooling supply vents. Install at least 1 meter away from these areas. The air could blow smoke away
  from the detector, interrupting its alarm.
- In rooms where temperatures may fall below 5°C or rise above 45°C.
- In extremely dusty, dirty, or insect-infested areas where loose particles interfere with wireless smoke detector operation.

ATTENTION: Incorrect placement will result in a decrease of operational effectiveness.

# 32.9.3. Installation

- 1. Detach the mounting plate by turning it counter-clockwise from the back of EWF1 (see Fig. No. 88).
- 2. Secure the mounting plate to ceiling or wall with mounting screws.(see Fig. No. 88).
- 3. Lift to open the battery pocket door (see Fig. No. 88).
- Insert the battery into the battery pocket considering the polarity terminals indicated on the enclosure of EWF1. Ensure the battery is securely connected. Red LED may flash briefly when the battery is being installed.
- 5. Close the battery pocket door by snapping it into place.
- Position the smoke detector to the mounting plate by turning it clockwise to lock into place. Note that the device will not lock into the mounting plate without the battery being present in the battery pocket.
- 7. Push the TEST button to verify if the wirless smoke detector is operational. See 32.9.5.1. Testing EWF1.
- Bind the device to the alarm system by sending a corresponding command via SMS text message or using ELDES Configuration Tool software. Please, refer to the software's HELP section or refer to 19.1. Binding, Removing and Replacing Wireless Devices for more details.
- The system automatically informs about successful/unsuccessful binding process. If attempt to bind is unsuccessful, try to move EWF1 closer to alarm system device and bind it again.
- 10. EWF1 wireless smoke detector is ready for use.

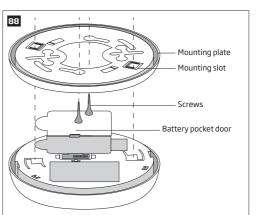

NOTE: If you are unable to bind the wireless device, please restore the parameters of the wireless device to default and try again. See chapter **32.9.6. Restoring Default Parameters** for more details.

## 32.9.4. Interconnection

The interconnection feature automatically links all wireless smoke detectors resulting in causing an instant alarm in the system along with the rest of EWF1 wireless smoke detectors. For more details on interconnection feature and how to manage it, please refer to **20.4**. **EWF1 Interconnection**.

# 32.9.5. Maintenance

### 32.9.5.1. Testing EWF1

- The TEST button verifies if EWF1 is operational. Firmly push the TEST button and the wireless smoke detector will sound a loud beep. The alarm will stop sounding after releasing the TEST button. When testing EWF1 using ELDES Configuration Tool software, the detector will provide short beeps.
- Stand at arm's length from the wireless smoke detector when testing.
- Test wireless smoke detectors weekly and upon returning from vacation or when no one has been in the household for several days.
- Test each wireless smoke detector to be sure it is installed correctly and operating properly.
- DO NOT use an open flame to test this wireless smoke detector. You may ignite and damage the wireless smoke detector or your home.
- If the wireless smoke detector does not sound, please check the battery and signal level using ELDES Configuration Tool software.

ATTENTION: Test all wireless smoke detectors weekly to ensure proper operation.

## 32.9.5.2. Battery Replacement

- 1. Turn EWF1 counter-clockwise to detach it from the mounting plate.
- 2. Gently pull down the wireless smoke detector.
- 3. Remove the old battery from the battery pocket.
- Postition the new 9V battery according to the appropriate battery slot positive/negative terminals indicated on the enclosure of EWF1. Ensure the plastic battery holder is fully depressed when the battery has been fitted.
- Using the TEST button, test the wireless smoke detector to verify if it is operational. See 32.9.5.1. Testing EWF1.
- Re-attach the wireless smoke detector to the mounting plate by turning the wireless smoke detector clockwise until it snaps into place.

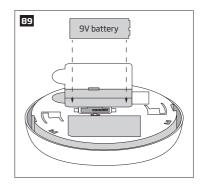

ATTENTION: Only 9V 6F22 primary alkaline type battery can be used. Install only new, high quality and unexpired batteries.

ATTENTION: The battery must be removed if the device is not in use.

ATTENTION: In order to avoid fire or explosion hazards, the system must be used only with approved battery. Special care must be taken when connecting positive and negative battery terminals. Dispose old batteries only into special collection sites. Do not charge, disassemble, heat or incinerate old batteries.

NOTE: The battery status can be monitored in real-time using ELDES Configuration Tool software.

NOTE: The system sends an SMS message to the preset user phone number as soon as the battery level runs below 5%.

# 32.9.6. Restoring Default Parameters

- 1. Remove the battery from EWF1.
- 2. Press and hold the RESET button.
- 3. Insert the battery back to EWF1.
- 4. Hold the RESET button until you hear a short beep.
- 5. Release the RESET button.

On some EWF1 models the RESET button is not available. On such EWF1 devices the reset process is as follows:

- 1. Remove the battery from EWF1.
- 2. Wait for 1 minute or more.
- 3. Press and hold the TEST button.
- 4. Insert the battery back to EWF1.
- 5. Hold the TEST button for 10 seconds or more.
- 6. Release the TEST button.

ATTENTION: EWF1 built-in speaker will sound while pressing and holding the TEST button. Please, ignore the sound.

## 32.9.7. Cleaning

Clean the wireless smoke detector at least once a month to remove dust, dirt, or debris. Using the soft brush or wand attachment of a vacuum cleaner, vacuum all sides and cover of wireless smoke detector. Be sure all the vents are free of debris. If necessary, use a damp cloth to clean wireless smoke detector cover.

NOTE: Do not attempt to remove the cover to clean inside the wireless smoke detector. This will void your warranty.

### 32.10. EWK2 - Wireless Keyfob

### Main EWK2 features:

- Alarm system arming & disarming;
- Panic button;
- PGM output control;
- Sound indication by built-in mini buzzer;
- Visual indication by built-in LED indicator.

EWK2 is a wireless device intended to remotely arm and disarm ELDES alarm system, cause system alarm or to control any electric appliance connected to the alarm system's PGM output. In order to start using wireless keyfob EWK2, it has to be bound to ELDES wireless alarm system using ELDES Configuration Tool Software or sending a corresponding SMS command. EWK2 keyfob features four configurable buttons intended to operate according to individual needs. After the button is pressed, EWK2 internal buzzer's sound signal and red LED indicator confirms a transferred command to ELDES alarm system via wireless connection. The status of the sent command can be checked by attempting to receive the feedback signal from the alarm system. This can be performed by pressing down the same button again and holding it for 3 seconds. 3 short sound signals and LED indicator flashes indicate a successfully carried out command, while 1 long beep and LED indicator failed command and feedback signal failure. By default, one pair of buttons is already configured to arm and disarm the alarm system. It is possible to connect up to 5 EWK2 devices to ELDES alarm system at a time. The maximum wireless connection range is 150 meters (in open areas).

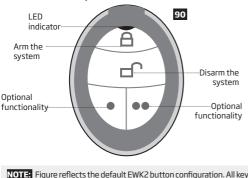

# 32.10.1. Technical Specifications

NOTE: Figure reflects the default EWK2 button configuration. All keyfob buttons are configurable according to individual needs.

# 32.10.1.1. Electrical & Mechanical Characteristics

| Battery Type                            | CR2032 Lithium                                              |
|-----------------------------------------|-------------------------------------------------------------|
| Battery Voltage; Capacity               | 3V; 240 mAh                                                 |
| Quantity of Batteries                   | 1                                                           |
| Battery Operation Time                  | ~18 months*                                                 |
| Wireless Transmitter-Receiver Frequency | 868 Mhz                                                     |
| Range of Operating Temperatures         | -20+55°C                                                    |
| Humidity                                | 0-90% RH @ 0 +40 °C (non-condensing)                        |
| Dimensions                              | 53 x 37 x 10 mm                                             |
| Wireless Communication Range            | Up to 30 meters in premises; up to 150 meters in open areas |
| Compatible with Alarm Systems           | ELDES Wireless                                              |

\* The operation time depends on different conditions and may vary.

# 32.10.2. Installation

1. Open the EWK2 enclosure. Detach the front side of the enclosure by pulling the front side down

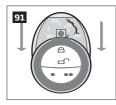

2. Once the enclosure is opened, remove the PCB from the EWK2 enclosure and flip the PCB so that the back side would be facing up.

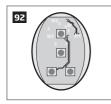

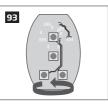

3. Insert the CR2032 type battery provided in the EWK2 package. Before inserting the battery, ensure that it is positioned plus-marked side up.

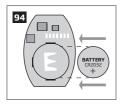

- 4. Insert the PCB back to the enclosure and close it.
- Bind the device to the alarm system by sending a corresponding command via SMS text message or using ELDES Configuration Tool software. Please, refer to the software's HELP section or refer to 19.1. Binding, Removing and Replacing Wireless Devices for more details.
- 6. While binding the device to the alarm system, press any EWK2 button several times.
- 7. EWK2 is ready for use.

NOTE: If you are unable to bind the wireless device, please, restore the parameters of the wireless device to default and try again. See chapter 32.10.5. Restoring Default Parameters for more details.

## 32.10.3. EWK2 Zones (Panic Button)

EWK2 keyfob supports a Panic Button feature allowing to cause alarm at any time when the specified button is pressed. This feature can be configured using *ELDES Configuration Tool* by creating a virtual zone of Panic/Silent or 24-Hour type and assigning it to Virtual Alarm option. The Panic Button feature can be set up on any button of EWK2.

### 32.10.4. Battery Replacement

- 1. Open EWK2 enclosure.
- 2. Remove the old battery from the battery slot.
- 3. Postition the new battery according to the appropriate battery slot positive terminal indicated.
- 4. Insert the battery into the battery slot.
- 5. Battery replaced.

See 32.10.2. Installation for more details.

ATTENTION: Only CR2032 3V battery can be used. Install only new, high quality and unexpired batteries.

ATTENTION: The battery must be removed if the device is not in use.

ATTENTION: In order to avoid fire or explosion hazards, the system must be used only with approved battery. Special care must be taken when connecting positive and negative battery terminals. Dispose old batteries only into special collection sites. Do not charge, disassemble, heat or incinerate old batteries.

NOTE: The system sends an SMS message to a preset User 1 as soon as the battery level runs below 5%.

NOTE: The battery status can be monitored in real-time using ELDES Configuration Tool software.

# 32.10.5. Restoring Default Parameters

1. Press and hold 🔸 and 🔸 buttons simultaneously.

2. Hold the buttons pressed until LED indicator and the buzzer provide several short flashes and beeps simultaneously.

- 3. Release the buttons.
- 4. Parameters restored to default.

## 32.11. EWD2 - Wireless Door Contact/Shock Sensor/Water Sensor

# Main EWD2 features:

- Built-in shock sensor
- 2 wireless zones
- Available zone modes: magnetic door contact, shock sensor, water sensor, digital sensor
- 2 built-in tamper switches: on the front and on the back of the PCB

EWD2 is a wireless device intended to secure doors, windows or any other opening/clsoing mechanisms. In addition, the device comes equiped with a built-in shock sensor for vibration detection, an on-board zone terminal designed for external digital sensor or water sensor connection and 2 built-in tamper switches for EWD2 sabotage detection. In order to start using EWD2, it has to be bound to ELDES alarm system using *ELDES Configuration Tool* software or by sending a corresponding SMS text message to ELDES alarm system.

It is possible to connect up to 16 EWD2 devices to ESIM264 alarm system. The maximum wireless connection range is 150 meters (in open areas).

## 32.11.1. Technical Specifications

# 32.11.1.1. Electrical and Mechanical Characteristics

| Batteries                               | 1,5V Alkaline AAAA type, LR8 (IEC standard) / 25A (ANSI/NEDA standard) |
|-----------------------------------------|------------------------------------------------------------------------|
| Number of Batteries                     | 2                                                                      |
| Battery Operation Time                  | ~18 months*                                                            |
| Wireless Transmitter-Receiver Frequency | 868 Mhz (EU version) / 915 Mhz (US version)                            |
| Wireless Communication Range            | Up to 30 meters in premises; up to 150 meters in open areas            |
| Range of Operating Temperatures         | -20+55°C                                                               |
| Humidity                                | 0-90% RH @ 0 +40 °C (non-condensing)                                   |
| EWD2 Dimensions                         | 101 x 22 x 20 mm                                                       |
| Magnet Dimensions                       | 47 x 17 x 10 mm                                                        |
| Compatible with Alarm Systems           | ELDES Wireless                                                         |

\* The operation time depends on different conditions and may vary.

# 32.11.1.2. Main Unit and LED Functionality

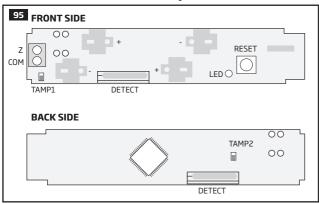

ATTENTION FOR EWD2 v1 AND EWD2 v2: If no sensor is to be connected to EWD2 on-board zone terminal, please make a short-circuit (connect) Z and COM terminals in order to avoid the unnecessary battery power usage.

| Unit   | Description                                                           |
|--------|-----------------------------------------------------------------------|
| Z      | Zone terminal                                                         |
| COM    | Common terminal                                                       |
| TAMP1  | Tamper switch                                                         |
| +/-    | Battery slots                                                         |
| DETECT | Magnet detector                                                       |
| LED    | Light-emitting diode for indication of parameter restoring to default |
| RESET  | Button for restoring default parameters                               |
| TAMP2  | Tamper switch                                                         |

# 32.11.2. Installation

1. Remove the cover of EWD2 enclosure.

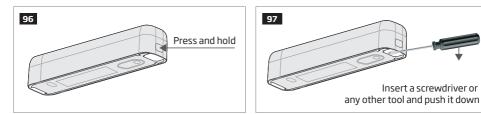

2. Remove the PCB (printed-circuit-board) from the enclosure.

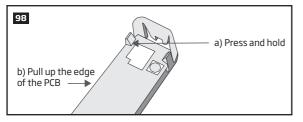

3. Screw in the enclsoure to the door or window jamb.

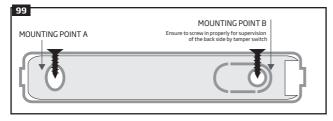

- 4. Wire up the external digital sensor (if any) or water sensor (if any) to Z and COM terminals, otherwise do not perform any wiring.
- 5. Insert the PCB back into the enclosure

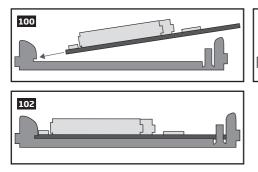

6. Remove the cover of the magnet enclosure.

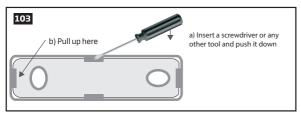

7. Screw in the magnet to the door or window frame and ensure that the magnet is fixed at the same height as the EWD2 magnet detector.

101

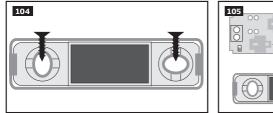

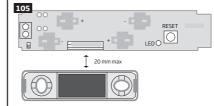

- 8. Cover the magnet. No tools are required for this action.
- 9. Remove the plastic tab inserted between one of the battery terminals and battery slots of EWD2.

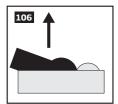

10. Close EWD2 enclosure using the cover. No tools are required for this action.

- Bind the device to the alarm system by sending a corresponding command via SMS text message or using ELDES Configuration Tool software. Please, refer to the software's HELP section or refer to 19.1. Binding, Removing and Replacing Wireless Devices for more details.
- 12. The system automatically informs about successful/unsuccessful binding process. If attempt to bind is unsuccessful, try to move EWD2 closer to alarm system device and bind it again.
- 13. EWD2 is ready for use.

ATTENTION: Ensure that EWD2 device is properly fixed to the wall and the Mounting Point B portrayed in Fig. No. 99 is properly screwed in. Otherwise, the tamper switch will NOT supervise the back side of EWD2 enclosure (see also **32.11.3. EWD2 Zones and Tampers**).

NOTE: If you are unable to bind the wireless device, please, restore the parameters of the wireless device to default and try again. See **31.11.5. Restoring Default Parameters** for more details.

# 32.11.3. EWD2 Zones and Tampers

Upon successful EWD2 magnetic door contact binding process, the system adds 2 wireless Instant zones. The wireless zones can be set up to operate under one of the following modes each:

- Zone 1:
  - Magnetic door contact Designed for causing an alarm (by default) if doors/windows are opened when the system is armed.
  - External sensor Designed for causing an alarm (by default) if the wired digital sensor, connected to Z and COM terminals, is triggered when the system is armed. This mode does NOT operate with Water sensor mode on Zone 2 simultaneously.
- Zone 2:
  - Shock sensor Designed for causing an alarm (by default) if the built-in shock sensor is triggered.

Possible zone mode combinations:

- Zone 1: Magnetic door contact + Zone 2: Shock sensor
- Zone 1: External Sensor + Zone 2: Shock sensor
- Zone 1: Magnetic door contact + Zone2: N/A
- Zone 1: External Sensor + Zone2: N/A
- Zone 1: N/A + Zone 2: Shock sensor

**NOTE:** *Water sensor* mode is not supported when EWD2 is used with ESIM264 alarm system.

In case of tamper violation, the alarm is caused regardless of system being armed or disarmed. There are 2 ways to detect tamper violation on EWD2:

- By tamper switch. EWD2 comes equipped with 2 built-in tamper switches intended for enclosure supervision:
  - one located on the front side of the PCB supervising the front cover in case it is illegally opened (see Fig. No. 95).
  - the other one located on back of the PCB supervising the back side of the enclosure in case the EWD2 is illegally detached from the wall (see Fig. No. 95).

Once the enclosure of EWD2 is tampered, the tamper switch will become triggered. This action will be followed by alarm, resulting in sending an SMS text message and/or phone call to the user. The SMS text message contains the violated tamper number.

By wireless connection loss. The wireless connection loss between EWD2 and ESIM264 system leads to alarm. The system
identifies this event as a tamper violation and sends alarm by SMS text message and phone call to the user (-s) by default. The SMS
text message contains the violated tamper number and a star \* character indicating wireless connection loss as a tamper alarm cause.

ATTENTION: The tamper will not operate if both wireless zones are disabled.

For more details on EWD2 zone and tamper configuration, please refer to ELDES Configuration Tool software's HELP section.

#### 32.11.4. Battery Replacement

- 1. Open EWD2 enclosure.
- 2. Remove both old batteries from the battery slots.
- 3. Insert the 2 new 1,5V Alkaline AAAA type batteries according to the appropriate battery slot positive/negative terminals indicated on the PCB of EWD2.
- 4. Batteries replaced.

See 32.11.2. Installation for more details.

ATTENTION: Only 1,5V Alkaline AAAA type batteries can be used. Install only new, high quality and unexpired batteries. Do not mix the old batteries with the new ones.

ATTENTION: At least 1 battery must be removed if the device is not in use.

ATTENTION: In order to avoid fire or explosion hazards, the system must be used only with approved battery. Special care must be taken when connecting positive and negative battery terminals. Dispose old batteries only into special collection sites. Do not charge, disassemble, heat or incinerate old batteries.

ATTENTION: The system sends an SMS message to a preset user phone number as soon as the battery level runs below 5%.

ATTENTION: The battery status can be monitored in real-time using ELDES Configuration Tool software.

#### 32.11.5. Restoring Default Parameters

- 1. Remove any battery from EWD2.
- 2. Press and hold the RESET button.
- 3. Insert the battery back to EWD2.
- 4. Hold the RESET button until LED indicator provides several short flashes.
- 5. Release the RESET button.
- 6. Parameters restored to default.

# 32.12. EWS3 - Wireless Indoor Siren

#### Main features:

- Audio alarm indication by 2 built-in speakers.
- Visual alarm indication by built-in LED indicators: burglary/24-hour/tamper alarm and fire alarm indicated in different colours.
- 2 tamper switches: for enclosure opening and device detachment from the wall detection.

EWS3 is a wireless indoor device with built-in siren speakers and LED indicators operating with ELDES wireless alarm systems. The device is designed to notify the user by audio and visual signals in the event of alarm as well as in event of system arming/disarming (Bell Squawk feature must be enabled). In the event of burglary, 24-hour or tamper alarm, EWS3 will activate the speakers and flash the blue LED indicators, while in case of a fire alarm, the device can flash the red LED indicator (both features require EWS3 Alarm LED and EWS3 Fire Alarm LED parameters to be enabled using *ELDES Configuration Tool* software or EK82/EKB3 keypad)

To start using EWS3, it has to be bind to ELDES alarm system by sending a corresponding SMS message or using software *ELDES Configuration Tool*. Upon successful EWS3 binding process, the system adds one wireless zone and one wireless PGM output. In case of alarm, the siren provides a sound alarm for one minute. The configuration of this parameter is disabled for EWS3 in order to save the battery power.

It is possible to connect up to 16 EWS3 devices to ESIM264 alarm system. The maximum wireless connection range is 150 meters (in open areas).

#### 32.12.1. Technical Specifications

## 32.12.1.1. Electrical & Mechanical Characteristics

| Battery Type                            | 1,5V Alkaline AA type                                       |
|-----------------------------------------|-------------------------------------------------------------|
| Number of Batteries                     | 4                                                           |
| Battery Operation Time                  | ~18 months*                                                 |
| Wireless Transmitter-Receiver Frequency | 868 Mhz                                                     |
| Rangeof Operating Temperatures          | -25+55°C                                                    |
| Humidity                                | 0-90% RH @ 0 +40 °C (non-condensing)                        |
| Dimensions                              | 167 x 80 x 34 mm                                            |
| Wireless Communication Range            | Up to 30 meters in premises; up to 150 meters in open areas |
| Compatible with Alarm Systems           | ELDES Wireless                                              |
| Acoustic Sound Level                    | ~90 dB measured at 1 m                                      |

\* The operation time might vary in different conditions.

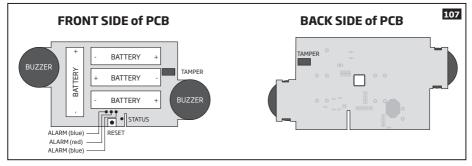

| RESET        | Button for restoring default parameters         |
|--------------|-------------------------------------------------|
| +/-          | Battery slots                                   |
| STATUS       | LED indicator for data transmission indication  |
| ALARM (blue) | Blue LED indicators for visual alarm indication |
| ALARM (red)  | Red LED indicator for visual alarm indication   |
| BUZZER       | Speakers for audio alarm indication             |
| TAMPER       | Tamper switches                                 |

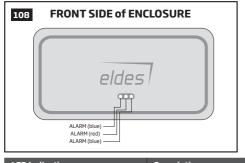

| LED indication        | Description                                   |
|-----------------------|-----------------------------------------------|
| ALARM (blue) flashing | Burglary, 24-Hour or tamper alarm in progress |
| ALARM (red) flashing  | Fire alarm in progress                        |

# 32.12.2. Installation

1. open EWS3 enclosure.

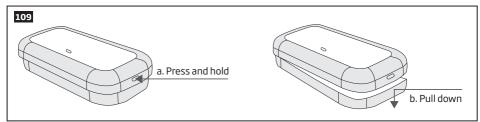

2. Once the enclosure is opened, fix the siren to the wall using the screws.

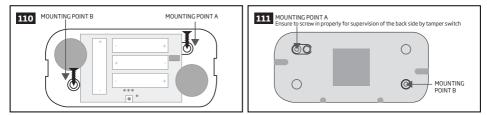

3. Remove the plastic tab inserted between one of the battery terminals and battery slot contacts.

The wireless connection loss between EWS3 and ELDES alarm system leads to alarm. The system identifies this event as a tamper violation and sends an alarm by SMS text message and phone call to the user (-s) by default. The SMS message contains the wireless device model, wireless ID code and tamper number.

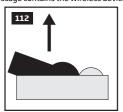

- 4. STATUS indicator should start flashing indicating successful data transmission.
- 5. Close EWS3 enclosure by putting the cover back.
- 6. Bind the device to the alarm system by sending a corresponding command via SMS text message or using ELDES Configuration Tool software. Please, refer to the software's HELP section or refer to 19.1. Binding, Removing and Replacing Wireless Devices for more details.
- 7. The system automatically informs about successful/unsuccessful binding process. If attempt to bind is unsuccessful, try to move EWS3 closer to alarm system device and bind it again.

ATTENTION: Ensure that EWS3 device is properly fixed to the wall and the Mounting Point A portrayed in Fig. No. 110 and Fig. No. 111 is properly screwed in. Otherwise, the tamper switch will NOT supervise the back side of EWS3 enclosure (see also **33.12.3. EWS3** Zone, PGM Output and Tamper).

NOTE: If you are unable to bind the wireless device, please, restore the parameters of the wireless device to default and try again. See chapter **33.12.5. Restoring Default Parameters** for more details.

# 32.12.3. EWS3 Zone, PGM Output and Tamper

Upon successful EWS3 outdoor siren binding process, the system adds 1 wireless Instant zone and 1 wireless Siren PGM output. The wireless zone is intended for EWS3 tamper control and ability to assign a partition (-s), while the wireless PGM output is intended for siren speaker control.

In case of tamper violation, the alarm is caused regardless of system being armed or disarmed. There are 2 ways to detect tamper violation on EWS3:

• By tamper switch. EWS3 comes equipped with 2 built-in tamper switches intended for enclosure supervision:

- one located on the front side of the PCB supervising the front cover in case it is illegally opened (see Fig. No. 107).
- the other one located on back of the PCB supervising the back side of the enclosure in case the EWS3 is illegally detached from the wall (see Fig. No. 107).

Once the enclosure of EWS3 is tampered, the tamper switch will become triggered. This action will be followed by alarm, resulting in sending an SMS text message and/or phone call to the user. The SMS text message contains the violated tamper number.

By wireless connection loss. The wireless connection loss between EWS3 and ESIM264 system leads to alarm. The system identifies
this event as a tamper violation and sends alarm by SMS text message and phone call to the user (-s) by default. The SMS text message
contains the violated tamper number and a star \* character indicating wireless connection loss as a tamper alarm cause.

ATTENTION: The tamper will not operate if the wireless zone is disabled.

# 32.12.4. Battery replacement

- 1. open EWS3 enclosure.
- 2. Remove all 4 old batteries from the battery slots.
- 3. Postition the 4 new 1,5V alkaline AA type batteries according to the appropriate battery slot positive/negative terminals indicated on the PCB (printed-circuit-board) of EWS3
- 4. Insert the batteries into the battery slots.
- 5. Batteries replaced.

# See chapter 33.12.2. Installation for more details.

ATTENTION: Only 1,5V Alkaline AA type batteries can be used. Install only new, high quality and unexpired batteries. Do not mix the old batteries with the new ones.

ATTENTION: At least 1 battery must be removed if the device is not in use.

ATTENTION: In order to avoid fire or explosion hazards, the system must be used only with approved battery. Special care must be taken when connecting positive and negative battery terminals. Dispose old batteries only into special collection sites. Do not charge, disassemble, heat or incinerate old batteries.

NOTE: The system sends an SMS message to a preset user phone number as soon as the battery level runs below 5%.

NOTE: The battery status can be monitored in real-time using ELDES Configuration Tool software.

## 32.12.5. Restoring default parameters

- 1. Remove one battery from EWS3.
- 2. Press and hold the RESET button.
- 3. Insert the battery back to EWS3.
- 4. Hold the RESET button until LED indicator starts blinking.
- 5. Release the RESET button.
- 6. Parameters reset to default.

# **33. REMOTE SYSTEM RESTART**

In some critical situations, a system restart may be required. To remotely carry out system restart, please refer to the following configuration method.

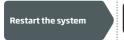

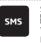

SMS text message content: ssss\_RESET Value: ssss - 4-digit SMS password. Example: 1111\_RESET

# **34. TECHNICAL SUPPORT**

# 34.1. Troubleshooting

| Indication                                                             | Possible reason                                                                                                    |
|------------------------------------------------------------------------|----------------------------------------------------------------------------------------------------|
| Indicator STAT is off                                                  | No main power supply     Wiring done improperly     Blown fuse                                                                                                    |
| Indicator NETW is off or flashing                                      | <ul> <li>Missing SIM card</li> <li>PIN code is enabled</li> <li>SIM card is inactive</li> <li>Disconnected antenna</li> <li>GSM network signal too weak</li> <li>Problems with GSM provider</li> <li>Microcontroller is not started due to electrical mains noise or static discharge</li> </ul>   |
| System does not send any SMS text messages<br>and/or does not ring     | <ul> <li>SIM card credit balance depleted</li> <li>Incorrect SMS centre phone number</li> <li>No GSM network signal</li> <li>User number is not added (or control from anu phone number is disabled)</li> <li>SIM card changed before disconnecting main power supply or backup battery</li> </ul> |
| Received SMS text message "Wrong syntax"                               | <ul> <li>Incorrect SMS text message structure</li> <li>Extra space symbol could be left in SMS text message</li> </ul>                                                                                                    |
| Missing temperature indication in Info SMS text<br>message/EKB2 keypad | Temperature sensor not connected     Temperature sensor broken     Connection wires too long                                                                                                    |
| 24H and/or Fire zones do not work                                      | <ul> <li>Specified zone must be enabled by SMS, ELDES Configuration Tool, EKB2 or EKB3<br/>keypad.</li> </ul>                                                                                                    |
| No sound during remote listening                                       | Microphone not connected     Improper microphone connection                                                                                                    |

For product warranty repair service please, contact your local retail store where this product was purchased. If your problem could not be fixed by the self-guide above, please contact your local distributor.

# 34.2. Restoring Default Parameters

- 1. Disconnect the power supply and backup battery.
- 2. Short circuit (connect) DEF pins.
- 3. Power up the device for 7 seconds.
- 4. Power down the device.
- 5. Remove short circuit from DEF pins.
- 6. Parameters restored to default.

## 34.3. Updating the Firmware via USB Cable Locally

- 1. Disconnect the power supply and backup battery.
- 2. Short circuit (connect) DEF pins.
- 3. Connect the device via USB cable to the PC.
- 4. Power up the device.
- 5. The new window must pop-up where you will find the .bin file. Otherwise open My Computer and look for Boot Disk drive.
- 6. Delete the .bin file found in the drive.
- 7. Copy the new firmware .bin file to the very same window.
- 8. Power down the device.
- 9. Unplug USB cable.
- 10. Remove short circuit from DEF pins.
- 11. Power up the device.
- 12. Firmware updated.

NOTE: It is strongly recommended to restore default parameters after the firmware update.

## 34.4. Updating Firmware via GPRS Connection Remotely

ATTENTION: The system will NOT send any data to monitoring station while updating the firmware remotely via GPRS network. However, during the firmware update process, the data messages are queued up and transmitted to the monitoring station after the firmware upgrade process is over.

### Before updating the firmware remotely via GPRS connection, make sure that:

- SIM card is inserted into SIM CARD slot of Esim264 device (see 2.2. Main Unit, LED & Connector Functionality).
- Mobile internet service (GPRS) is enabled on the SIM card.
- Power supply is connected to ESIM264.
- Default SMS password is changed to a new 4-digit password (see 6. PASSWORDS).
- At least User 1 phone number is set up (see 8. USER PHONE NUMBERS).
- APN, user name and password are set up (see 30.2.1. GPRS Network).

### Initiate FOTA

ESIM264 alarm system supports FOTA (firmware-over-the-air) feature. This allows to upgrade the firmware remotely via GPRS connection. Once the upgrade process is initiated, the system connects to the specified FTP server address where the firmware file is hosted and begins downloading and re-flashing the firmware. The firmware file must be located in a folder titled **Firmware**. In order to initiate the upgrade process please, send the following SMS message.

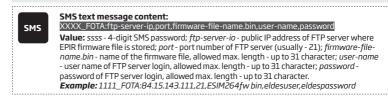

ATTENTION: Comma character is NOT allowed to use in user name and firmware file name.

ATTENTION: "ELDES UAB" does not run a FTP server and does not host the firmware files online. Please, contact your local distributor to request the latest firmware file: support@eldes.lt

NOTE: It is strongly recommended to restore default parameters after the firmware update.

# 34.5. Frequently Asked Questions

| Qu  | estion                                                                                                    | Answer                                                                                                    |
|-----|----------------------------------------------------------------------------------------------------|----------------------------------------------------------------------------------------------------|
| 1.  | Can ESIM264 operate as standalone device without SIM card inserted?                                                                                                    | Yes, ESIM264 device can fully operate without any SIM card inserted. In this case<br>you will not be able to configure and control the device by SMS and calls nor to<br>receive any SMS reports and calls.                                                                                                    |
|     | I am unable to arm the alarm system when one of the<br>zones (some zones) is violated, although I was able<br>to perform disarming. Is there a way to arm the alarm<br>system while the zone is violated?                              | Due to security reasons it is recommended to restore the violated zone (-s)<br>before arming the alarm system. However, you can enable a Force attribute<br>or use the Bypass feature in order to arm the alarm system despite the vio-<br>lated zone (-s) being present. Please, refer to <b>14.5. Zone Type Definitions</b><br>and <b>14.7. Bypassing and Activating Zones</b> . |
| З.  | I have activated ATZ mode in <i>ELDES Configuration Tool</i><br>software, but I am unable to set the connection Type 5.<br>Whenever I select Type 5 and press the "Write Settings"<br>button it switches back to Type 4. What's wrong? | It appears that your <i>ELDES Configuration Tool</i> software is outdated.<br>Please, download the latest <i>ELDES Configuration Tool</i> software version                                                                                                    |
| 4.  | When ESIM264 fully powers down my configuration<br>becomes lost and I have to re-configure the device<br>again. What's wrong?                                                                                                    | This might have happened due to the jumper left on DEF pins or it is a hard-<br>ware failure. Please, remove the jumper if it is present on DEF pins or contact<br>your supplier for warranty service.                                                                                                    |
| 5.  | I have a smoke detector connected to ESIM264 system.<br>How do I reset the smoke detector when the "Fire" zone<br>is violated?                                                                                                    | If the smoke detector is connected to one of the Esim264 PGM outputs<br>you can reset it by turning the PGM output OFF and then back ON. This<br>can be performed by SMS, EKB2 keypad, EKB3 keypad and <i>ELDES Configu-</i><br><i>ration Tool</i> software. Please, refer to <b>18.4. Turning PGM Outputs ON and</b><br><b>OFF.</b>                                               |
| 6.  | What happens if I switch backup battery pole terminals places?                                                                                                    | Switching backup battery pole terminals places is forbidden. Otherwise this will lead to blown fuse and ESIM264 alarm system will have to be repaired.                                                                                                    |
| 7.  | How do I disable SMS reports and calls in case of tamper violation when alarm system is disarmed?                                                                                                    | The SMS reports on tamper violation can be disabled by EKB2, EKB3 keypads<br>or <i>ELDES Configuration Tool</i> software. For mor details, please refer to <b>16</b> .<br><b>TAMPERS</b> or to the software's HELP section. However, due to security<br>reasons it is not recommended to disable this feature.                                                                     |
| 8.  | Is any additional configuration necessary when con-<br>necting EPGM1 module after wiring is done accroding to<br>EPGM1 user manual?                                                                                                    | No additional configuration is required in order to make EPGM1 module operational.                                                                                                    |
| 9.  | Does the number of EPGM1 zones duplicate when ATZ mode is activated in the system?                                                                                                    | No, the number of EPGM1 zones does not duplicate in ATZ mode as<br>EPGM1 module does not support ATZ mode. Only ESIM264 zones<br>duplicate in ATZ mode.                                                                                                    |
| 10. | I connect the wired siren to ESIM264 and I hear a silent<br>sound alarm even when the alarm system is disarmed.<br>In case of alarm system alarm the siren provides a loud<br>sound alarm as it should. Why?                           | Please, connect the resistor of 3,3 $k\Omega$ nominal to the BELL- / BELL+ contacts This should solve the problem.                                                                                                    |
| 11. | I am using Windows operating system. The windows<br>of <i>ELDES Configuration Tool</i> are not fully displayed and<br>some parts are like cut-off. What's wrong?                                                                       | Please, update ELDES Configuration Tool software                                                                                                    |
| 12. | The buzzer remains active when I disarm the alarm system using the keypad. Why?                                                                                                    | The buzzer is intended for iButton indication only and it is not related to<br>disarming process by keypad.                                                                                                    |
| 13. | One of wireless devices connected to ESIM264 system sends a tamper alarm from time to time, although no tamper was violated. Why?                                                                                                    | <ul> <li>This happens due to wireless connection loss. There might be several reasons:</li> <li>1. ELDES wireless device is installed too close or too far from ESIM264 system.</li> <li>2. Interference of other electronic equipment.</li> <li>3. Physical interference (building walls, floors etc.)</li> <li>4. Metal material interference.</li> </ul>                        |
| 14. | I have connected a wired magnetic door sensor, but<br>I receive tamper alarm instead of zone alarm. What's<br>wrong?                                                                                                    | This happens due to incorrect resistor connection. Please, refer to corre-<br>sponding connection circuit according to the selected zone connection type<br>(Type 1 - 5). See <b>2.3.2 Zone Connection Types</b> for more details.                                                                                                    |
| 15. | I disconnected the backup battery, but did not receive<br>any SMS report on this event. How do I enable SMS<br>report on backup battery disconnection?                                                                                 | By default, this notification is enabled. The system checks the backup<br>battery resistance once a day and sends an SMS report to User 1 on backup<br>battery replacement if more than 2Q resistance is detected. For more details,<br>please refer to 21. BACKUP BATTERY, MAINS POWER SUPPLY STATUS<br>MONITORING AND MEMORY.                                                    |

| Question                                                                                                    | Answer                                                                                                    |
|----------------------------------------------------------------------------------------------------|----------------------------------------------------------------------------------------------------|
| 16. When I check system SIM card credit balance I see a lot<br>of SMS delivery confirmation reports. How do I disable<br>SMS delivery confirmation ESIM264 system?                                        | Every time an SMS text message is sent to the user, the system must "know" that the message was successfully delivered. The only way to partly disable the SMS delivery report (for alarm notifications only) is to enable alarm SMS notifications to all users. This is useful when having only User1 phone number set up, as in case of alarm the system sends the alarm SMS text message to all preset users simultaneously, but does not require any SMS delivery report.                                                                                         |
| 17. I have set zone names and/or PGM output names<br>containing some Cyrillic and/or non-English characters.<br>The zone names and PGM output names do not fully fit<br>in the SMS message. What's wrong? | According to GSM standards 1 SMS text message may consist of up to 160<br>Latin alphabet/English characters maximum. If the message contains at<br>least one non-latin/non-English character, the length of SMS message be-<br>comes at least half shorter, since those characters occupy more size of the<br>SMS text message than the Latin ones. It is recommended not to use any<br>non-Latin/ non-English characters in zone names and PGM output names.                                                                                                    |
| <ol> <li>The configuration of added wireless keyfob EWK1 to<br/>ESIM264 system is not visible in <i>ELDES Configuration</i><br/><i>Tool.</i> What's wrong?</li> </ol>                                     | ELDES Configuration Tool version is too old. Please, update it.                                                                                                    |
| 19. I am unable to run <i>ELDES Configuration Tool</i> - I receive error messages in Windows. Why?                                                                                                    | Microsoft .NET Framework v3.5 is not installed in Windows system. Please,<br>download this package from official Microsoft website free of charge and<br>install it to your Windows system.                                                                                                    |
| 20. Info SMS report comes with wrong date and time. How do I correct it?                                                                                                    | Please, set the correct system date and time using either <i>ELDES Configura-</i><br><i>tion Tool</i> , EKB2, EKB3 keypad or SMS text message.                                                                                                    |
| 21. The left e devise of update the firmware remetaly                                                                                                    | It appears that the device is unable to establish a communication with<br>configuration / FTP server. Please, check the GPRS settings in ESIM264<br>configuration (APN, user name, password), the location of the firmware<br>bin file (must be located in the FTP server folder titled <b>Firmware</b> ) and<br>the mobile internet feature presence on the SIM card used with ESIM264.<br>If this does not solve the problem, please contact your GSM operator (and<br>ISP - for remote configuration problems) in order to request a list of blocked<br>TCP ports. |
| 22. I waited for at least 5 minutes, but did not receive any SMS message confirming that remote configuration via GPRS connection has stopped. What's wrong?                                              | <ol> <li>Send the ssss_endconfig SMS text message.</li> <li>In ELDES Configuration Tool software press Disconnect button and<br/>repeat the steps from the beginning as described in 5.1. Remote System<br/>Configuration via GPRS Connection.</li> </ol>                                                                                                    |

# **35. RELATED PRODUCTS**

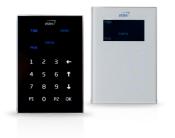

EKB2 - LCD keypad

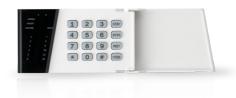

EKB3 - LED keypad

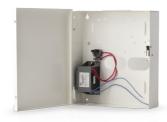

ME1 - metal cabinet

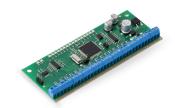

EPGM1 - hardwired zone and PGM output expansion module

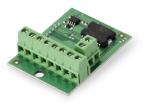

EPGM8 - hardwired PGM output expansion module

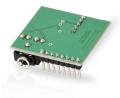

EA1 - audio output module

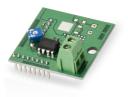

8

EA2 - audio output module with amplifier

DS1990A-F5 - iButton key

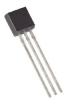

DS18S20 - temperature sensor

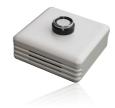

ED1T - plastic enclosure with iButton key reader and temperature sensor

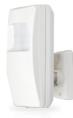

EWP1 - wireless PIR sensor (motion detector)

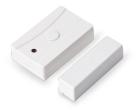

EWD1 - wireless magnetic door contact

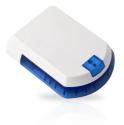

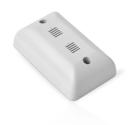

EWS2 - wireless external siren

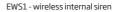

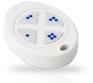

EWK1 - wireless keyfob

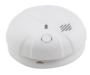

EWF1 - wireless smoke detector

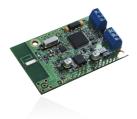

EW1 - wireless zone and PGM output expansion module

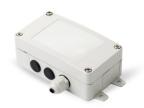

EW1B - battery-powered wireless zone and PGM output expansion module

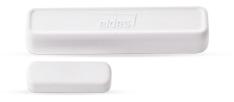

EWD2 - wireless door contact/shock sensor

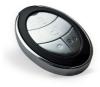

EWK2 - wireless keyfob

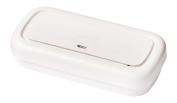

EWS3 - wireless indoor siren

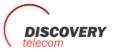

Ten: +7 495 7907870 Mo6: +7 965 4429948 Skype: Discoverytelecom Mail: info@discoverytelecom.ru www.discoverytelecom.ru